# Guide d'automatisation OLE

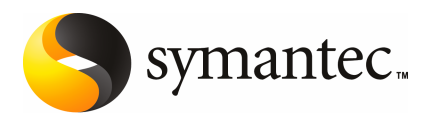

# Guide d'automatisation OLE

#### Mentions légales

Copyright © 2008 Symantec Corporation. Tous droits réservés.

Symantec et le logo Symantec sont des marques commerciales ou déposées de Symantec Corporation ou de ses filiales, aux Etats-Unis et dans d'autres pays., Les autres noms peuvent être des marques de leurs détenteurs respectifs.

Ce produit Symantec peut contenir un logiciel tiers pour lequel Symantec est requis pour l'attribution à tiers ("Programmes tiers"). Certains programmes tiers sont disponibles sous licences de source ouverte ou de logiciel libre. le contrat de licence accompagnant le Logiciel ne modifie aucun droit ou engagement que vous pouvez avoir sous des licences de source ouverte ou de logiciel libre. Veuillez consulter l'annexe des mentions légales de cette documentation ou le fichier lisez-moi TPIP accompagnant ce produit Symantec pour plus d'informations sur les programmes tiers.

Le produit décrit dans ce document est distribué aux termes d'une licence limitant son utilisation, sa copie, sa distribution et sa décompilation/ingénierie inverse. Ce document ne peut, en tout ou partie, être reproduit sous aucune forme et par aucun moyen sans l'autorisation préalable écrite de Symantec Corporation et de ses détenteurs de licence éventuels.

LA DOCUMENTATION EST FOURNIE "EN L'ETAT", ET TOUTE GARANTIE OU CONDITION D'AUCUNE SORTE, EXPRESSE OU IMPLICITE, Y COMPRIS, SANS QUE CELA SOIT LIMITATIF, LES GARANTIES OU CONDITIONS IMPLICITES DE QUALITE MARCHANDE, D'ADEQUATIONAUNUSAGEPARTICULIER OUDERESPECT DES DROITS DEPROPRIETE INTELLECTUELLE EST TENUE POUR JURIDIQUEMENT NON VALIDE. SYMANTEC CORPORATION NE POURRA PAS ETRE TENUE RESPONSABLE DE DOMMAGES DIRECTS OU INDIRECTS EN RELATION AVEC LE CONTENU OU L'UTILISATION DE LA PRESENTE DOCUMENTATION. LES INFORMATIONS PRESENTES DANS CETTE DOCUMENTATION SONT SUJETTES A MODIFICATION SANS PREAVIS.

Le logiciel et la documentation sous licence sont considérés "logiciel informatique commercial" et "documentation de logiciel informatique commercial" t sujets aux droits restreints selon les définitions des sections FAR 12.212 et DFARS 227.7202 autant qu'applicables, ainsi que toute régulation issue de celles-ci. Toute utilisation, modification, reproduction de version, performance, affichage ou divulgation du logiciel et de la documentation sous licence, par le gouvernement des Etats-Unis, ne peut s'effectuer que selon les termes de cet accord.

Symantec Corporation 20330 Stevens Creek Blvd. Cupertino, CA 95014

<http://www.symantec.fr>

Fabriqué en Irlande.

10 9 8 7 6 5 4 3 2 1

## Support technique

<span id="page-3-0"></span>Le support technique de Symantec gère les centres de support au niveau mondial. Le support technique a pour rôle essentiel de répondre à des demandes spécifiques sur les caractéristiques etles fonctions des produits. Il est également responsable de la création des articles de notre base de données en ligne. Le groupe de support technique collabore avec les autres entités de Symantec pour répondre rapidement à vos questions. Il travaille par exemple avec le département Ingénierie et Symantec Security Response pour fournir des services d'alerte et des mises à jour des définitions de virus.

Parmi les offres de maintenance de Symantec, il faut citer :

- Une gamme d'options de support pour vous permettre de sélectionner le niveau de service adapté à votre entreprise.
- Un support par téléphone et sur le Web apportant des réponses rapides et des informations de dernière minute.
- Une assurance Mise à niveau fournissant une protection de la mise à niveau automatique de logiciels.
- Un support global de 24 heures sur 24 et 7 jours sur 7.
- Des prestations évoluées telles que la gestion de compte de service.

Pour plus d'informations sur les programmes de maintenance proposés par Symantec, visitez notre site Web à l'adresse suivante :

<www.symantec.com/techsupp/>

#### Entrer en contact avec le support technique

Les clients avec un contrat de maintenance en cours peuvent accéder à des informations de support technique à l'URL suivante :

#### <www.symantec.com/techsupp/>

Avant d'entrer en contact avec le support technique, assurez-vous d'avoir satisfait la configuration requise indiquée dans votre documentation produit. En outre, vous devriez être à l'ordinateur sur lequel le problème s'est produit, au cas où il serait nécessaire de recréer le problème.

Quand vous entrez en contact avec le support technique, ayez s'il vous plaît les informations suivantes disponibles :

- Niveau de version du produit
- Informations concernant le matériel
- Mémoire disponible, espace disque, informations NIC
- Système d'exploitation
- Version et niveau de correctif
- Topologie réseau
- Routeur, passerelle, et informations d'adresse IP
- Description du problème :
	- Messages d'erreur et fichiers journaux
	- Dépannage effectué avant d'entrer en contact avec Symantec
	- Changements de configuration récents du logiciel et changements de réseau

#### Licence et enregistrement

Si votre produit Symantec requiert un enregistrement ou une clé de licence, visitez la page Web de notre support technique à l'adresse suivante :

<www.symantec.com/techsupp/>

#### Service clientèle

Les informations de Service clientèle sont disponibles à l'URL suivante :

<www.symantec.com/techsupp/>

Le Service clientèle peut vous aider à résoudre des problèmes des types suivants :

- licence et numéros de série des produits ;
- mise à jour des enregistrements de produit en cas de changement de nom ou d'adresse ;
- informations générales sur les produits (caractéristiques, langues disponibles, distributeurs) ;
- dernières informations sur les mises à jour et mises à niveau des produits ;
- informations sur les assurances de mise à jour et les contrats de maintenance ;
- informations au sujet de l'achat de programmes Symantec ;
- conseil sur les options de support technique de Symantec ;
- questions avant-vente non techniques ;
- questions concernant les CD-ROM ou les manuels.

#### Ressources des accords de maintenance

Pour toute information sur les accords de maintenance, veuillez contacter l'équipe administrative responsable de votre région :

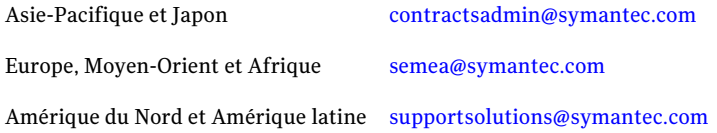

#### Services supplémentaires destinés aux entreprises

Symantec propose un ensemble complet de services qui vous permettront de rentabiliser au maximum vos produits Symantec, de développer vos compétences et d'avoir une meilleure vue d'ensemble pour gérer plus efficacement les risques auxquels votre entreprise doit faire face.

Les services destinés aux entreprises sont les suivants :

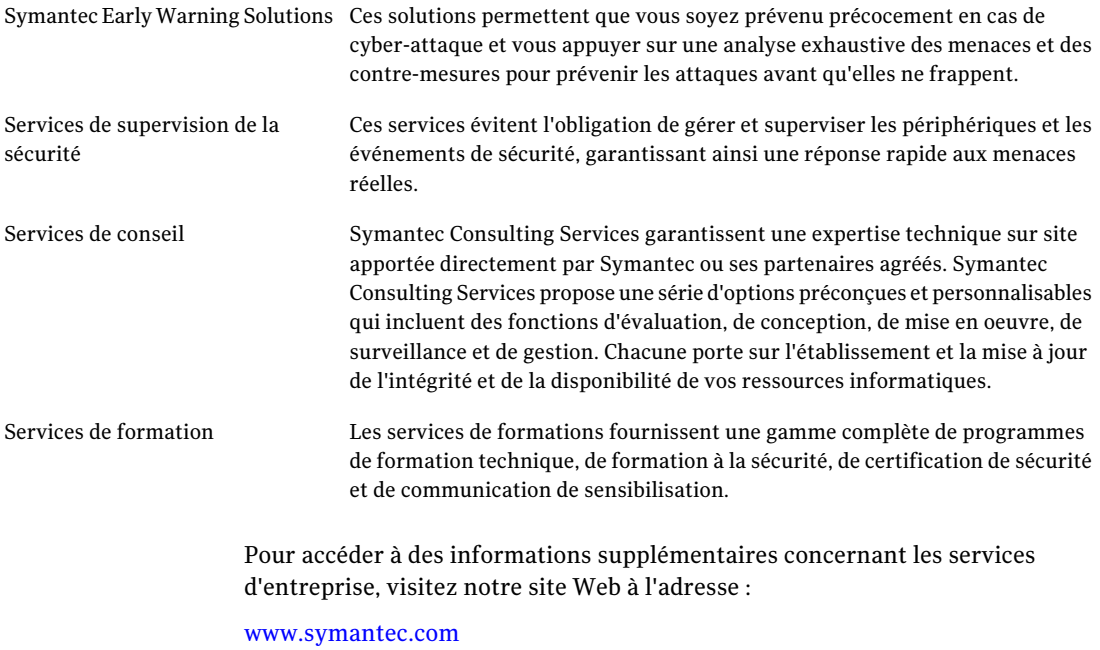

Sélectionnez le pays et la langue de votre choix dans l'index du site.

# Table des matières

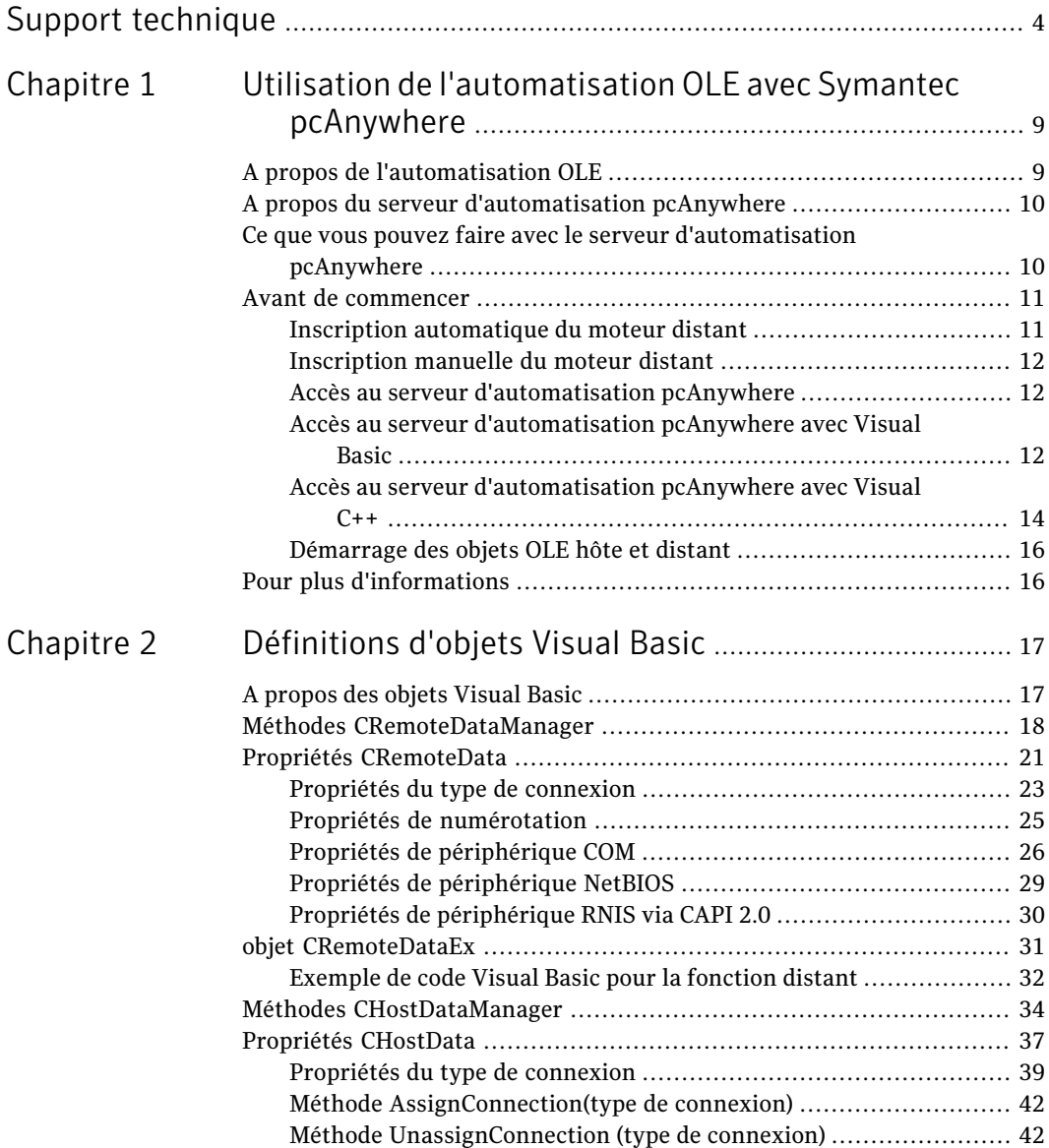

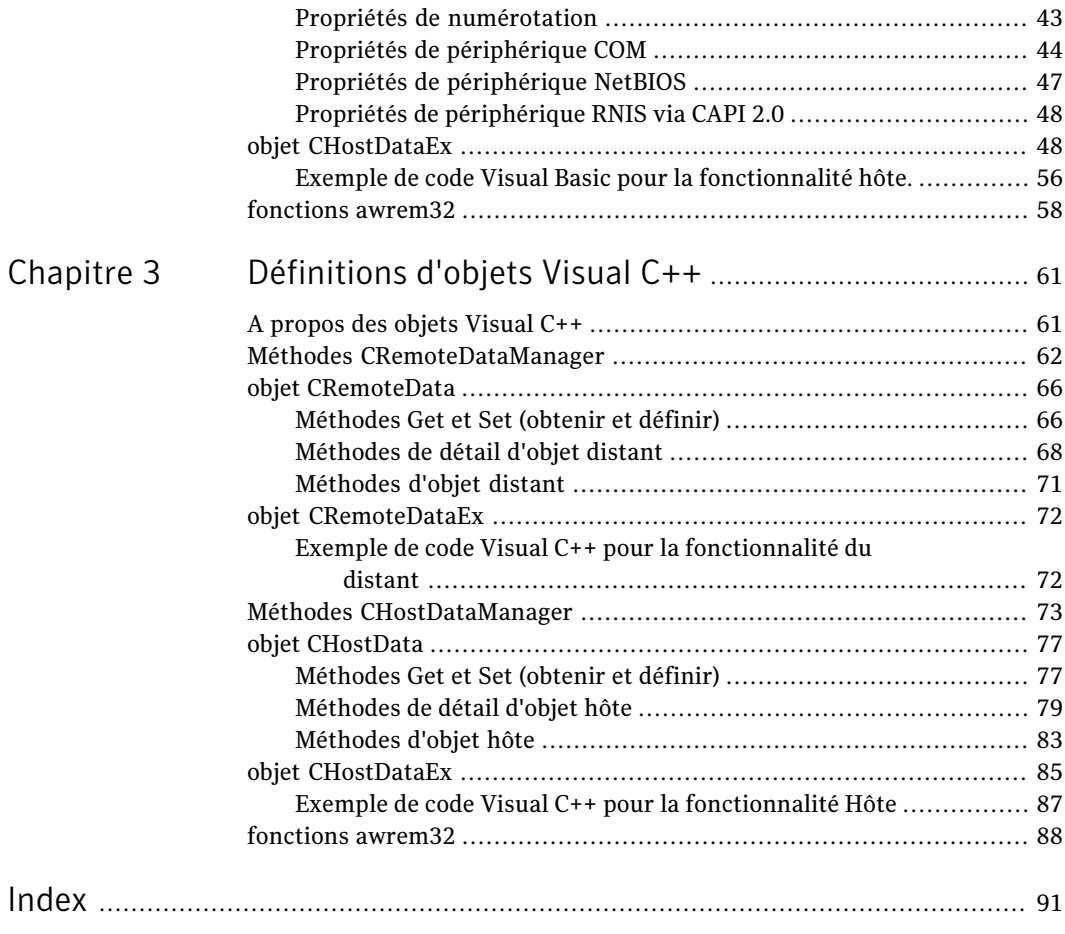

# Chapitre

# <span id="page-8-0"></span>Utilisation de l'automatisation OLE avec Symantec pcAnywhere

Ce chapitre traite des sujets suivants :

- A propos de [l'automatisation](#page-8-1) OLE
- A propos du serveur [d'automatisation](#page-9-0) pcAnywhere
- Ce que vous pouvez faire avec le serveur [d'automatisation](#page-9-1) pcAnywhere
- <span id="page-8-1"></span>■ Avant de [commencer](#page-10-0)
- Pour plus [d'informations](#page-15-1)

## A propos de l'automatisation OLE

L'automatisation OLE est une technologie qui permet de créer une application externe ou un autre outil de développement(par exemple un script ou une macro) capable de contrôler et d'automatiser toute fonction exposée d'une application.

L'automatisation OLE est constituée des composants suivants :

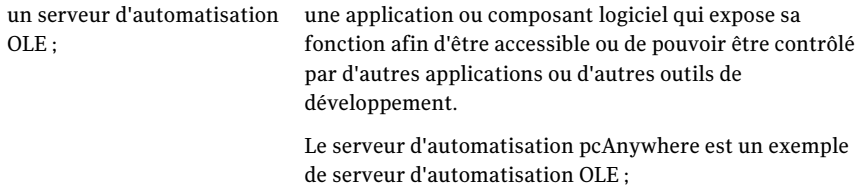

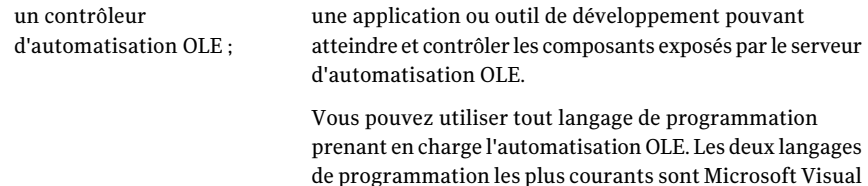

<span id="page-9-0"></span>Une application externe accède à un serveur d'automatisation en se connectant au serveur, puis en demandant l'accès à une ou plusieurs de ses interfaces publiées. Une interface est un point d'entrée permettant d'accéder à une ou plusieurs méthodes ou propriétés rattachées. Une fois que l'application a obtenu une interface vers le serveur, elle peut appeler toute méthode d'interface comme si celle-ci faisait partie de l'application externe.

Basic et Microsoft Visual C++.

# A propos du serveur d'automatisation pcAnywhere

Le serveur d'automatisation pcAnywhere permet aux applications externes de gérer les fichiers pcAnywhere Hôte et Distant afin d'automatiser les tâches de téléintervention et de transfert de fichiers. Le serveur d'automatisation pcAnywhere fonctionne comme un substitut programmable de l'interface utilisateur de Symantec pcAnywhere et reprend dans une large mesure son comportement par défaut.

<span id="page-9-1"></span>Par exemple, lorsque vous créez un objet hôte dans pcAnywhere, le premier modem TAPI disponible est attribué par défaut. De même, si vous créez un objet hôte à l'aide du serveur d'automatisation pcAnywhere, puis que vous énumérez la liste des connexions attribuées, le premier modem TAPI disponible est déjà attribué.

# Ce que vous pouvez faire avec le serveur d'automatisation pcAnywhere

Le serveur d'automatisation pcAnywhere vous permet d'automatiser diverses tâches administratives et de productivité.

Vous pouvez utiliser serveur d'automatisation pcAnywhere pour effectuer les actions suivantes :

- Distribution et installation automatiques de mises à jour logicielles sur plusieurs ordinateurs du réseau
- Programmation de transferts automatiques de fichiers entre ordinateurs à des fins d'audit ou d'archivage

■ Ajouter ou supprimer automatiquement un nom de la liste des appelants sur chaque hôte pcAnywhere de votre réseau

Ce document comporte plusieurs exemples, écrits à la fois en Visual Basic et en Visual C++, afin d'illustrer la manière de se connecter au serveur d'automatisation pcAnywhere et de l'utiliser.

Se reporter à "A [propos](#page-16-1) des objets Visual Basic" à la page 17.

<span id="page-10-0"></span>Se reporter à "A [propos](#page-60-1) des objets Visual C++" à la page 61.

### Avant de commencer

Au cours d'une connexion au serveur d'automatisation pcAnywhere et à ses interfaces, les paramètres d'identification, appelés GUID (Globally Unique Identifiers - identificateurs globalement uniques), sont transmis aux fonctions API de la bibliothèque d'automatisation. Un GUID distinct est attribué au serveur d'automatisation pcAnywhere et à chaque interface exposée. Ces GUID doivent être présents dans le registre système pour connecter une application externe au serveur d'automatisation pcAnywhere et à ses interfaces.

Si vous exécutez l'application externe sur un ordinateur sur lequel Symantec pcAnywhere estinstallé, vous pouvez inscrire automatiquementles entrées GUID. Dans le cas contraire, vous devez enregistrer les entrées GUID manuellement.

<span id="page-10-1"></span>Se reporter à "Inscription [automatique](#page-10-1) du moteur distant" à la page 11.

Se reporter à ["Inscription](#page-11-0) manuelle du moteur distant" à la page 12.

### Inscription automatique du moteur distant

Avant de vous connecter à un autre ordinateur pour la première fois en utilisant votre client OLE, vous devez inscrire automatiquement le moteur distant. Cette opération peut s'effectuer automatiquement lorsque vous démarrez un objet distant dans Symantec pcAnywhere.

#### Pour inscrire automatiquement le moteur distant

- 1 Pour ouvrir Symantec pcAnywhere, effectuez l'une des opérations suivantes :
	- Sur le bureau, cliquez deux fois sur l'icône du programme Symantec pcAnywhere.
- Dans la barre des tâches de Windows, cliquez sur **Démarrer> Programmes> Symantec pcAnywhere**.
- 2 Dans la fenêtre du Gestionnaire pcAnywhere, cliquez sur **Distants**.
- <span id="page-11-0"></span>3 Cliquez deux fois sur un élément de connexion distante.

Cette procédure inscrit le moteur distant. Il n'est pas nécessaire de terminer la connexion.

### Inscription manuelle du moteur distant

<span id="page-11-1"></span>Si pcAnywhere n'est pas installé sur l'ordinateur sur lequel vous exécutez l'application externe, vous devez inscrire manuellement les GUID en exécutant le fichier exécutable (winawsvr.exe) du serveur d'automatisation pcAnywhere. Il suffit de lancer l'exécutable une seule fois pour ajouter les GUID au registre. Le fichier Winawsvr.exe se trouve dans le répertoire d'installation.

### Accès au serveur d'automatisation pcAnywhere

Vous pouvez accéder au serveur d'automatisation de pcAnywhere en utilisant toute plate-forme prenant en charge l'automatisation OLE. Les deux plates-formes les plus répandues qui prennent en charge l'automatisation OLE sont Visual Basic et Visual C++.

<span id="page-11-2"></span>Les principes de codage de ces deux plates-formes sont similaires, bien que dans l'environnement Visual Basic une part importante des tâches de bas niveau est exécutée en arrière-plan par l'exécutable Visual Basic.

### Accès au serveur d'automatisation pcAnywhere avec Visual Basic

Le langage de programmation Visual Basic intègre la prise en charge de l'interaction avec les serveurs d'automatisation OLE tels que le serveur d'automatisation pcAnywhere. Vous pouvez créer un projet Exe standard puis, dans chaque méthode, entrer le code pour accéder au serveur d'automatisation pcAnywhere. Visual Basic prend les appels de méthode de haut niveau dans les fichiers source et les développe de façon interne dans les appels de méthode de bas niveau correspondants de l'automatisation OLE.

#### Pour accéder au serveur d'automatisation pcAnywhere avec Visual Basic

1 Ajoutez une paire de variables objet pour chaque objet pcAnywhere auquel accéder.

Par exemple, pour travailler avec des objets distant, dimensionnez un objet **RemoteDataManager** et **RemoteDataObject**.

2 Utilisez RemoteDataManager pour le rattachement au gestionnaire de données de l'objet distant.

Par exemple, appelez la méthode CreateObject avec **WINAWSVR.REMOTEDATAMANAGER** comme paramètre.

Visual Basic utilise le paramètre textuel pour repérer l'identificateur du gestionnaire dans la base de registres et renvoie l'interface vers ce gestionnaire.

- 3 Une fois qu'il existe un objet gestionnaire de données valide, utilisez-le pour effectuer les opérations suivantes :
	- Déterminer le répertoire en cours
	- Accéder à un autre répertoire
	- Enumérer les fichiers objet de données associés dans le répertoire en cours
	- Créer, extraire ou supprimer un fichier objet de données
- 4 Après la création ou la récupération d'un objet de données, vous pouvez obtenir (Get) ou définir (Set) ses propriétés.

La syntaxe de Visual Basic n'utilise pas de nom de propriété pour différencier l'obtention et la définition de sa valeur. C'est la position de la propriété par rapport à l'opérateur d'affectation qui détermine si l'appel de méthode sous-jacent est un Get ou un Set.

Les exemples suivants illustrent un Get et un Set :

- Pour obtenir la valeur du numéro de téléphone d'un objet, placez le nom de la propriété à droite de l'opérateur d'affectation. Par exemple, s = RemoteData.PhoneNumber(), où s est une variable de type chaîne.
- Pour configurer le numéro de téléphone, placez le nom de la propriété à gauche de l'opérateur d'affectation. Par exemple, RemoteData.PhoneNumber = "555-1212"

### Accès au serveur d'automatisation pcAnywhere avec Visual C++

<span id="page-13-0"></span>Le serveur d'automatisation pcAnywhere utilise des bibliothèques de type pour exposer les informations concernant ses interfaces et ses méthodes vers les clients  $d'$ automatisation, qui sont écrits en Visual  $C++$ . Ces bibliothèques de type utilisent des MFC (Microsoft Foundation Classes), qui peuvent être importées dans votre application via l'assistant ClassWizard de Visual C++.

Les classes du gestionnaire de données fournies dans les bibliothèques de type contiennent la fonction nécessaire pour obtenir une interface vers le serveur d'automatisation pcAnywhere et effectuer des opérations de haut niveau sur le type d'objet associé à l'interface.

Utiliser l'objet gestionnaire de données pour effectuer les opérations suivantes :

- Déterminer ou modifier le répertoire en cours.
- Enumérer les fichiers objet de données du répertoire en cours.
- Créer, extraire ou supprimer un objet nommé.

Une fois créé ou récupéré, un objet utilise la classe d'objet de données associée pour examiner ou modifier ses propriétés exposées. La plupart de ces propriétés sont exposées à travers une paire de méthodes qui commencent par le mot Get ou Set. Par exemple, un utilisateur appelle la méthode GetPhoneNumber pour examiner la propriété de numéro de téléphone en cours de l'objet et appelle SetPhoneNumber pour la définir.

#### Importation et affichage des classes

Le serveur d'automatisation pcAnywhere utilise les bibliothèques de type suivantes :

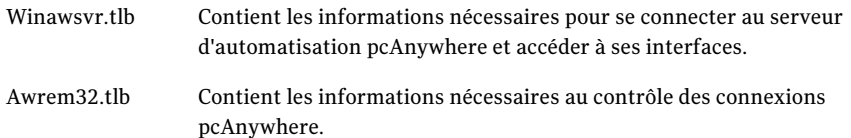

Les procédures suivantes expliquent commentimporter les bibliothèques de type du serveur d'automatisation pcAnywhere et afficher les classes ayant été ajoutées à votre application.

#### Pour importer des classes

- 1 Créez une application MFC dans Visual C++.
- 2 Dans le menu Affichage, cliquez sur **Assistant de classe**.
- 3 Dans la boîte de dialogue Assistant de classe, cliquez sur **Ajouterune classe**, puis cliquez sur **Depuis une bibliothèque de type**.
- 4 Cliquez deux fois sur **winawsvr.tlb**.
- 5 Dans la boîte de dialogue Confirmer Classes, cliquez sur **OK** pour importer toutes les définitions de classe.
- 6 Dans la boîte de dialogue Assistant de classe, cliquez sur **Ajouterune classe**, puis cliquez sur **Depuis une bibliothèque de type**.
- 7 Cliquez deux fois sur **awrem32.tlb**.
- 8 Dans la boîte de dialogue Confirmer Classes, cliquez sur **OK** pour importer toutes les définitions de classe.
- 9 Dans la boîte de dialogue Assistant de classe, cliquez sur **OK** pour terminer l'importation.

Les classes sont ajoutées à l'application. Elles vous permettent de manipuler des objets et de gérer des connexions.

L'importation des définitions de classe à partir des bibliothèques de type ajoute également des fichiers de prise en charge à l'application. Ces fichiers contiennent les définitions de classe et le code source de mise en oeuvre du serveur d'automatisation pcAnywhere.

Se reporter à "Affichage des [définitions](#page-14-0) de classe et des fichiers de mise en [oeuvre"](#page-14-0) à la page 15.

#### <span id="page-14-0"></span>Pour afficher les classes ajoutées

- 1 Dans Visual C++, ouvrez votre application MFC.
- 2 Dans la fenêtre de l'espace de travail, cliquez sur l'onglet **ClassView**.

#### Affichage des définitions de classe et des fichiers de mise en oeuvre

Lorsque vous importez les bibliothèques de type du serveur d'automatisation pcAnywhere dans votre application, les fichiers suivants sont ajoutés :

- Winawsvr.h
- Winawsvr.cpp
- Awrem32.h
- Awrem32.cpp

Ces fichiers contiennent les définitions de classe et le code source de mise en oeuvre du serveur d'automatisation pcAnywhere.Il estinutile d'éditer ces fichiers ; cependant, chaque fichier source de l'application contenant des appels des méthodes du serveur d'automatisation pcAnywhere doit inclure Winawsvr.h.

#### Pour afficher les définitions de classe et les fichiers de mise en oeuvre

- 1 Dans Visual C++, ouvrez votre application MFC.
- <span id="page-15-0"></span>2 Dans la fenêtre de l'espace de travail, cliquez sur l'onglet **FileView**.

### Démarrage des objets OLE hôte et distant

<span id="page-15-1"></span>Symantec pcAnywhere nécessite que tous les objets hôte et distant soient stockés dans le répertoire de données par défaut. Avant de démarrer un objet hôte ou distant que vous avez créé avec OLE, vérifiez qu'il se trouve dans le répertoire de données par défaut de pcAnywhere. Le répertoire par défaut est le dossier All Users dans Windows XP, et le dossier ProgramData dans Vista.

## Pour plus d'informations

Pour plus d'informations sur l'automatisation OLE, reportez-vous aux documents de référence suivants (en anglais) :

- Box, Don. 1998. *Essential COM*. Reading, Mass.: Addison-Wesley.
- Horton, Ivor. 1997. *Commencer MFC Programming*. Birmingham, RU : Wrox Press.
- Rogerson, Dale. 1997. *Inside COM*. Redmond, Wash.: Microsoft Press.
- Templeman, Julian. 1997. *Beginning MFC COM Programming*. Birmingham, RU : Wrox Press.

# Chapitre

# <span id="page-16-0"></span>Définitions d'objets Visual Basic

Ce chapitre traite des sujets suivants :

- A [propos](#page-16-1) des objets Visual Basic
- Méthodes [CRemoteDataManager](#page-17-0)
- Propriétés [CRemoteData](#page-20-0)
- objet [CRemoteDataEx](#page-30-0)
- Méthodes [CHostDataManager](#page-33-0)
- Propriétés [CHostData](#page-36-0)
- <span id="page-16-1"></span>objet [CHostDataEx](#page-47-1)
- [fonctions](#page-57-0) awrem32

# A propos des objets Visual Basic

Le serveur d'automatisation pcAnywhere offre les composants suivants pour la prise en charge de l'automatisation OLE :

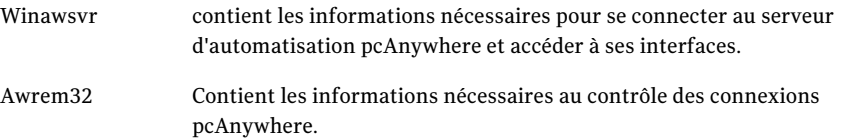

Le [Tableau](#page-17-1) 2-1 décrit les objets qui composent Winawsvr.

<span id="page-17-1"></span>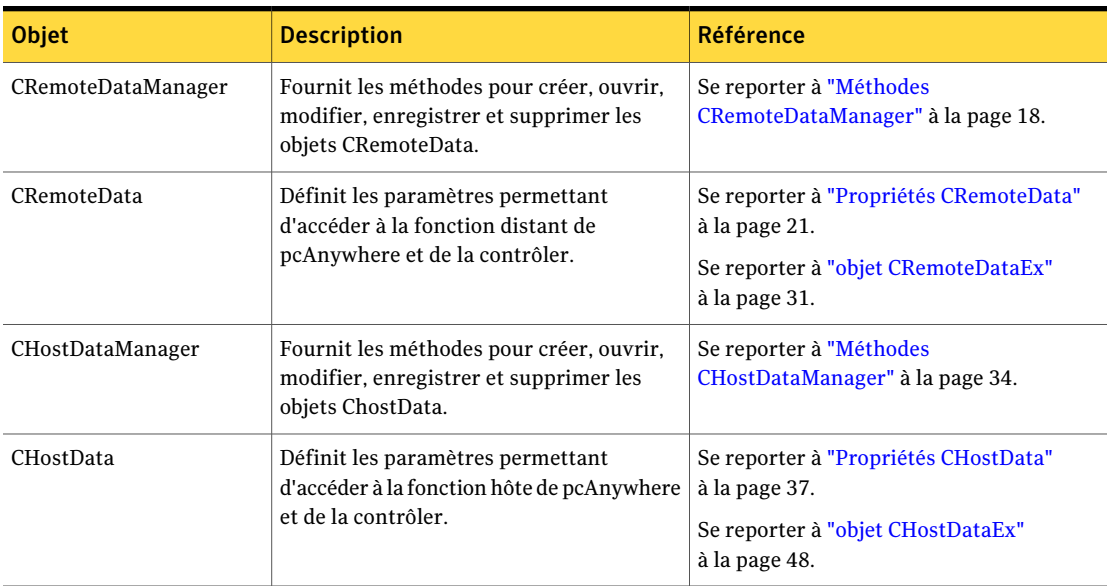

Tableau 2-1 Objets Winawsvr

Awrem32 possède un objet, constitué de huit interfaces, pour prendre en charge les sessions de téléintervention et de transfert de fichiers.

Se reporter à ["fonctions](#page-57-0) awrem32" à la page 58.

<span id="page-17-0"></span>Quelques fonctions ne sont plus prises en charge. Cependant, les définitions d'objets sont utilisables avec les versions antérieures de pcAnywhere.

Pour les fonctions nécessitant des mots de passe, les valeurs des mots de passe peuvent être définies mais non récupérées, pour des raisons de sécurité.

## Méthodes CRemoteDataManager

Les méthodes CRemoteDataManager fournissent les paramètres et renvoient les valeurs permettant d'accéder aux objets CRemoteData et de les contrôler.

| <b>Méthode</b><br><b>CRemoteDataManager</b> | Paramètre ou valeur   Description<br>renvoyés |                                                                                                    |
|---------------------------------------------|-----------------------------------------------|----------------------------------------------------------------------------------------------------|
| CurrentDirectory()                          | Valeur renvoyée =<br>chaîne                   | Renvoie le chemin d'accès complet<br>du dossier actuel dans lequel les<br>objets distants pcAnywhere sont<br>stockés. |

Tableau 2-2 Méthodes CRemoteDataManager

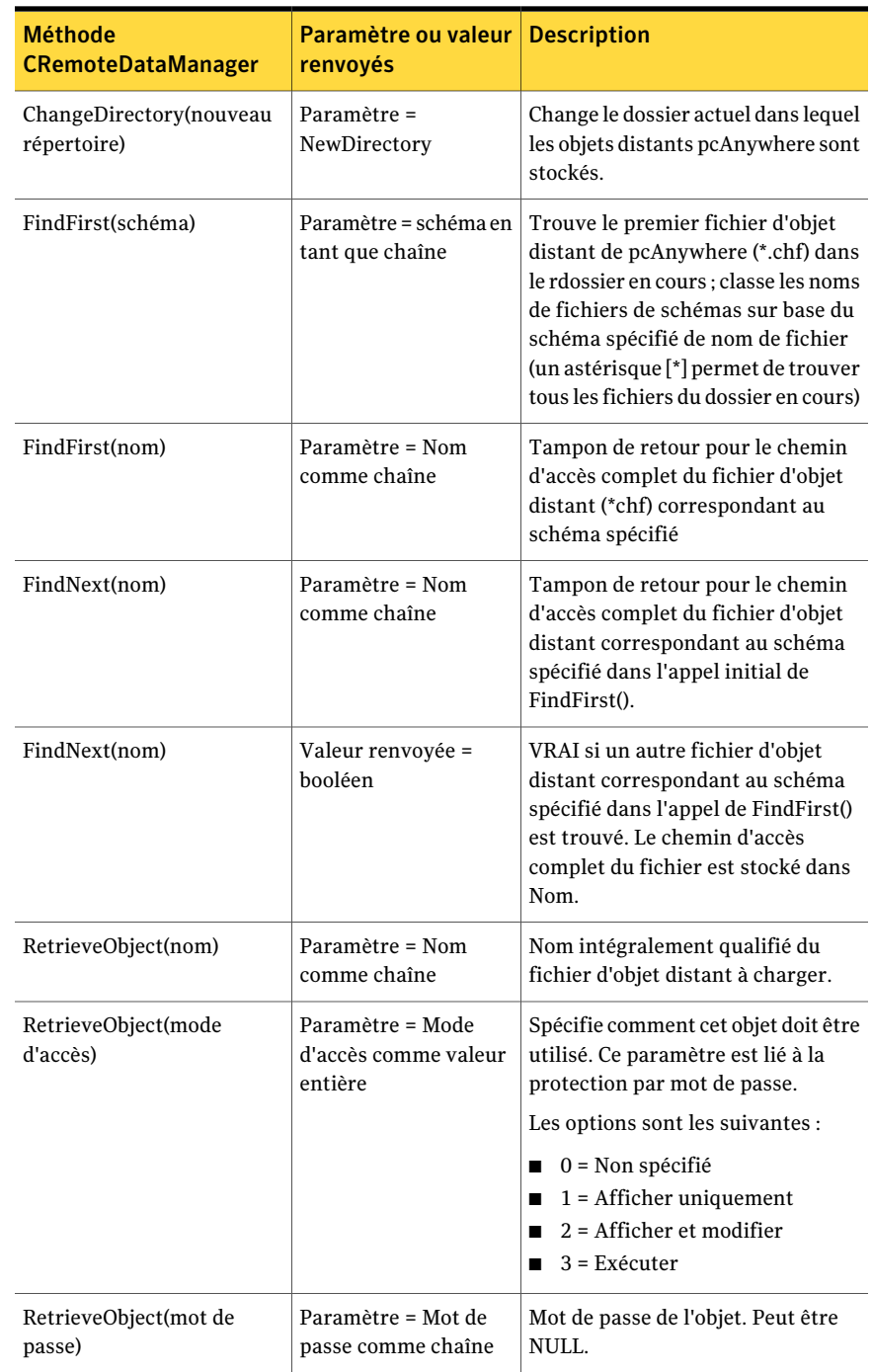

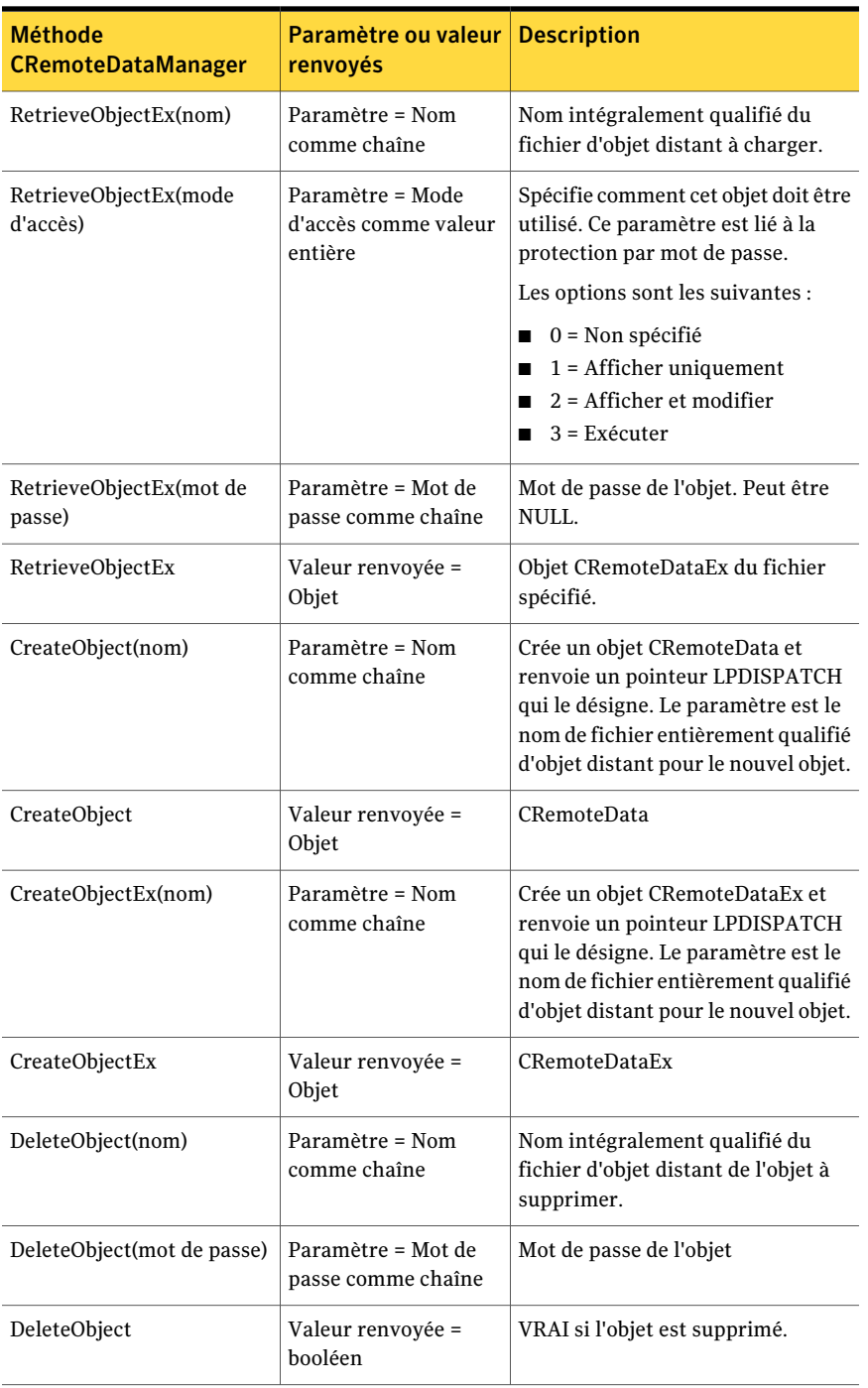

# Propriétés CRemoteData

<span id="page-20-0"></span>Les propriétés et les paramètres disponibles pour l'objet CRemoteData sont affichés comme suit.

Dans [Tableau](#page-20-1) 2-3, remplacez les informations entre les chevrons par les valeurs réelles.

<span id="page-20-1"></span>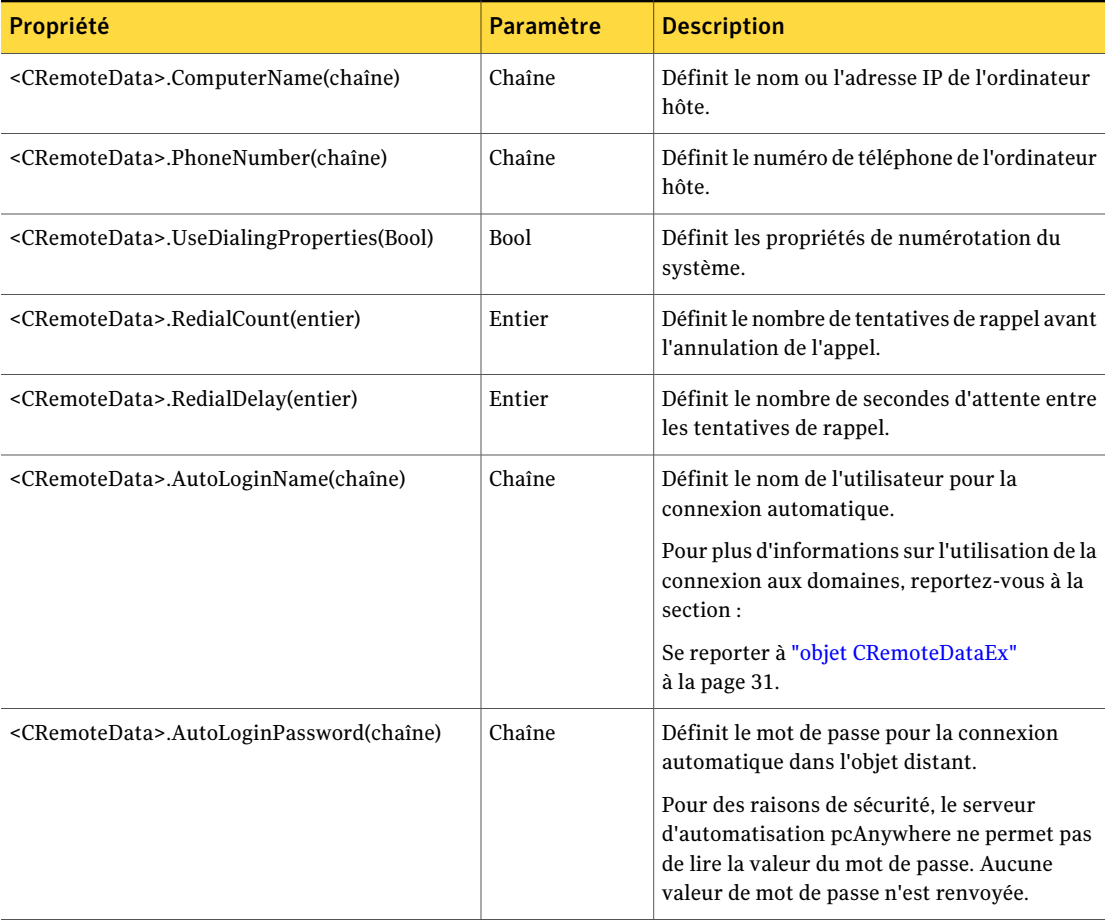

#### Tableau 2-3 CRemoteData - Propriétés et paramètres

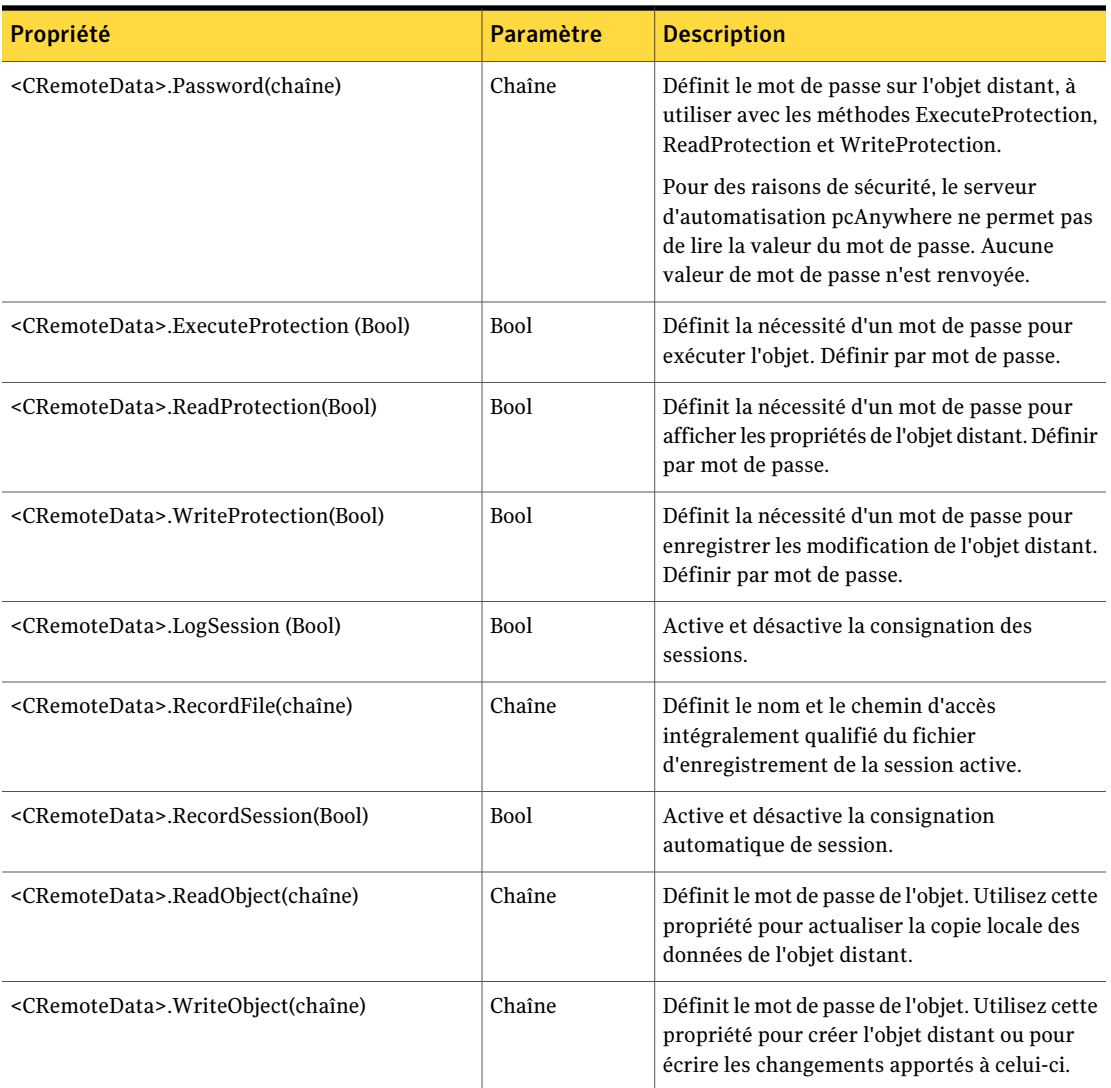

Les propriétés et les valeurs renvoyées pour CRemoteData sont affichées dans le tableau suivant.

Dans [Tableau](#page-22-1) 2-4, remplacez les informations entre les chevrons par les valeurs réelles.

<span id="page-22-1"></span>

| Propriété                                               | <b>Valeur</b> | <b>Description</b>                              |  |  |
|---------------------------------------------------------|---------------|-------------------------------------------------|--|--|
|                                                         | renvoyée      |                                                 |  |  |
| String = <cremotedata>.ComputerName</cremotedata>       | Chaîne        | Renvoie le nom ou l'adresse IP de l'ordinateur  |  |  |
|                                                         |               | hôte                                            |  |  |
| String = <cremotedata>.PhoneNumber</cremotedata>        | Chaîne        | Renvoie le numéro de téléphone de l'ordinateur  |  |  |
|                                                         |               | hôte                                            |  |  |
| Bool = <cremotedata>.UseDialingProperties</cremotedata> | <b>Bool</b>   | Renvoie les propriétés de numérotation du       |  |  |
|                                                         |               | système définies dans l'objet distant           |  |  |
| Integer = <cremotedata>.RedialCount</cremotedata>       | Entier        | Renvoie le nombre de tentatives d'appel défini  |  |  |
|                                                         |               | dans l'objet distant                            |  |  |
| Integer = <cremotedata>.RedialDelay</cremotedata>       | Entier        | Renvoie le nombre de secondes d'attente entre   |  |  |
|                                                         |               | les tentatives de rappel.                       |  |  |
| String = <cremotedata>.AutoLoginName</cremotedata>      | Chaîne        | Renvoie le nom de l'utilisateur pour la         |  |  |
|                                                         |               | connexion automatique                           |  |  |
| Bool = <cremotedata>.ExecuteProtection</cremotedata>    | <b>Bool</b>   | Renvoie la valeur du paramètre                  |  |  |
|                                                         |               | ExecuteProtection.                              |  |  |
| Bool = <cremotedata>.ReadProtection</cremotedata>       | Bool          | Renvoie la valeur du paramètre                  |  |  |
|                                                         |               | ReadProtection.                                 |  |  |
| Bool = <cremotedata>.WriteProtection</cremotedata>      | Bool          | Renvoie la valeur du paramètre                  |  |  |
|                                                         |               | WriteProtection                                 |  |  |
| Bool = <cremotedata>.LogSession</cremotedata>           | Bool          | VRAI si la consignation de session est activée. |  |  |
| String = <cremotedata>.RecordFile</cremotedata>         | Chaîne        | Renvoie le nom et le chemin d'accès             |  |  |
|                                                         |               | intégralement qualifié du fichier               |  |  |
|                                                         |               | d'enregistrement de la session.                 |  |  |
| Bool = <cremotedata>.RecordSession</cremotedata>        | <b>Bool</b>   | Renvoie la valeur du paramètre                  |  |  |
|                                                         |               | d'enregistrement de session.                    |  |  |

Tableau 2-4 CRemoteData - Propriétés et valeurs renvoyées

### Propriétés du type de connexion

<span id="page-22-0"></span>Le tableau suivant décrit les propriétés et les paramètres du type de connexion.

Dans [Tableau](#page-23-0) 2-5, remplacez les informations entre les chevrons par les valeurs réelles.

<span id="page-23-0"></span>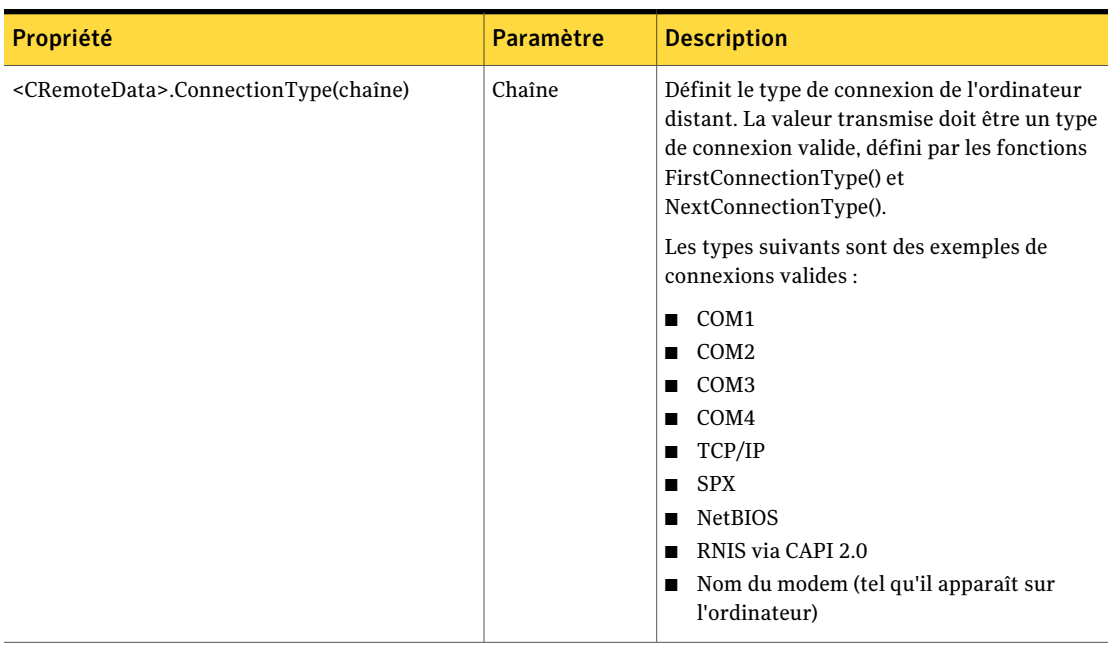

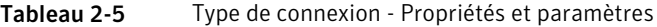

Le tableau suivant décrit les propriétés et les valeurs renvoyées pour le type de connexion.

Dans [Tableau](#page-23-1) 2-6, remplacez les informations entre les chevrons par les valeurs réelles.

Tableau 2-6 Type de connexion - Propriétés et valeurs renvoyées

<span id="page-23-1"></span>

| <b>Propriété</b>             | <b>Valeur</b><br>renvovée | <b>Description</b>                               |
|------------------------------|---------------------------|--------------------------------------------------|
| $String =  .ConnectionTypes$ | Chaîne                    | Renvoie le type de connexion de l'objet distant. |

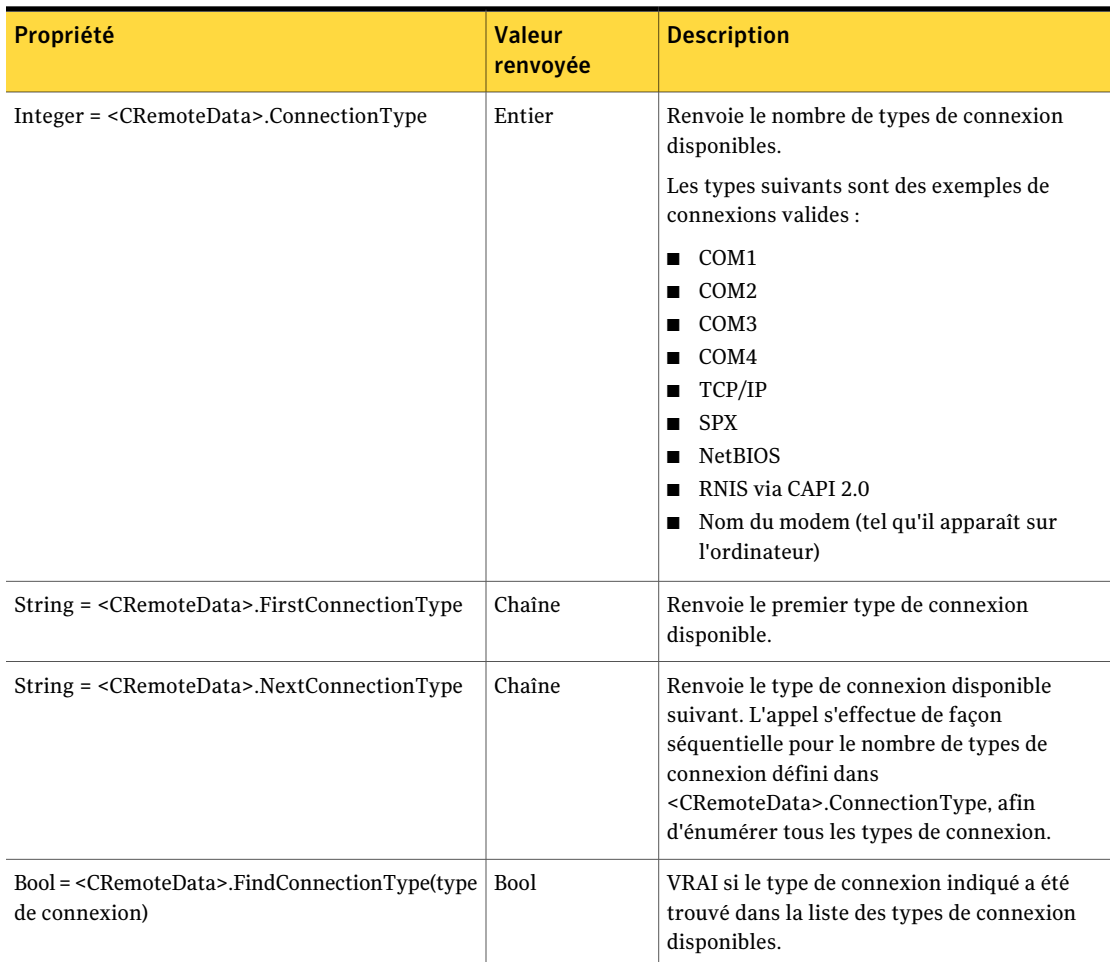

### Propriétés de numérotation

<span id="page-24-0"></span>Le tableau suivant décrit les propriétés et les paramètres pour définir les propriétés de numérotation pour les connexions par modem.

Dans [Tableau](#page-25-1) 2-7, remplacez les informations entre les chevrons par les valeurs réelles.

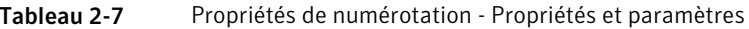

<span id="page-25-1"></span>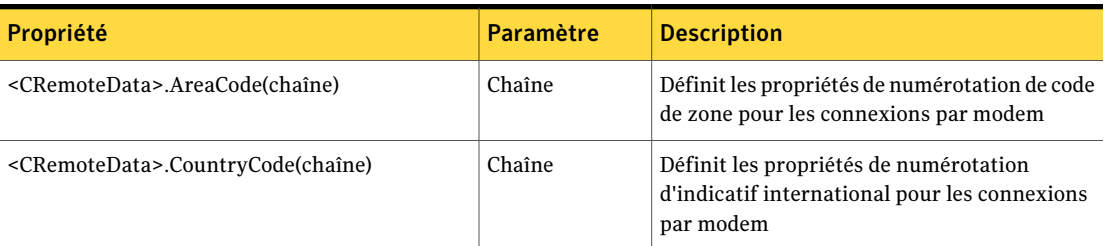

Le tableau suivant définit les propriétés et les valeurs renvoyées pour les propriétés de numérotation par modem.

Dans [Tableau](#page-25-2) 2-8, remplacez les informations entre les chevrons par les valeurs réelles.

<span id="page-25-2"></span>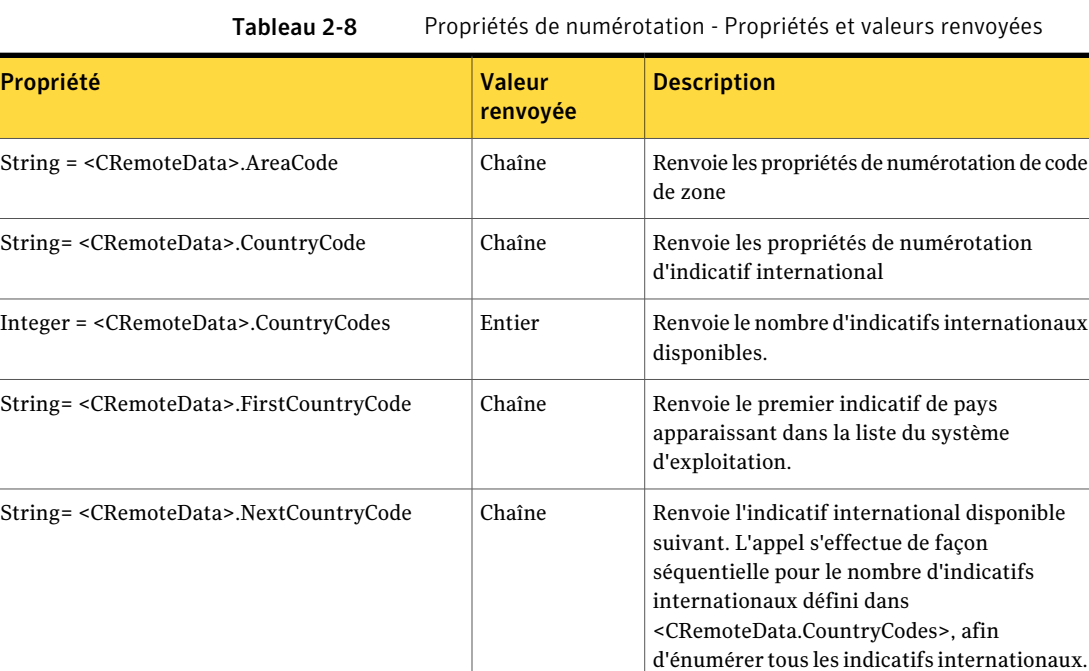

### Propriétés de périphérique COM

<span id="page-25-0"></span>Le tableau suivant définit les propriétés et les paramètres qui vous permettent de personnaliser les paramètres de port du modem et des autres connexions COM.

Dans [Tableau](#page-26-0) 2-9, remplacez les informations entre les chevrons par les valeurs réelles.

<span id="page-26-0"></span>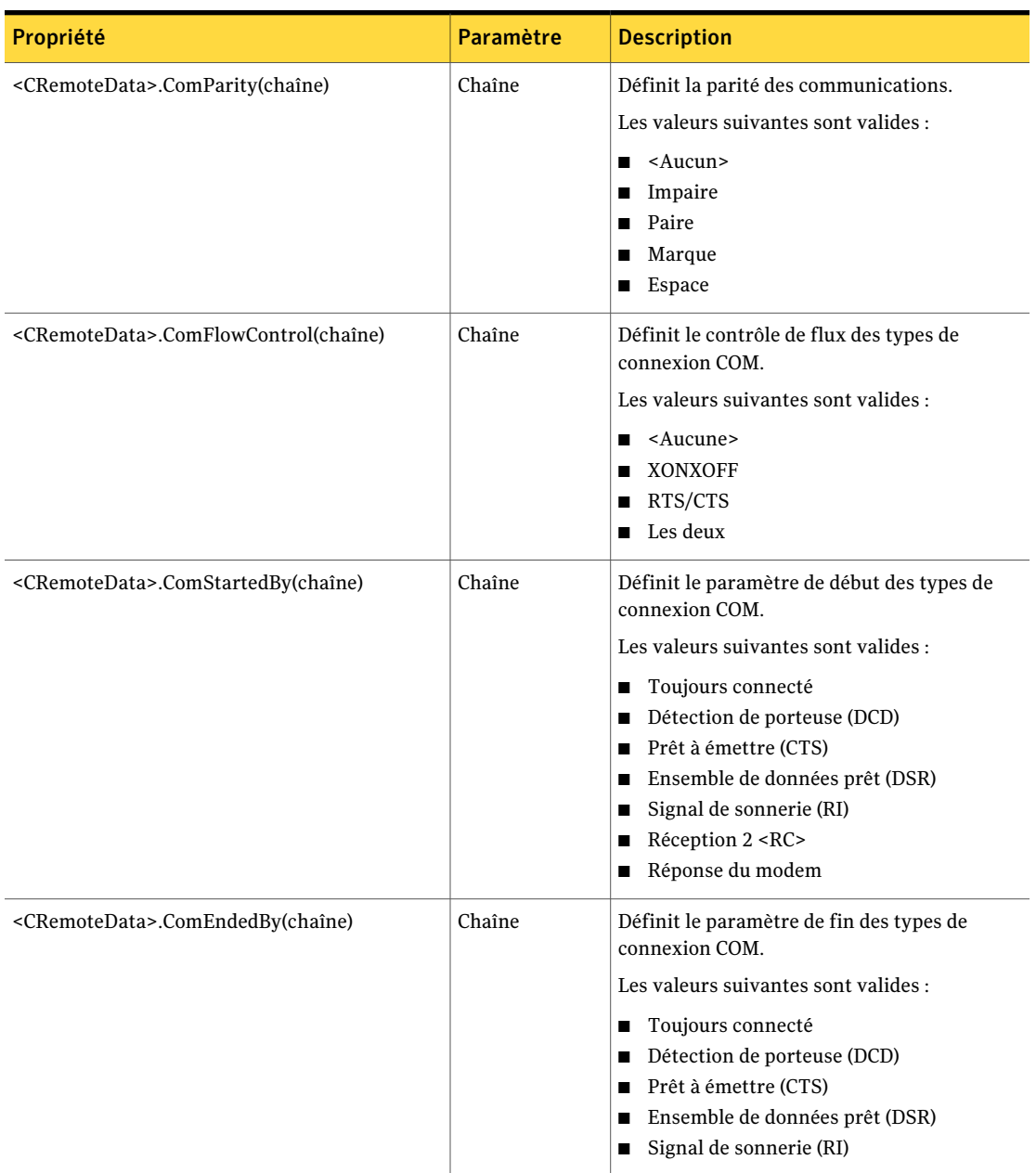

#### Tableau 2-9 Périphérique COM - Propriétés et paramètre

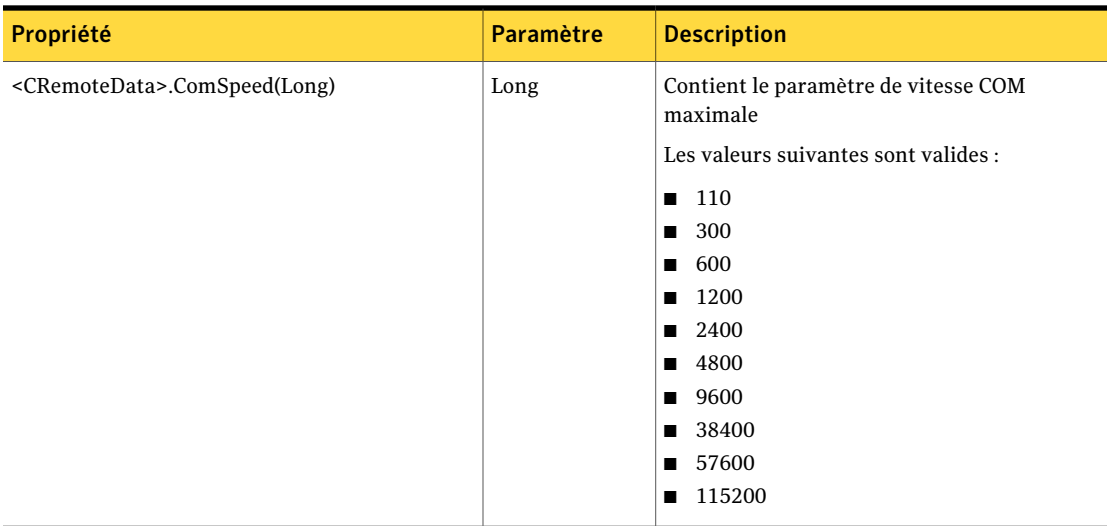

Le tableau suivant décrit les propriétés et les valeurs renvoyées par le périphérique COM.

Dans [Tableau](#page-27-0) 2-10, remplacez les informations entre les chevrons par les valeurs réelles.

Tableau 2-10 Périphériques COM - Propriétés et valeurs renvoyées

<span id="page-27-0"></span>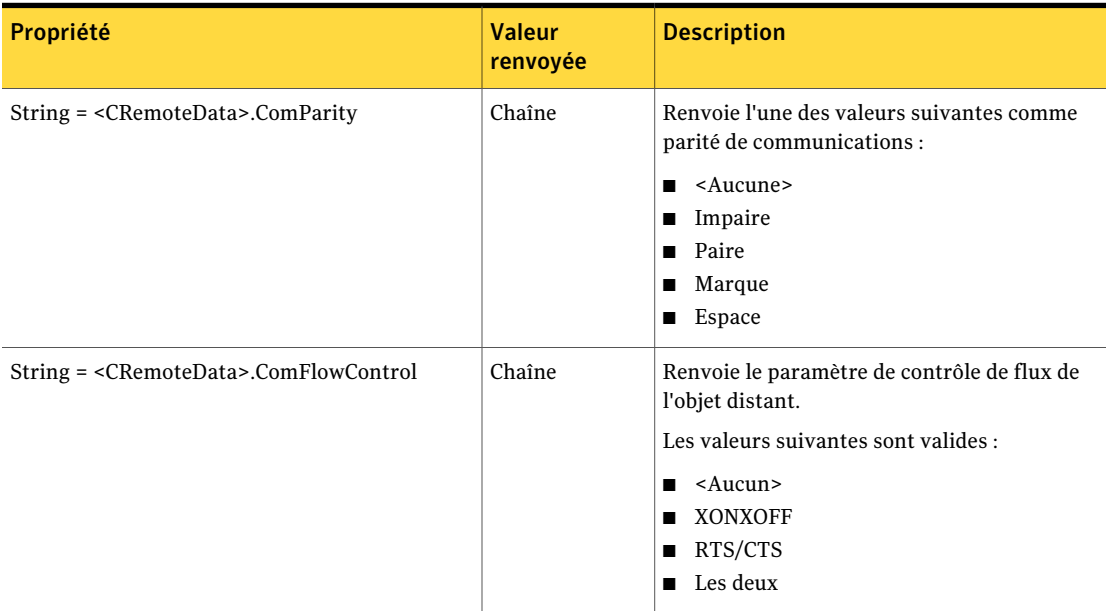

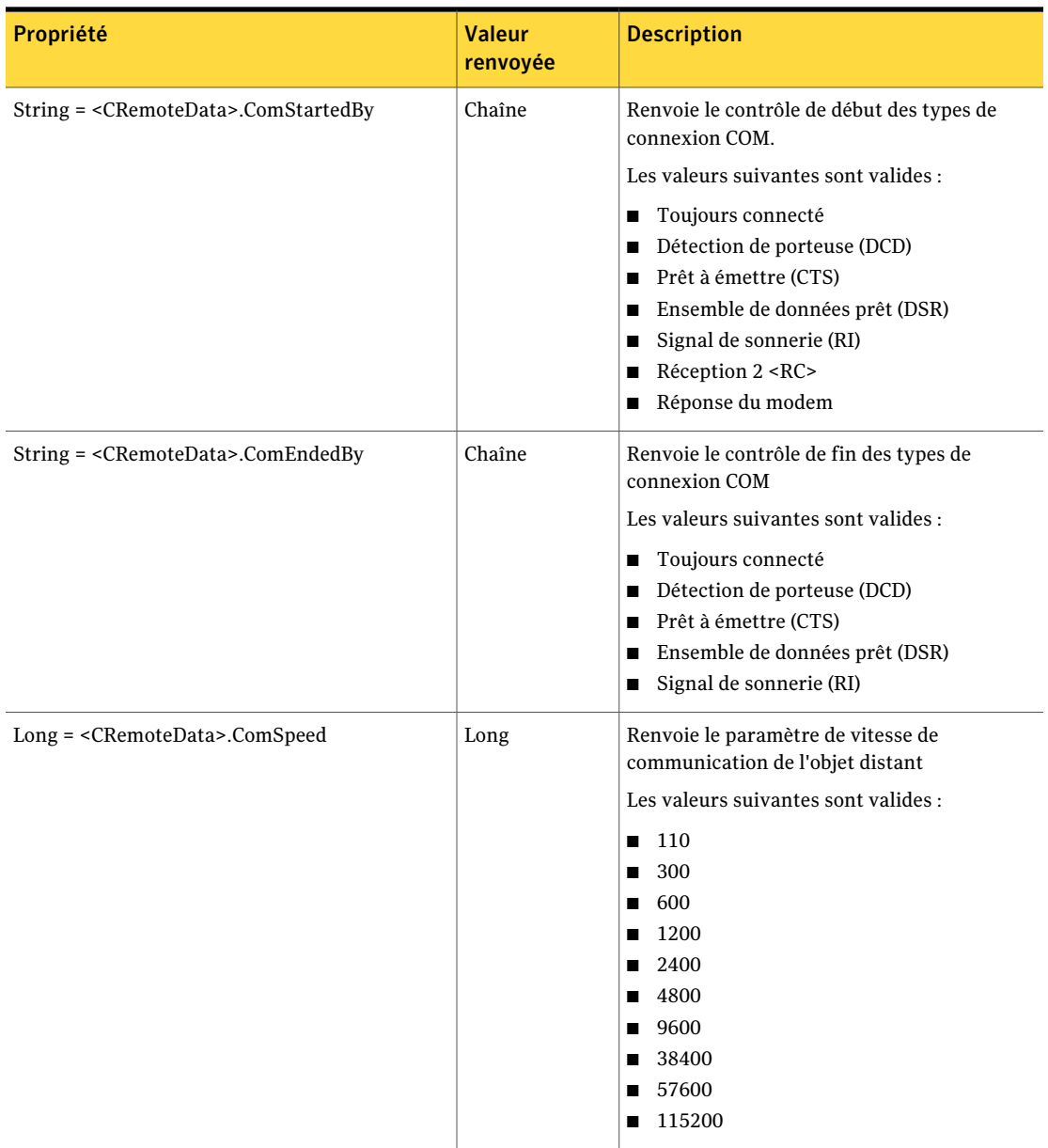

## Propriétés de périphérique NetBIOS

<span id="page-28-0"></span>Le tableau suivant définit les propriétés et les paramètres d'un périphérique réseau NetBIOS.

Dans [Tableau](#page-29-1) 2-11, remplacez les informations entre les chevrons par les valeurs réelles.

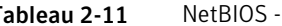

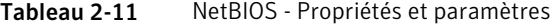

<span id="page-29-1"></span>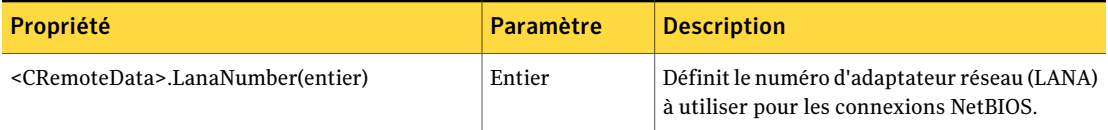

Le tableau suivant définit les propriétés et les valeurs renvoyées par NetBIOS.

Dans [Tableau](#page-29-2) 2-12, remplacez les informations entre les chevrons par les valeurs réelles.

<span id="page-29-0"></span>

Tableau 2-12 Propriété NetBIOS et valeur renvoyée

<span id="page-29-2"></span>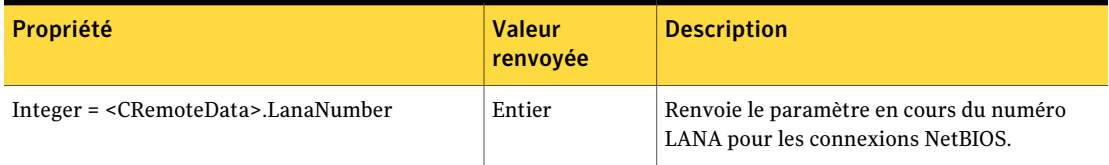

### <span id="page-29-3"></span>Propriétés de périphérique RNIS via CAPI 2.0

Le tableau suivant définit les propriétés et les paramètres pour les connexions RNIS européennes.

Dans [Tableau](#page-29-3) 2-13, remplacez les informations entre les chevrons par les valeurs réelles.

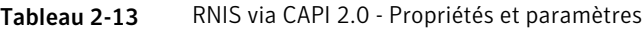

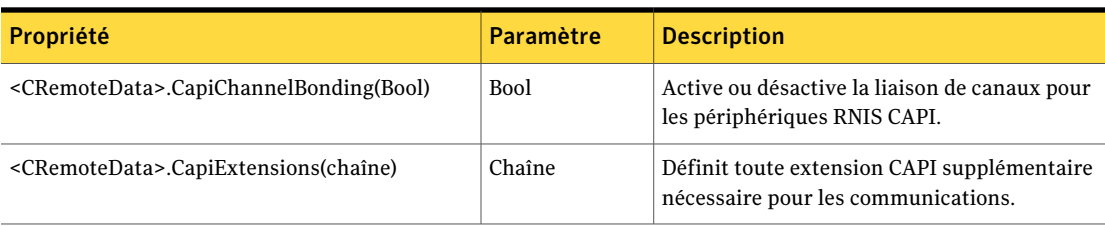

Le tableau suivant définit les propriétés et les valeurs renvoyées pour les connexions RNIS européennes.

Dans [Tableau](#page-30-1) 2-14, remplacez les informations entre les chevrons par les valeurs réelles.

<span id="page-30-1"></span>

| Propriété                                            | <b>Valeur</b><br>renvoyée | <b>Description</b>                                                                    |
|------------------------------------------------------|---------------------------|---------------------------------------------------------------------------------------|
| Bool= <cremotedata>.CapiChannelBonding</cremotedata> | <b>Bool</b>               | Renvoie le paramètre de liaison de canaux<br>RNIS CAPI en cours dans l'objet distant. |
| $String =  .CapiExtensions$                          | Chaîne                    | Renvoie la liste actuelle des extensions CAPI<br>à partir de l'objet distant.         |

Tableau 2-14 RNIS via CAPI 2.0 - Propriétés et valeurs renvoyées

# objet CRemoteDataEx

<span id="page-30-0"></span>L'objet CRemoteDataEx contientla même fonctionnalité que l'objet CRemoteData avec une fonctionnalité supplémentaire.

Le tableau suivant décrit les propriétés et les paramètres.

Dans [Tableau](#page-30-2) 2-15, remplacez les informations entre les chevrons par les valeurs réelles.

<span id="page-30-2"></span>

| Propriété                                            | Paramètre   | <b>Description</b>                                                                                                    |
|------------------------------------------------------|-------------|----------------------------------------------------------------------------------------------------|
| <cremotedata>.PrivateKey (chaîne)</cremotedata>      | Chaîne      | Définit le nom du conteneur de clé privée à<br>utiliser                                                                                       |
| <cremotedata>.CertificateName(chaîne)</cremotedata>  | Chaîne      | Définit le nom commun de la clé privée à<br>utiliser.                                                                                         |
| <cremotedata>.AutoLoginPassword(octet)</cremotedata> | Octet       | Définit le niveau de chiffrement.<br>Les valeurs suivantes sont valides :<br>$-1:$ Aucun<br>0: pcAnywhere<br>1: Symétrique<br>2: Clé publique |
| <cremotedata>.DenyLowerEncrypt(Bool)</cremotedata>   | <b>Bool</b> | Définit si l'ordinateur distant autorise une<br>connexion à un ordinateur hôte utilisant un<br>niveau de chiffrement inférieur.               |
| <cremotedata>.AutoDomain(chaîne)</cremotedata>       | Chaîne      | Définit le nom de domaine pour les connexions<br>automatiques. Cette option s'utilise avec les<br>types d'authentification NT et Windows.     |

Tableau 2-15 CRemoteDataEx - Paramètres

Le tableau suivant décrit les propriétés et les valeurs renvoyées pour l'objet CRemoteDataEx.

Dans [Tableau](#page-31-1) 2-16, remplacez les informations entre les chevrons par les valeurs réelles.

<span id="page-31-1"></span>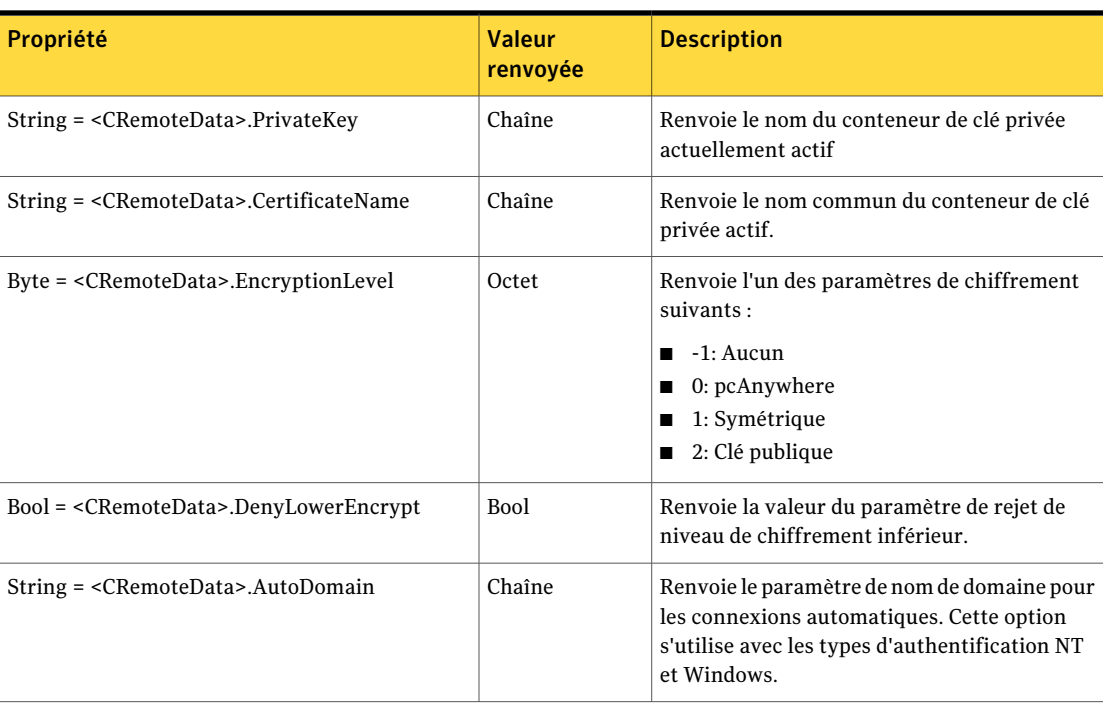

Tableau 2-16 CRemoteDataEx - Propriétés et valeurs renvoyées

### Exemple de code Visual Basic pour la fonction distant

<span id="page-31-0"></span>L'exemple de code Visual Basic suivant récupère un objet de données Distant et modifie ses propriétés.

```
Private Sub Command1_Click()
Dim RemoteDataManager as Object
Dim RemoteData as Object
Dim s as string
''créer un objet CRemoteDataManager
Set RemoteDataManager = CreateObject(WINAWSVR.REMOTEDATAMANAGER)
```
#### Définitions d'objets Visual Basic | 33 objet CRemoteDataEx

```
''Afficher et modifier le répertoire en cours
s = RemoteDataManager.CurrentDirectory()
MsgBox (s)
RemoteDataManager.ChangeDirectory ("C:\dev\bin.w32\data")
s = RemoteDataManager.CurrentDirectory()
MsgBox (s)
```

```
''récupérer un objet de données distant
Set RemoteData = RemoteDataManager.RetrieveObjectEx("pod.CHF",
2, 0)
```

```
''afficher certaines propriétés
s = RemoteData.AreaCode()
MsgBox (s)
s = RemoteData.PhoneNumber()
MsgBox (s)
```

```
''définir certaines propriétés
RemoteData.AreaCode = "212"
RemoteData.PhoneNumber = "555-5555"
```

```
''écrire l'objet sur le disque
RemoteData.WriteObject (0)
End Sub
```
Utilisez les méthodes FindFirst et FindNext pour afficher le fichier distant dans un répertoire, comme suit :

```
Private Sub Command5_Click()
Dim RemoteDataManager as Object
Dim RemoteData as Object
Dim s as string
Set RemoteDataManager =
CreateObject("WINAWSVR.REMOTEDATAMANAGER")
RemoteDataManager.ChangeDirectory
```

```
("C:\dev\bin.w32\data")
RemoteDataManager.FindFirst "*", s
MsgBox (s)
RemoteDataManager.FindNext s
MsgBox (s)
End Sub
```
Créez un objet distant. Définissez le type de connexion sur TCP/IP et le nom de l'ordinateur sur "Host1". Lancez l'objet comme suit :

```
Private Sub Command6_Click()
Dim RemoteDataManager as Object
Dim RemoteData as Object
Dim s as string
Set RemoteDataManager =
CreateObject("WINAWSVR.REMOTEDATAMANAGER")
MsgBox (RemoteDataManager.CurrentDirectory())
RemoteDataManager.ChangeDirectory ("C:\dev\bin.w32\data")
MsgBox (RemoteDataManager.CurrentDirectory())
Set RemoteData = RemoteDataManager.CreateObject("test")
RemoteData.ConnectionType = "TCP/IP"
RemoteData.ComputerName = "Host1"
s = RemoteData.ConnectionType
MsgBox (s)
s = RemoteData.ComputerName
MsgBox (s)
RemoteData.WriteObject (0)
End Sub
```
## Méthodes CHostDataManager

<span id="page-33-0"></span>Les méthodes CHostDataManager fournissent les paramètres et les valeurs renvoyées pour accéder aux objets CHostData et les contrôler.

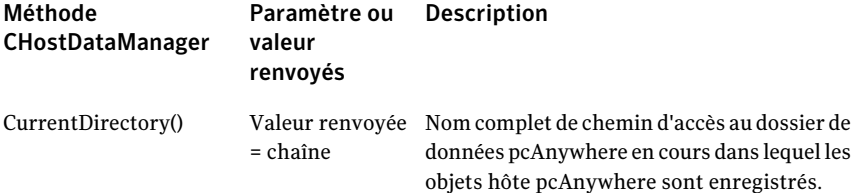

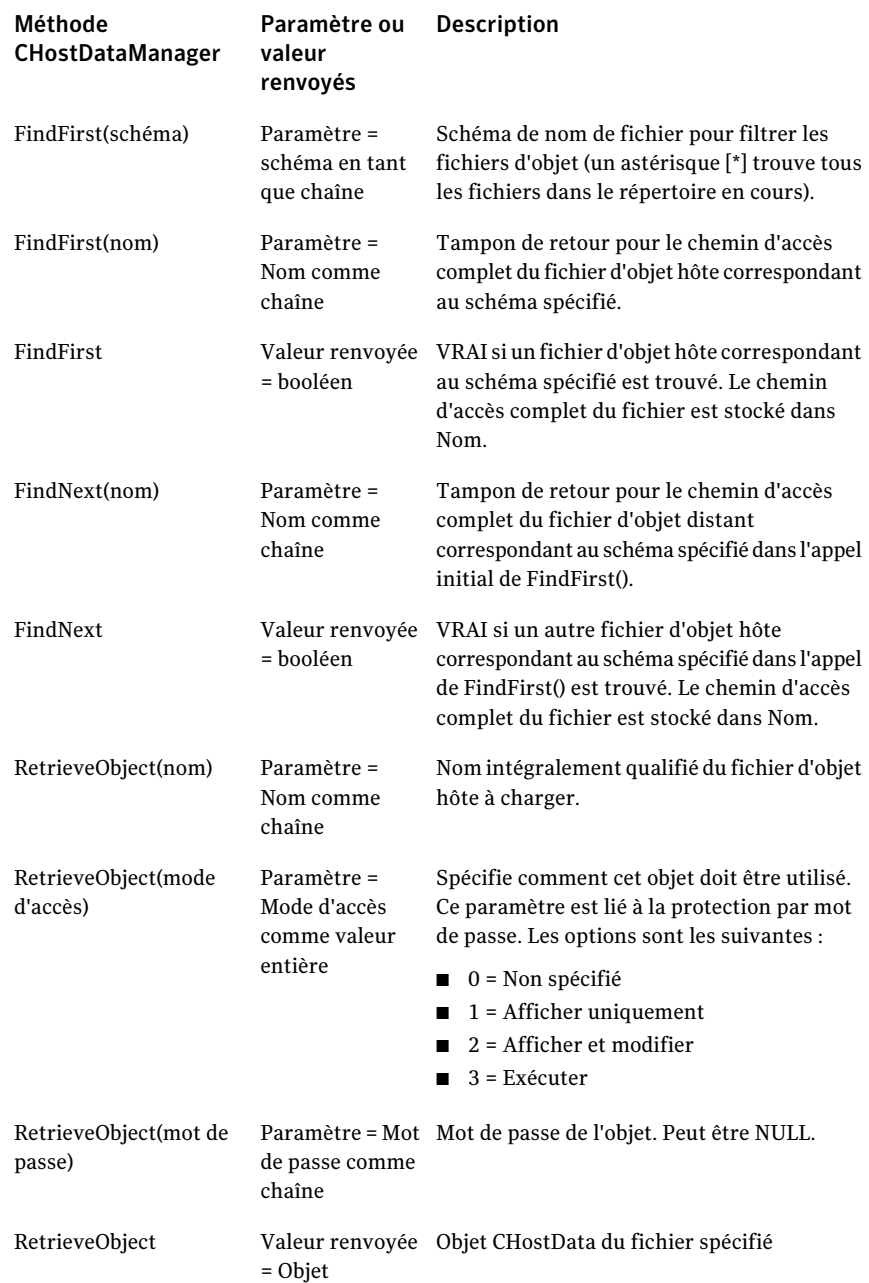

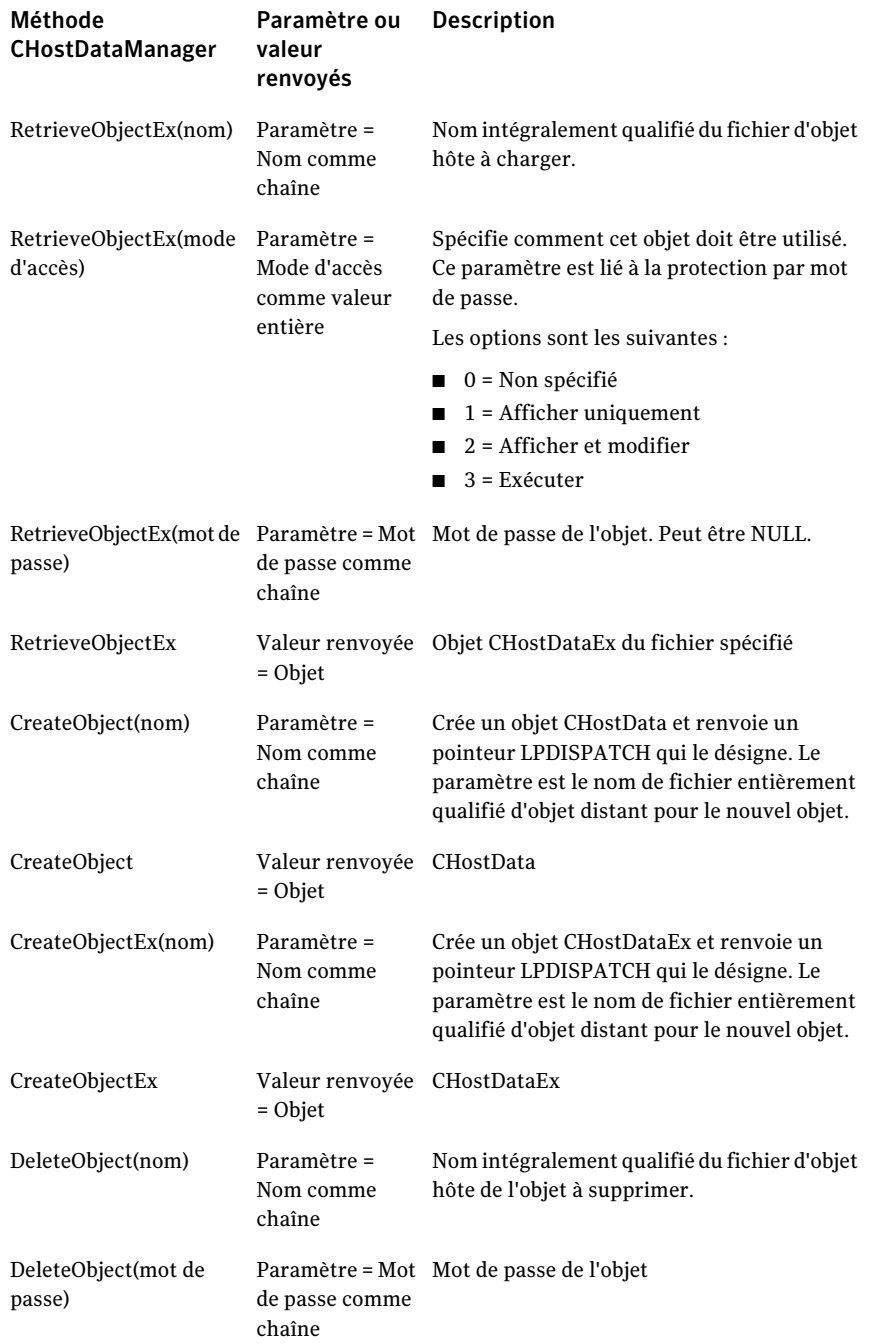
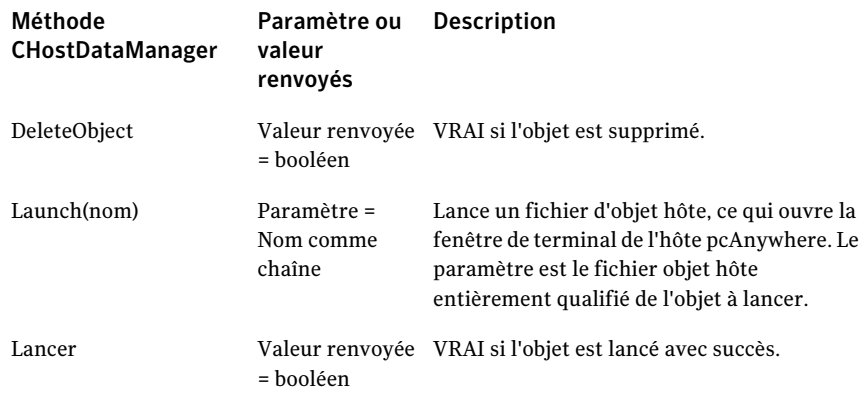

# Propriétés CHostData

Le tableau suivant décrit les propriétés et les paramètres disponibles pour l'objet CHostData.

Dans [Tableau](#page-36-0) 2-17, remplacez les informations entre les chevrons par les valeurs réelles.

<span id="page-36-0"></span>

| Propriété                                          | Paramètre   | <b>Description</b>                                                                                                    |
|----------------------------------------------------|-------------|----------------------------------------------------------------------------------------------------|
| <chostdata>.PhoneNumber(chaîne)</chostdata>        | Chaîne      | Définit le numéro de téléphone de l'ordinateur<br>hôte.                                                                                                    |
| <chostdata>.UseDialingProperties(Bool)</chostdata> | <b>Bool</b> | Définit les propriétés de numérotation du<br>système.                                                                                                    |
| <chostdata>.RedialCount(entier)</chostdata>        | Entier      | Définit le nombre de tentatives de rappel avant<br>l'annulation de l'appel.                                                                                                  |
| <chostdata>.RedialDelay(entier)</chostdata>        | Entier      | Définit le nombre de secondes d'attente entre<br>les tentatives de rappel.                                                                                                   |
| <chostdata>.Password(chaîne)</chostdata>           | Chaîne      | Définit le mot de passe sur l'objet hôte, à<br>utiliser avec les méthodes ExecuteProtection,<br>ReadProtection et WriteProtection.                                           |
|                                                    |             | Pour des raisons de sécurité, le serveur<br>d'automatisation pcAnywhere ne permet pas<br>de lire la valeur du mot de passe. Aucune<br>valeur de mot de passe n'est renvoyée. |

Tableau 2-17 CHostData - Propriétés et paramètres

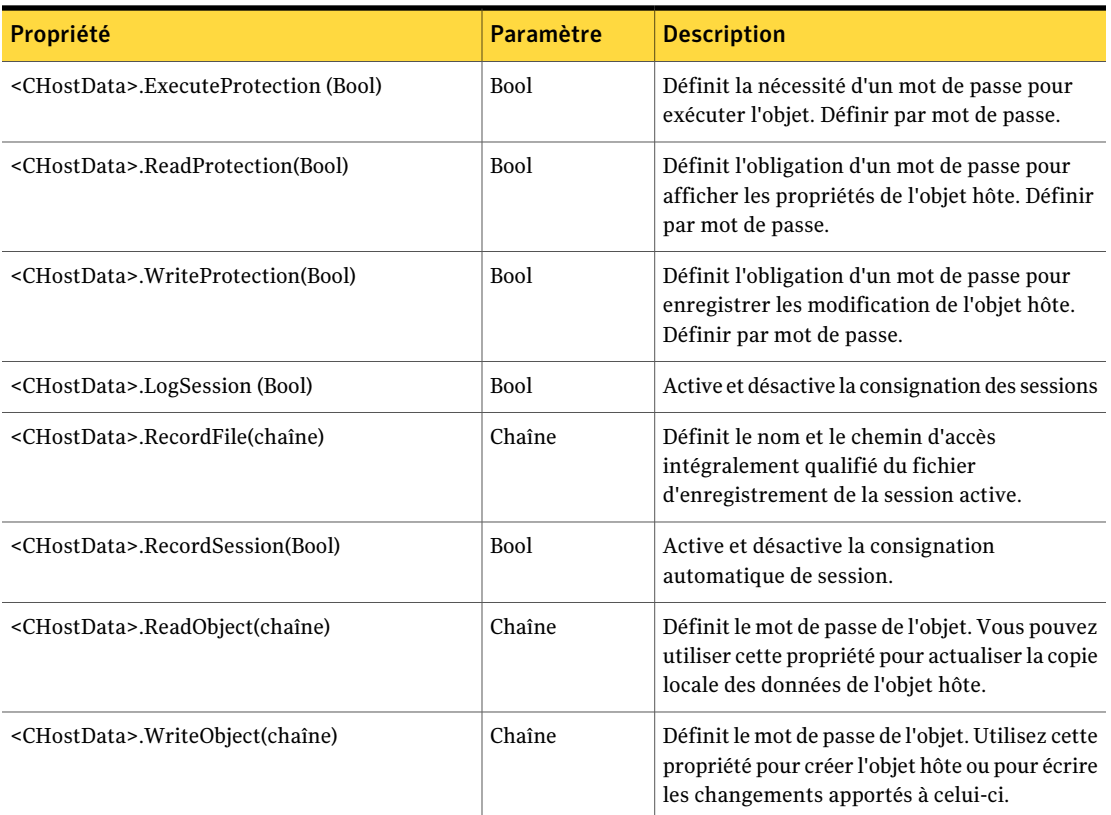

Le tableau suivant décrit les propriétés et les valeurs renvoyées par CHostData.

Dans [Tableau](#page-37-0) 2-18, remplacez les informations entre les chevrons par les valeurs réelles.

<span id="page-37-0"></span>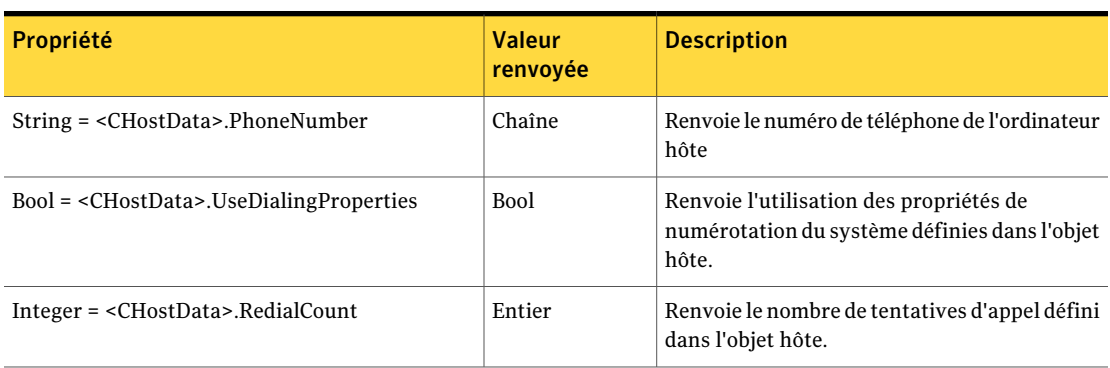

Tableau 2-18 CHostData - Propriétés et valeurs renvoyées

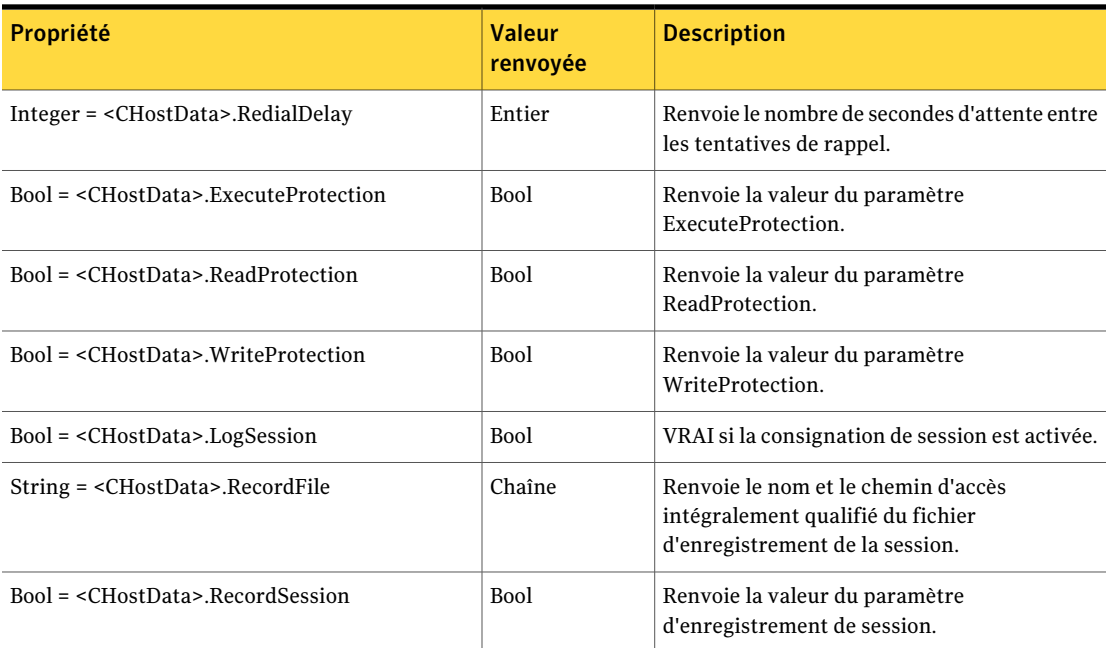

### Propriétés du type de connexion

Le tableau suivant décrit les propriétés et les paramètres du type de connexion.

Dans [Tableau](#page-39-0) 2-19, remplacez les informations entre les chevrons par les valeurs réelles.

<span id="page-39-0"></span>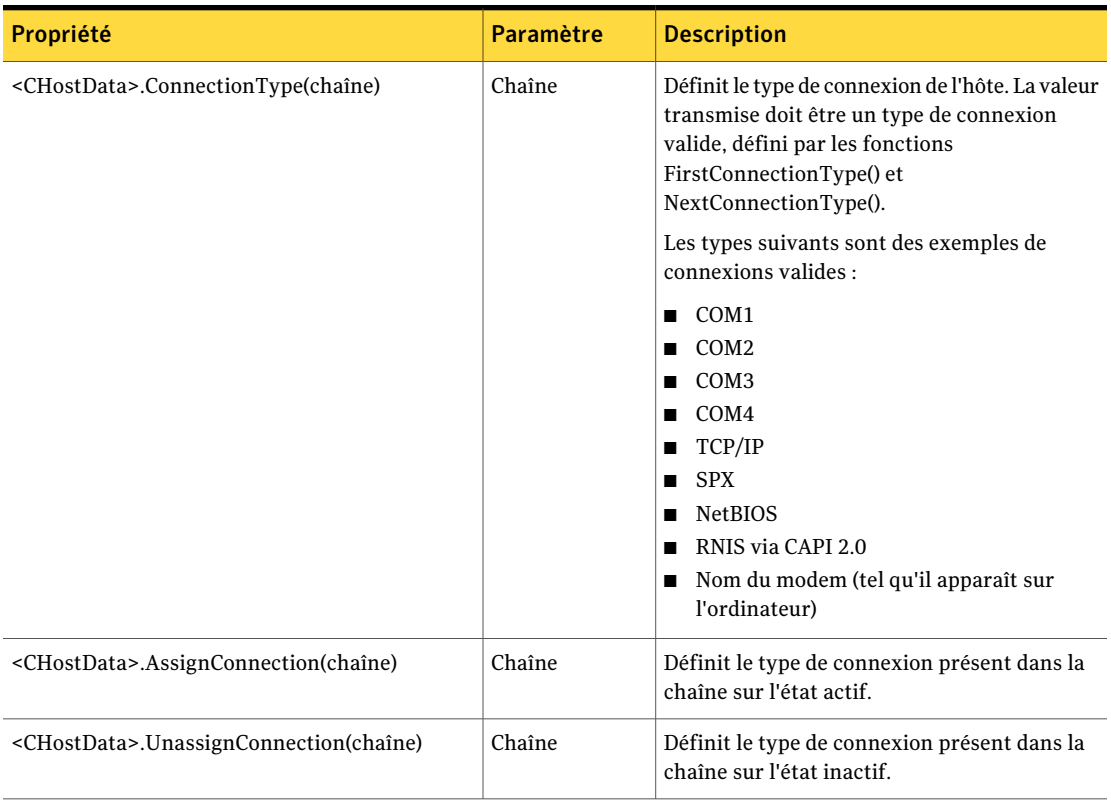

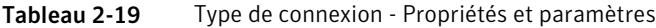

Le tableau suivant décrit les propriétés et les valeurs renvoyées pour le type de connexion.

Dans [Tableau](#page-39-1) 2-20, remplacez les informations entre les chevrons par les valeurs réelles.

Tableau 2-20 Type de connexion - Propriétés et valeurs renvoyées

<span id="page-39-1"></span>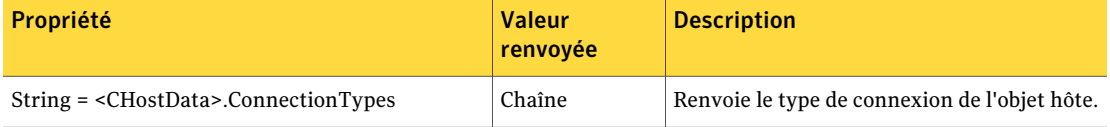

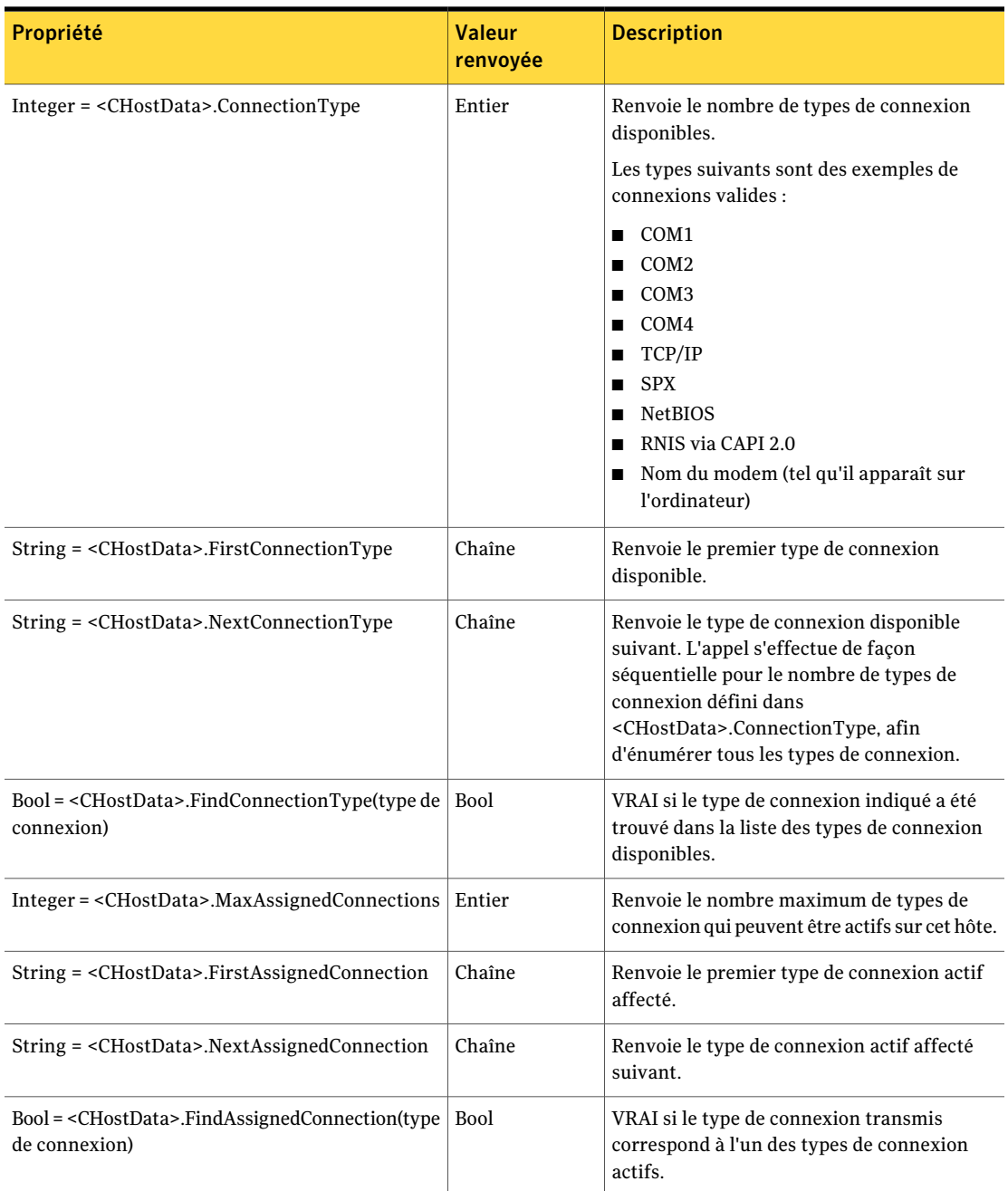

# Méthode AssignConnection(type de connexion)

Cette méthode place le type de connexion requis dans la liste des types de connexion affectés à l'objet Hôte et en fait le type de connexion en cours lors du traitement ultérieur des appels de méthodes spécifiques au périphérique.

Si le type de connexion requis se trouve déjà dans la liste des connexions affectées, celle-ci ne change pas. Seul le type de connexion actuel est remplacé par le type demandé. Il est normal d'appeler la méthode AssignConnection sur le même objet plusieurs fois lors de l'obtention et de la définition de valeurs propres à la connexion.

AssignConnection renvoie VRAI si le type de connexion transmis existe sur l'ordinateur et est affecté avec succès ou déjà affecté. Il renvoie FAUX si le type de connexion requis n'existe pas sur l'ordinateur ou si le nombre de connexions affectées a déjà atteint le maximum.

Un objet hôte pcAnywhere peut prendre en charge jusqu'à deux types de connexion affectés. La méthode AssignConnection renvoie FAUX si elle détecte une tentative de dépassement de cette limite.

Le tableau suivant définit le paramètre AssignConnection :

### Paramètre Description

Type de connexion Nom d'un type de périphérique de connexion à affecter. comme chaîne

Le tableau suivant définit la valeur renvoyée pour AssignConnection :

### Valeur renvoyée Description

VRAI si ce type de périphérique est disponible et si le nombre maximum de connexions affectées n'a pas encore été atteint. Booléenne

# Méthode UnassignConnection (type de connexion)

Cette méthode renvoie VRAI si le type de connexion transmis a pu être retiré de la liste des types de connexion affectés.

Le tableau suivant définit le paramètre UnassignConnection :

### Paramètre Description

Type de connexion Nom d'un type de périphérique de connexion à désaffecter. comme chaîne

Le tableau suivant définit la valeur renvoyée pour UnassignConnection :

### Valeur renvoyée Description

Booléenne VRAI si ce type de périphérique est désaffecté avec succès.

### Propriétés de numérotation

Le tableau suivant décrit les propriétés et les valeurs renvoyées pour définir les propriétés de numérotation pour les connexions par modem.

Dans [Tableau](#page-42-0) 2-21, remplacez les informations entre les chevrons par les valeurs réelles.

Tableau 2-21 Propriétés de numérotation - Propriétés et paramètres

<span id="page-42-0"></span>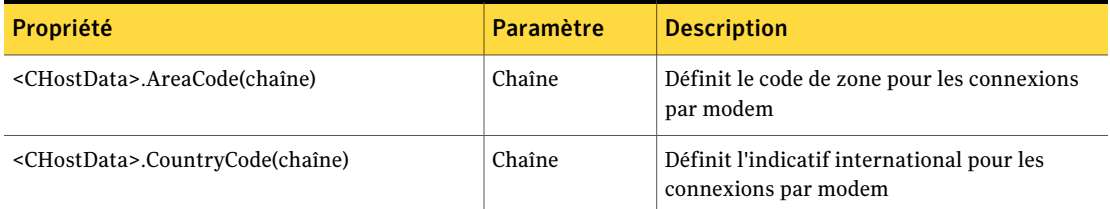

Le tableau suivant définitles propriétés etles valeurs renvoyées pour les propriétés de numérotation par modem.

Dans [Tableau](#page-42-1) 2-22, remplacez les informations entre les chevrons par les valeurs réelles.

Tableau 2-22 Propriétés de numérotation par modem - Propriétés et valeurs renvoyées

<span id="page-42-1"></span>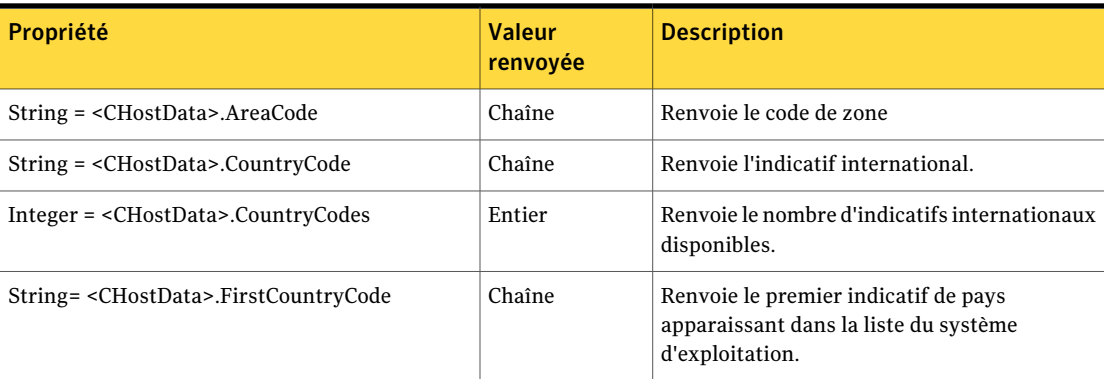

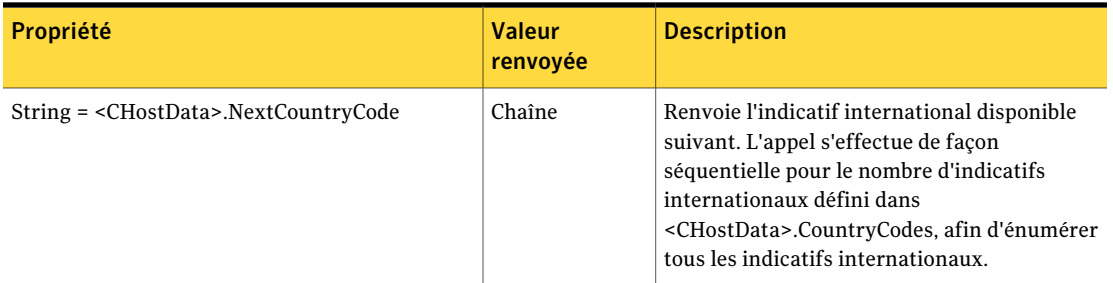

# Propriétés de périphérique COM

Le tableau suivant définit les propriétés et les paramètres qui vous permettent de personnaliser les paramètres de port du modem et des autres connexions COM.

Dans [Tableau](#page-43-0) 2-23, remplacez les informations entre les chevrons par les valeurs réelles.

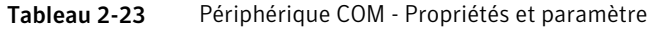

<span id="page-43-0"></span>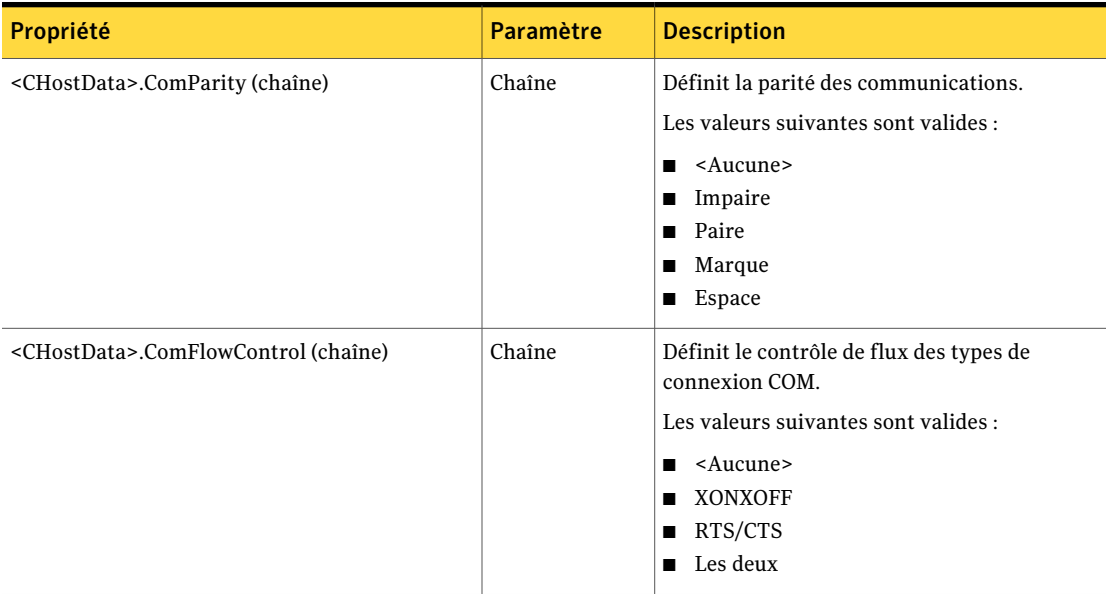

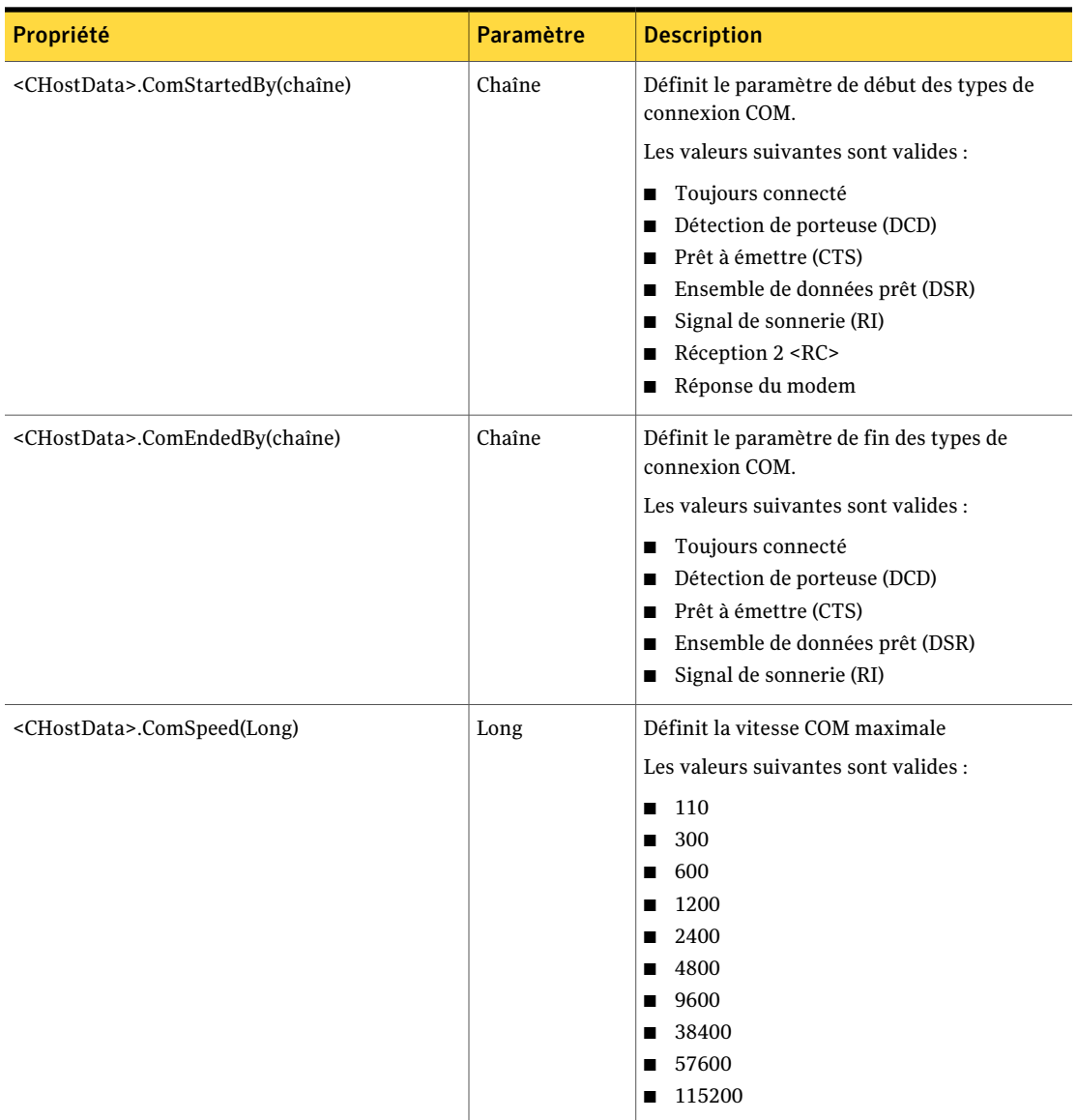

Le tableau suivant décrit les propriétés et les valeurs renvoyées par le périphérique COM.

Dans [Tableau](#page-45-0) 2-24, remplacez les informations entre les chevrons par les valeurs réelles.

<span id="page-45-0"></span>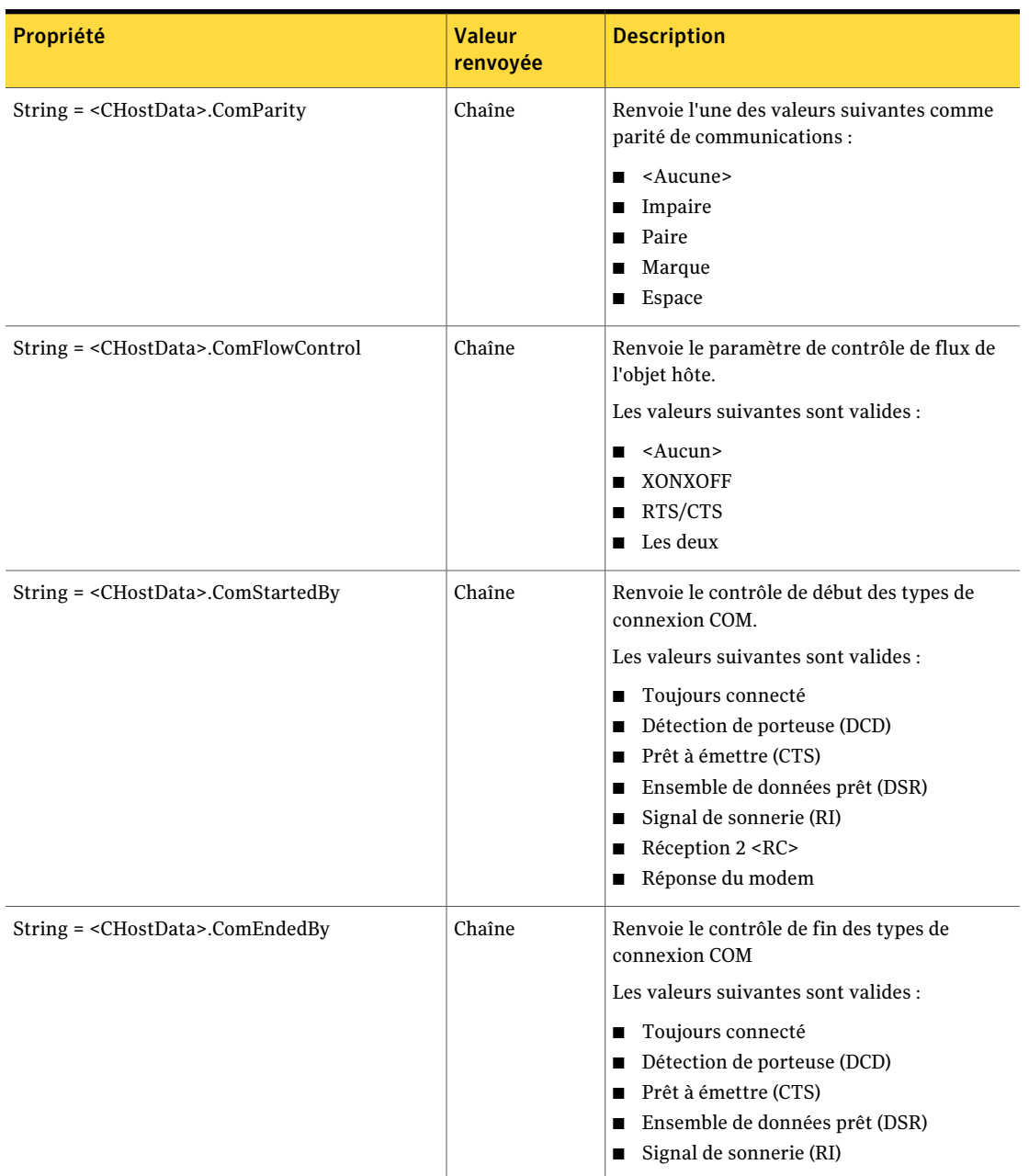

### Tableau 2-24 Périphériques COM - Propriétés et valeurs renvoyées

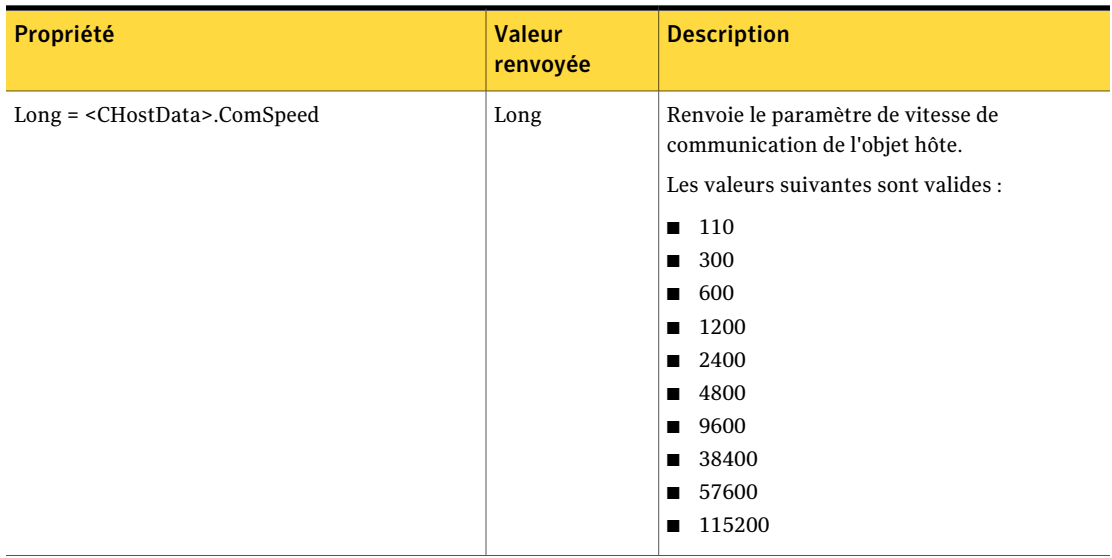

### <span id="page-46-0"></span>Propriétés de périphérique NetBIOS

Le tableau suivant définit les propriétés et les paramètres d'un périphérique réseau NetBIOS.

Dans [Tableau](#page-46-0) 2-25, remplacez les informations entre les chevrons par les valeurs réelles.

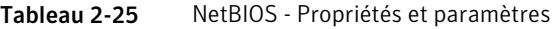

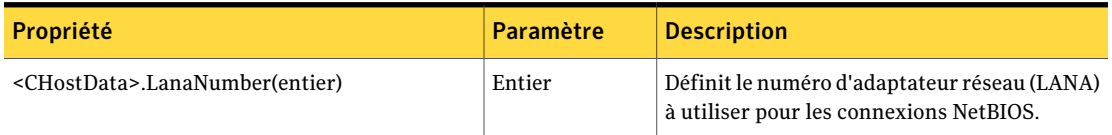

Le tableau suivant définit les propriétés et les valeurs renvoyées pour un périphérique réseau NetBIOS.

Dans [Tableau](#page-46-1) 2-26, remplacez les informations entre les chevrons par les valeurs réelles.

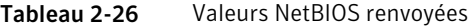

<span id="page-46-1"></span>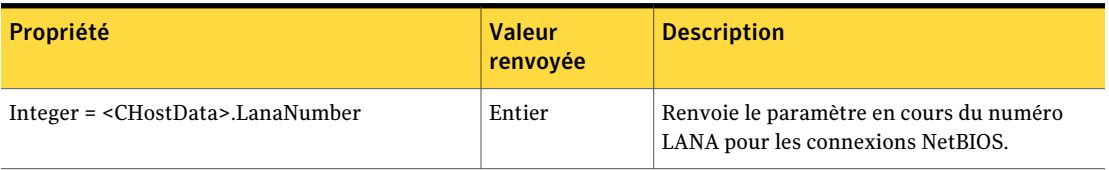

# Propriétés de périphérique RNIS via CAPI 2.0

Le tableau suivant définit les propriétés et les paramètres pour les connexions RNIS européennes.

Dans [Tableau](#page-47-0) 2-27, remplacez les informations entre les chevrons par les valeurs réelles.

Tableau 2-27 RNIS via CAPI 2.0 - Propriétés et paramètres

<span id="page-47-0"></span>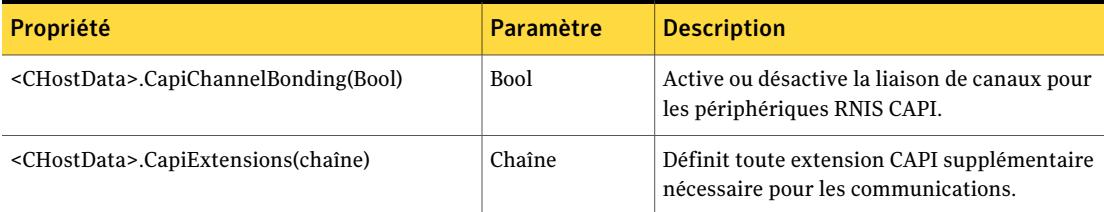

Le [Tableau](#page-47-1) 2-28 définit les propriétés et les valeurs renvoyées pour les connexions RNIS européennes.

Tableau 2-28 RNIS via CAPI 2.0 - Propriétés et valeurs renvoyées

<span id="page-47-1"></span>

| <b>Propriété</b>                                 | <b>Valeur</b><br>renvoyée | <b>Description</b>                                                                 |
|--------------------------------------------------|---------------------------|------------------------------------------------------------------------------------|
| Bool= <chostdata>.CapiChannelBonding</chostdata> | <b>Bool</b>               | Renvoie le paramètre de liaison de canaux<br>RNIS CAPI en cours dans l'objet hôte. |
| $String =  .CapiExtensions$                      | Chaîne                    | Renvoie la liste actuelle des extensions CAPI<br>à partir de l'objet hôte.         |

# <span id="page-47-2"></span>objet CHostDataEx

L'objet CHostDataEx contient la même fonctionnalité que l'objet CHostData avec une fonctionnalité supplémentaire.

Le tableau suivant décrit les propriétés et les paramètres.

Dans [Tableau](#page-47-2) 2-29, remplacez les informations entre les chevrons par les valeurs réelles.

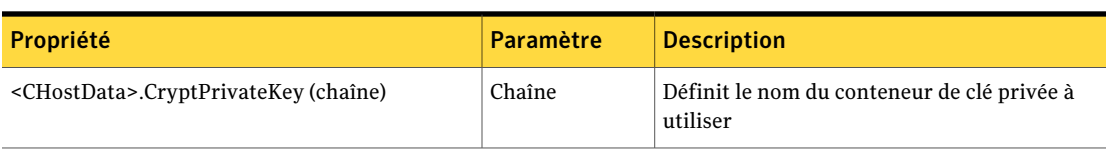

### Tableau 2-29 CHostDataEx - Propriétés et paramètres

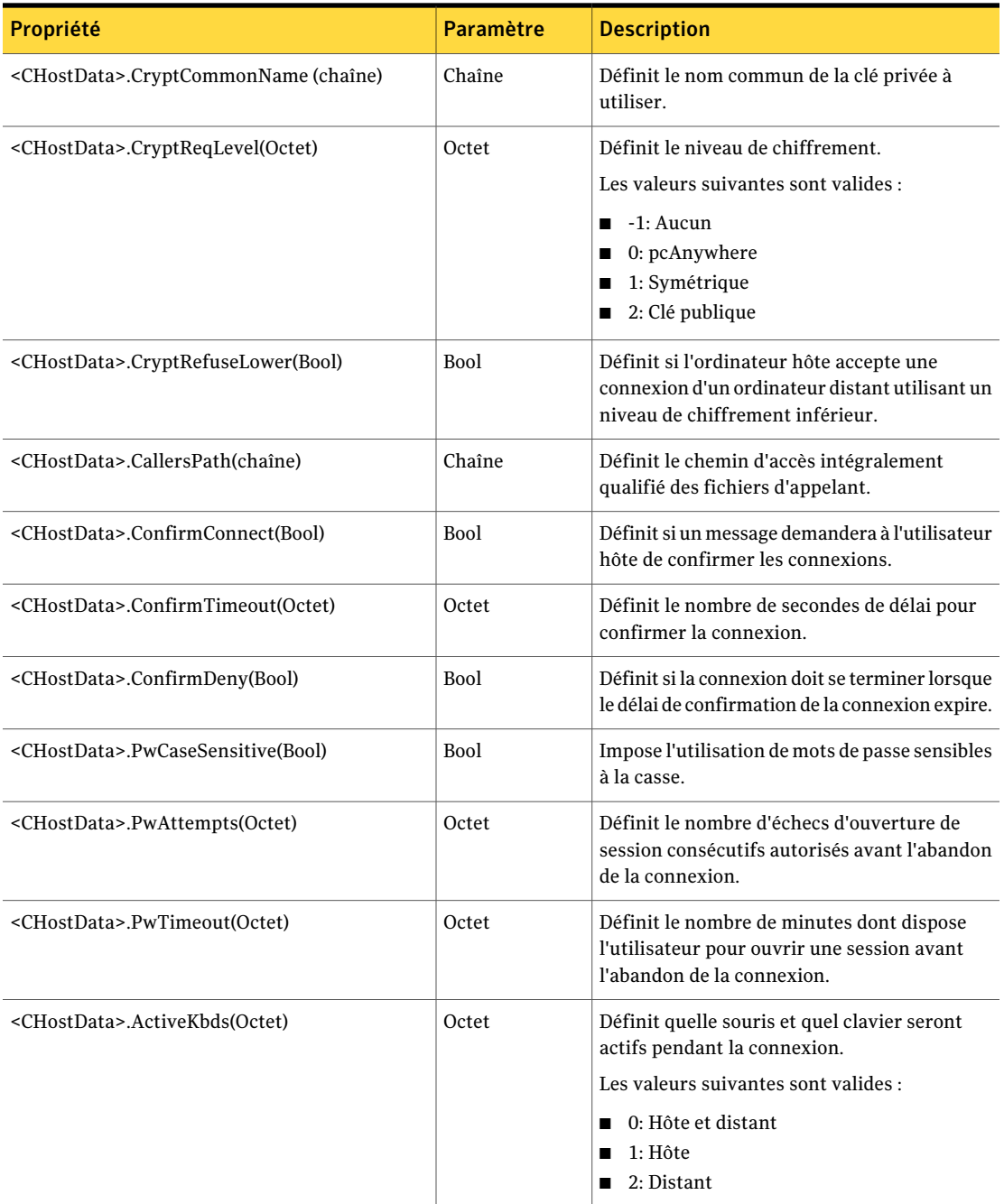

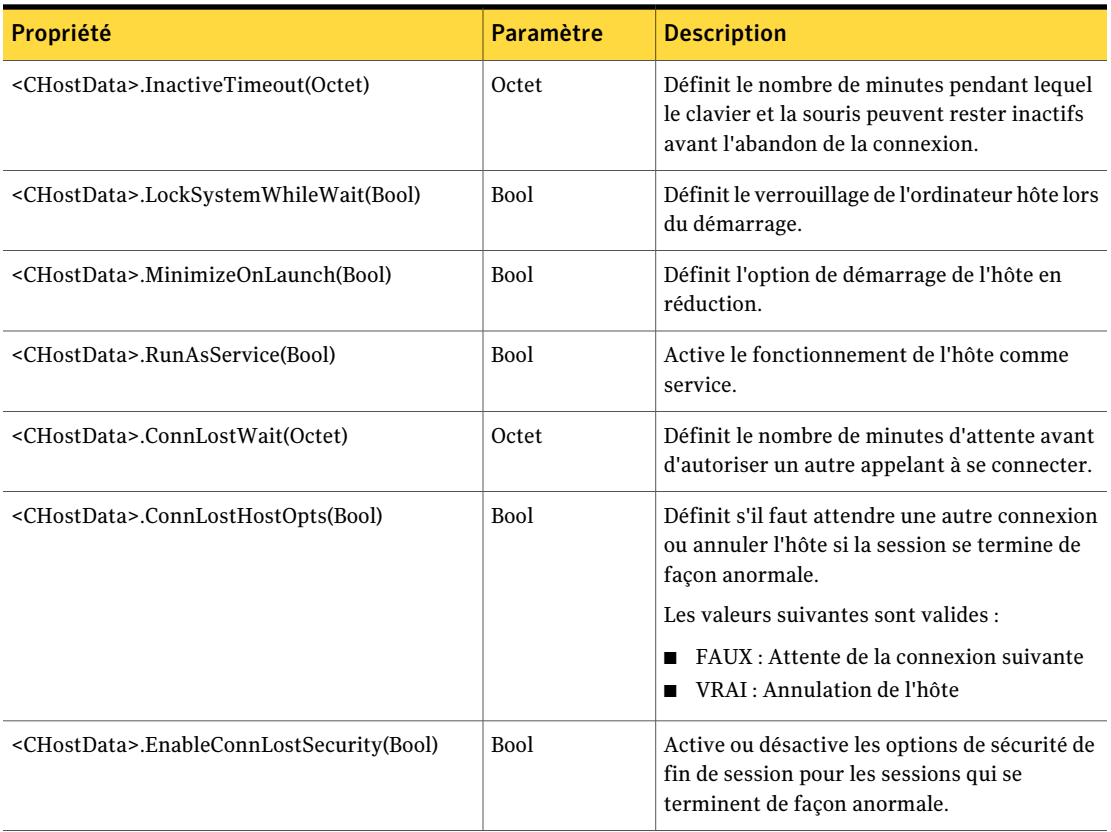

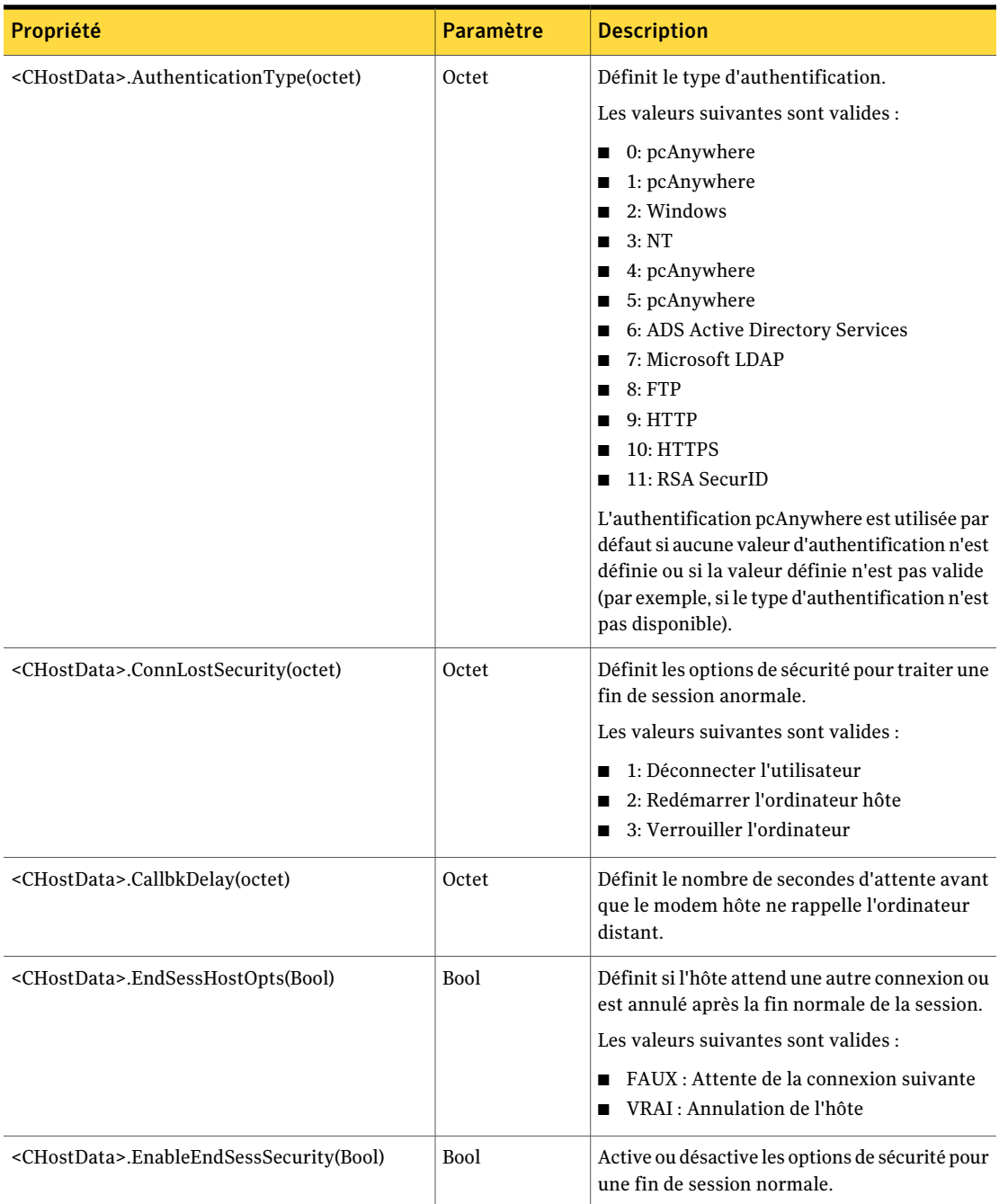

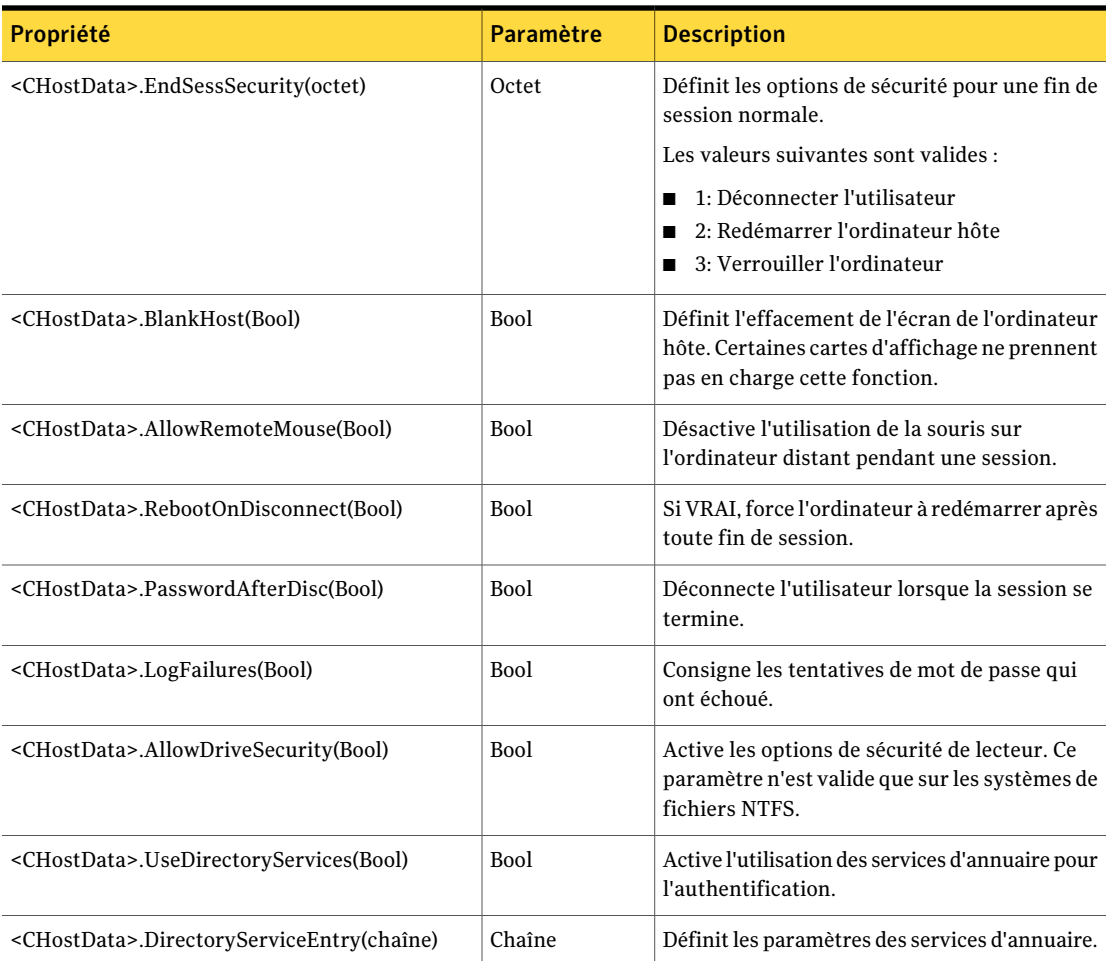

Le tableau suivant décrit les propriétés et les valeurs renvoyées pour l'objet CHostDataEx.

Dans [Tableau](#page-51-0) 2-30, remplacez les informations entre les chevrons par les valeurs réelles.

### Tableau 2-30 CHostDataEx - Propriétés et valeurs renvoyées

<span id="page-51-0"></span>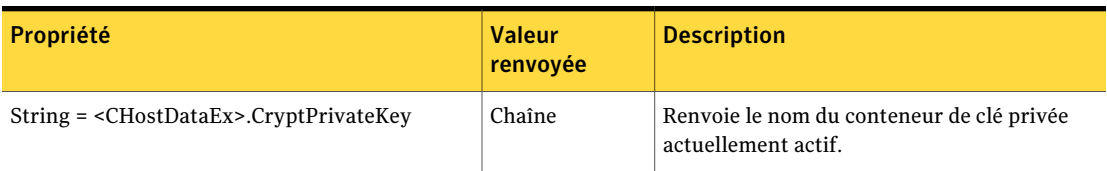

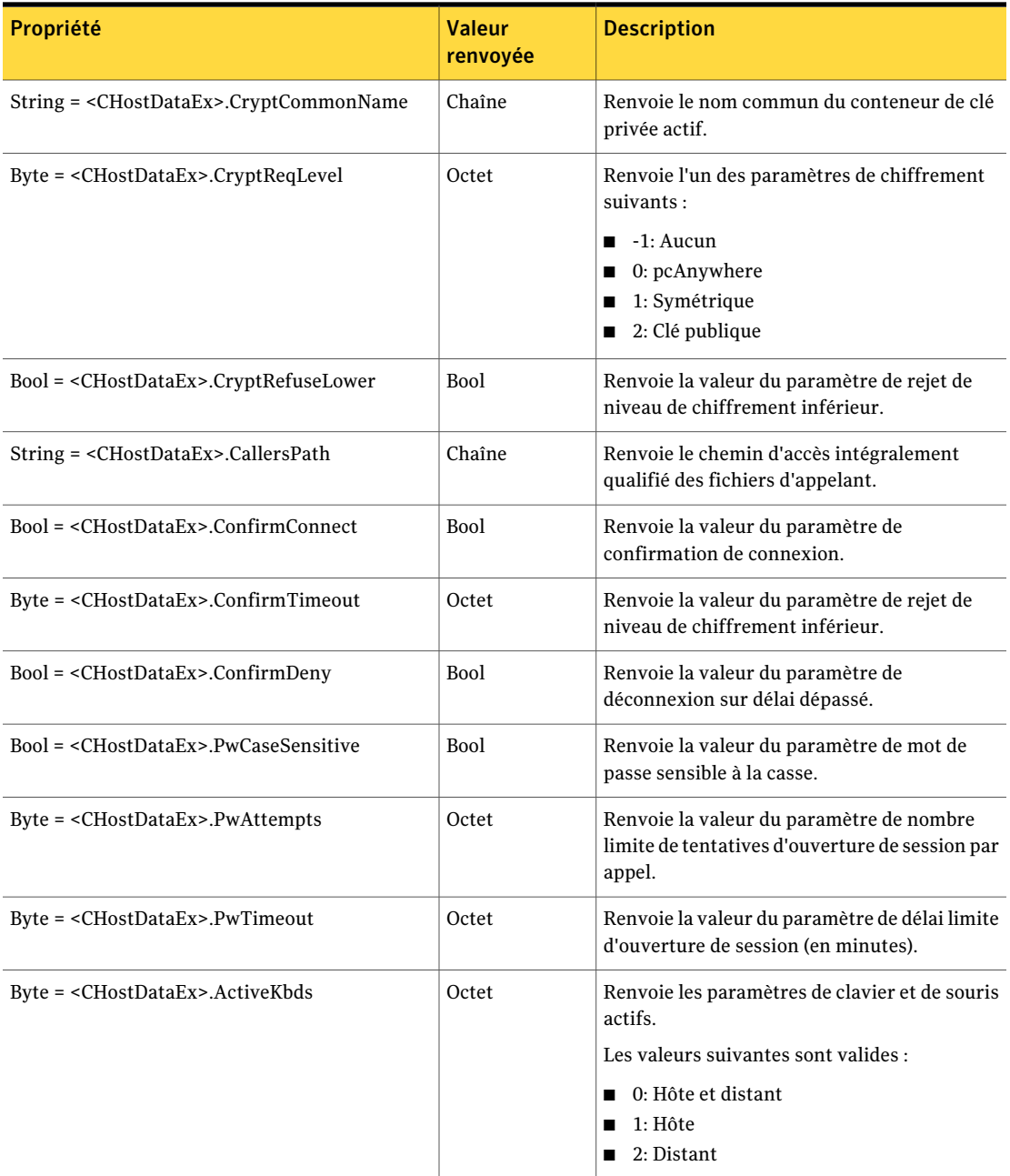

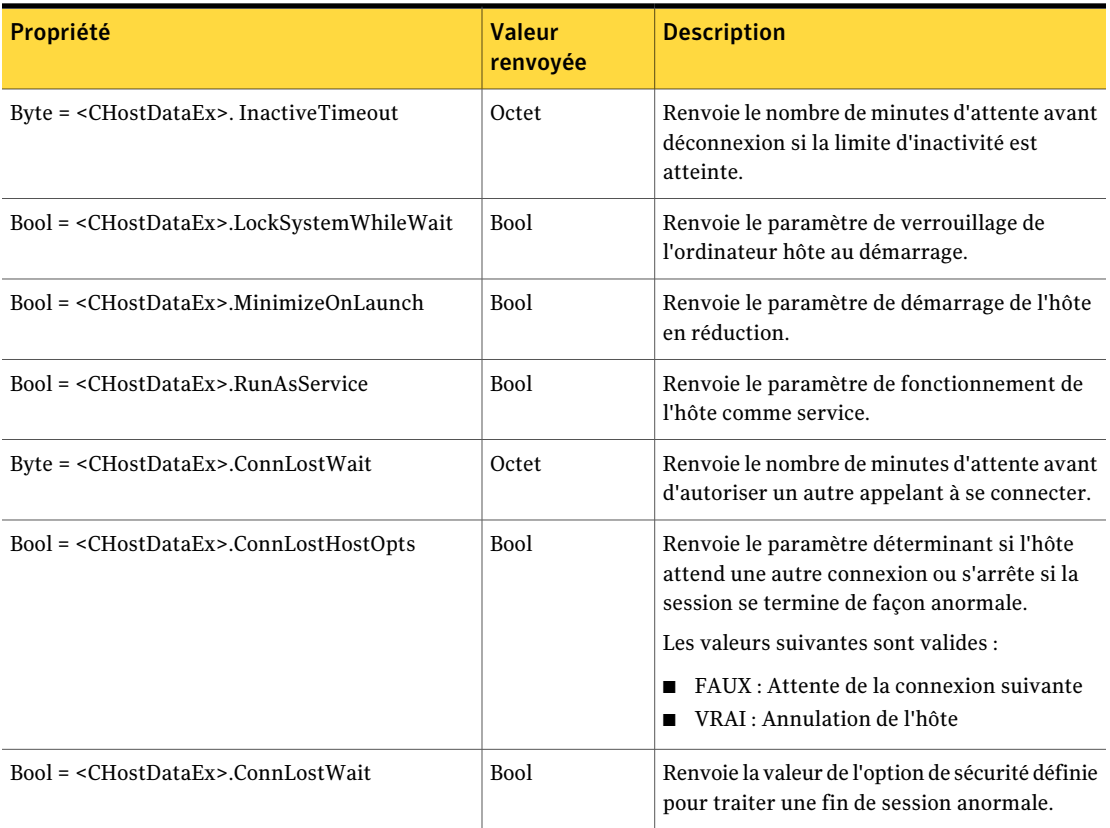

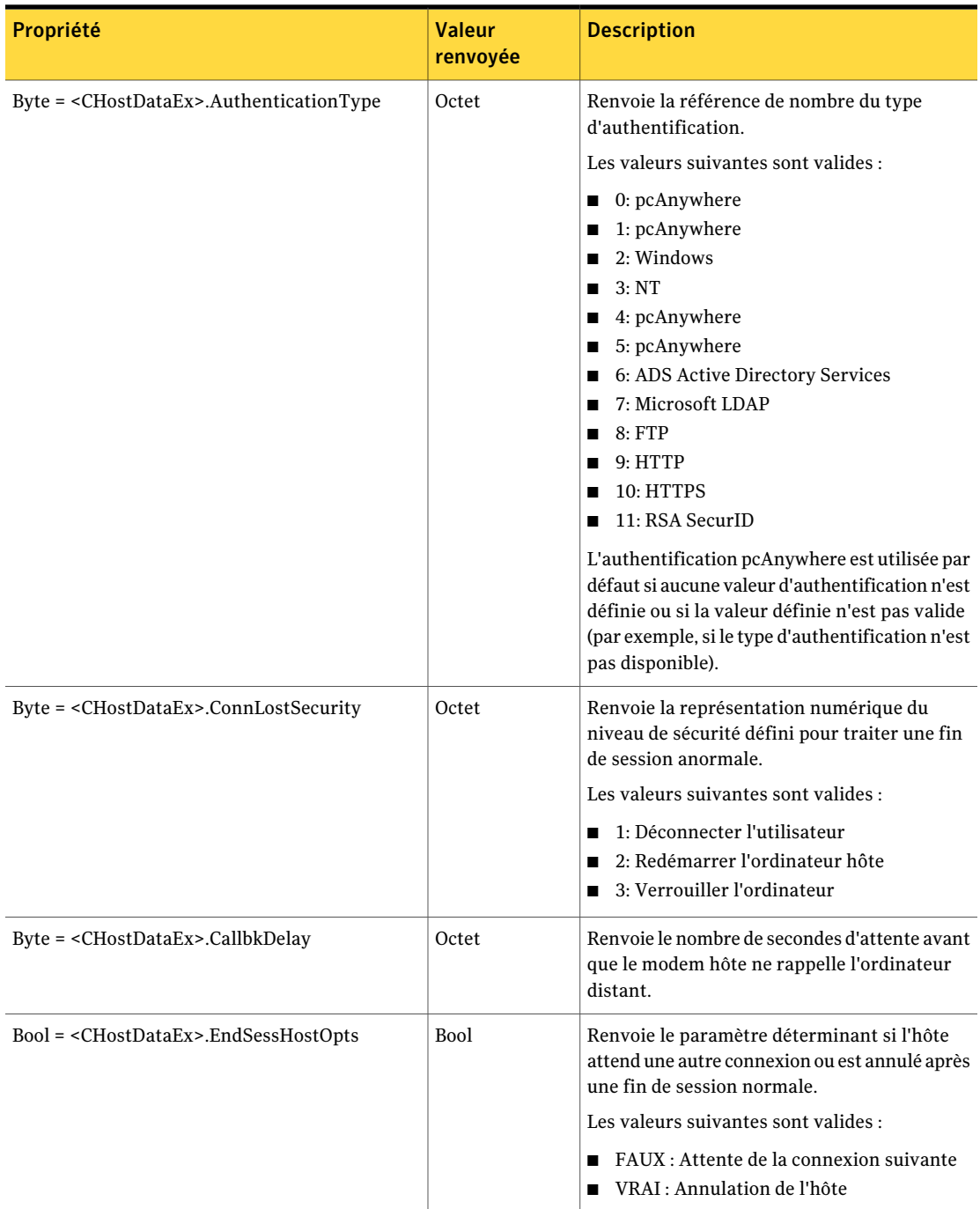

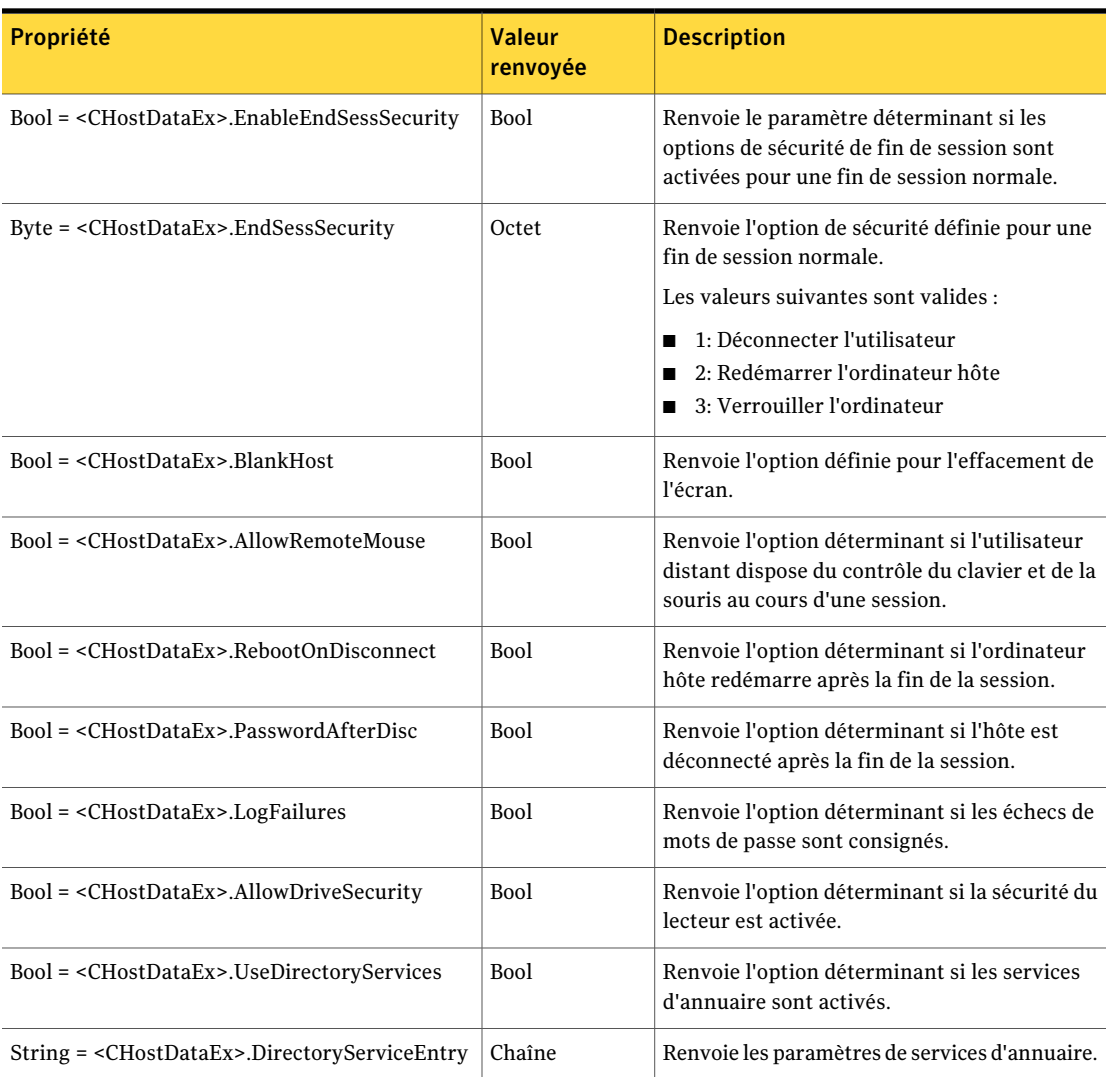

## Exemple de code Visual Basic pour la fonctionnalité hôte.

L'exemple de code Visual Basic suivant récupère un objet de données hôte et modifie ses propriétés.

```
Private Sub Command1_Click()
Dim HostDataManager as Object
Dim HostData as Object
Dim s as string
```

```
''créer un objet CHostDataManager
Set HostDataManager = CreateObject(WINAWSVR.BEHOSTDATAMANAGER)
''afficher et modifier le répertoire en cours
s = HostDataManager.CurrentDirectory()
MsgBox (s)
HostDataManager.ChangeDirectory ("C:\dev\bin.w32\data")
s = HostDataManager.CurrentDirectory()
MsgBox (s)
''récupérer un objet de données distant
Set HostData = HostDataManager.RetrieveObject("pod.BHF", 2, 0)
''afficher certaines propriétés
s = HostData.AreaCode()
MsgBox (s)
s = HostData.PhoneNumber()
MsgBox (s)
''définir certaines propriétés
RemoteData. HostData = "212"
RemoteData. HostData = "555-5555"
''écrire l'objet sur le disque
HostData.WriteObject (0)
End Sub
```
Utilisez les méthodes FindFirst et FindNext pour afficher le fichier d'hôte dans un répertoire, comme suit :

```
Private Sub Command5_Click()
Dim HostDataManager as Object
Dim HostData as Object
Dim s as string
```
Set HostDataManager = CreateObject("WINAWSVR.BEHOSTDATAMANAGER")

```
HostDataManager.ChangeDirectory ("C:\dev\bin.w32\data")
HostDataManager.FindFirst "*", s
MsgBox (s)
HostDataManager.FindNext s
MsgBox (s)
```
End Sub

# fonctions awrem32

Les fonctions Awrem32 fournissent des paramètres et renvoient des valeurs pour la gestion des connexions entre l'ordinateur hôte et l'ordinateur distant.

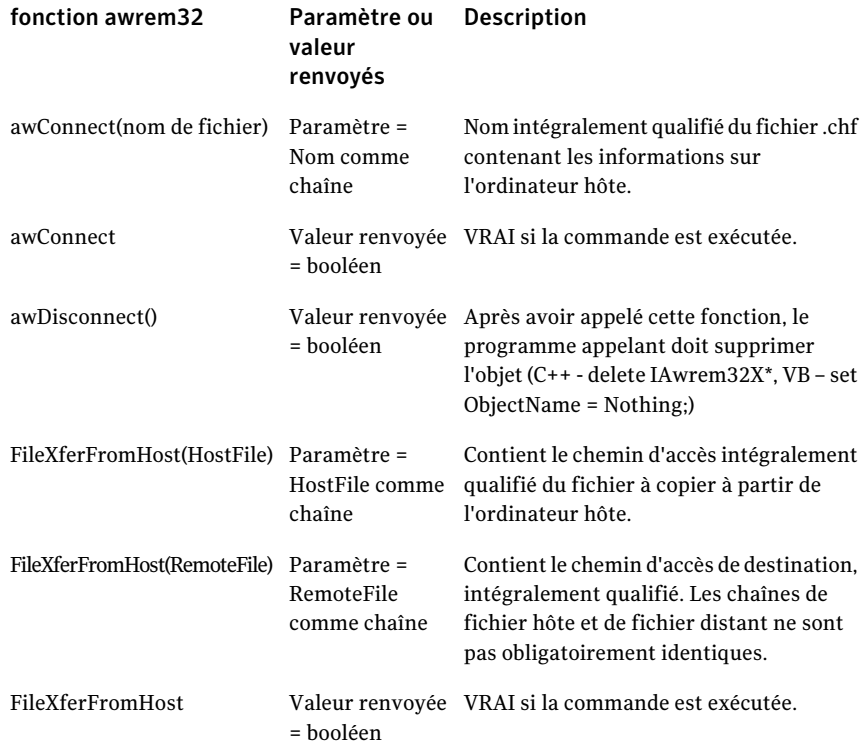

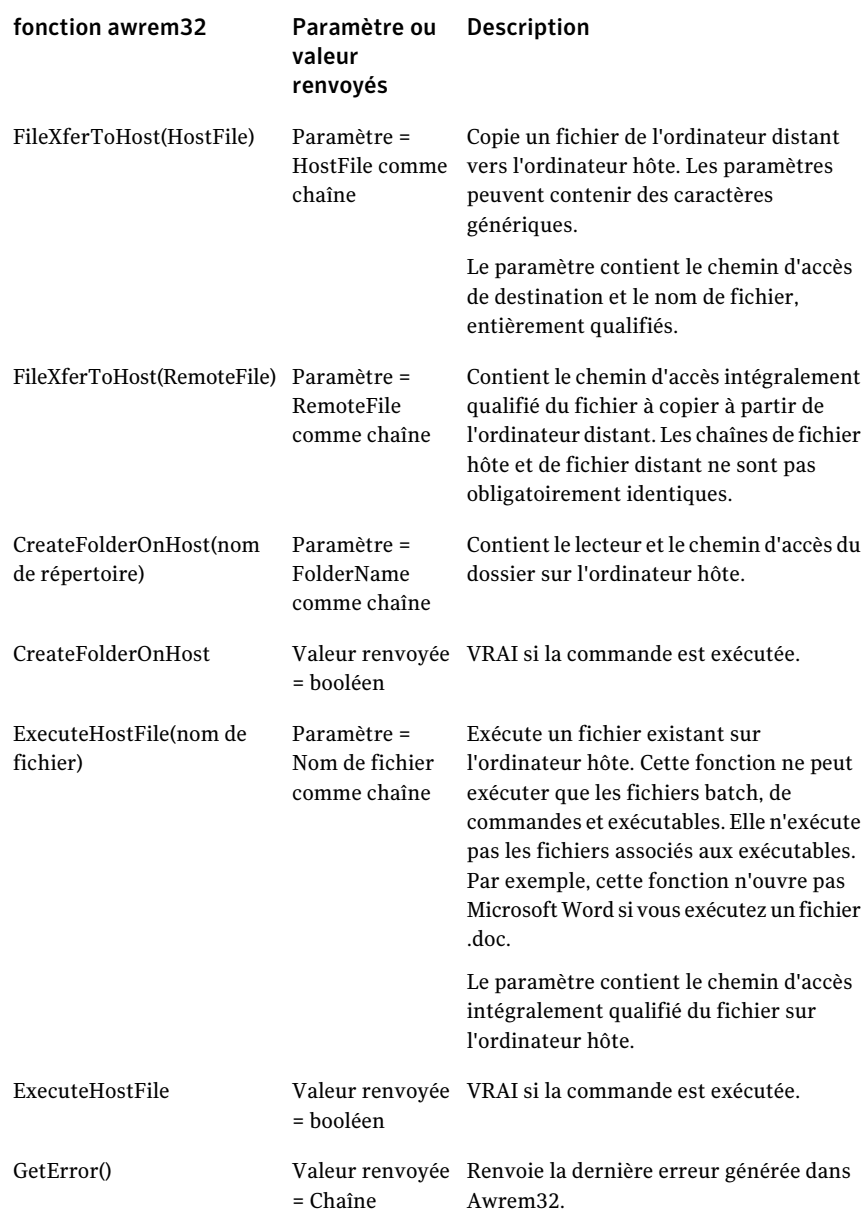

#### Définitions d'objets Visual Basic fonctions awrem32 60

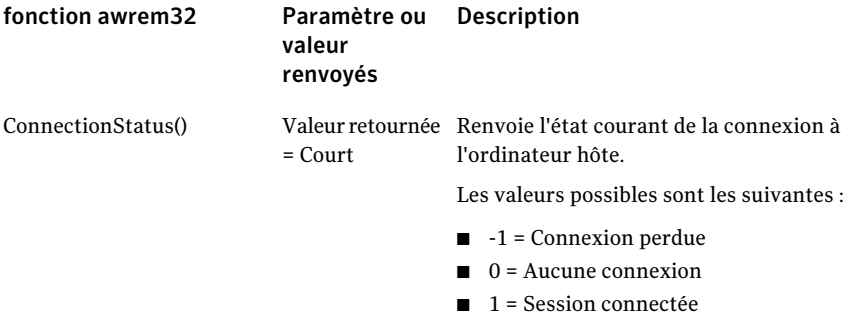

# Chapitre

# Définitions d'objets Visual  $C++$

Ce chapitre traite des sujets suivants :

- A [propos](#page-60-0) des objets Visual C++
- Méthodes [CRemoteDataManager](#page-61-0)
- objet [CRemoteData](#page-65-0)
- objet [CRemoteDataEx](#page-71-0)
- Méthodes [CHostDataManager](#page-72-0)
- <span id="page-60-0"></span>■ objet [CHostData](#page-76-0)
- objet [CHostDataEx](#page-84-0)
- [fonctions](#page-87-0) awrem32

# A propos des objets Visual C++

Le serveur d'automatisation pcAnywhere offre les composants suivants pour la prise en charge de l'automatisation OLE :

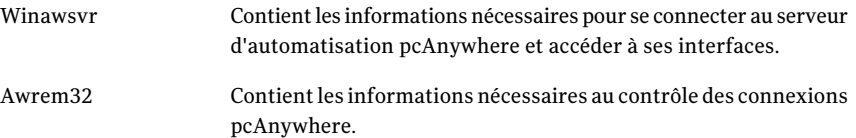

Les objets décrits dans le [Tableau](#page-61-1) 3-1 composent Winawsvr.

<span id="page-61-1"></span>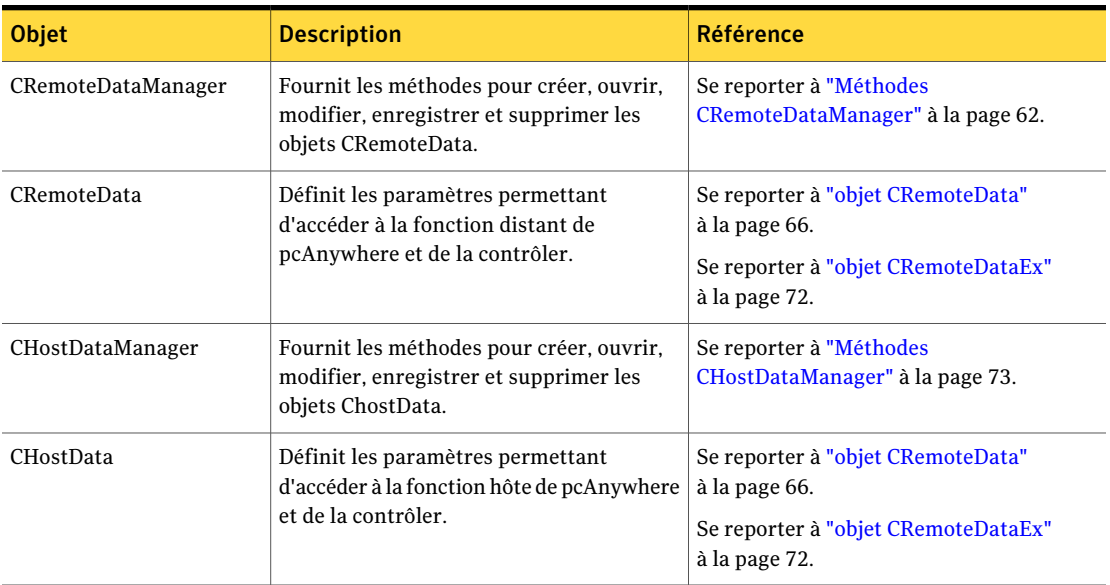

Tableau 3-1 Objets Winawsvr

Awrem32 possède un objet, constitué de huit interfaces, pour prendre en charge les sessions de téléintervention et de transfert de fichiers.

Se reporter à ["fonctions](#page-87-0) awrem32" à la page 88.

<span id="page-61-0"></span>Quelques fonctions ne sont plus prises en charge. Cependant, les définitions d'objets sont utilisables avec les versions précédentes.

Pour les fonctions nécessitant des mots de passe, les valeurs des mots de passe peuvent être définies mais non récupérées, pour des raisons de sécurité.

# Méthodes CRemoteDataManager

Les méthodes CRemoteDataManager fournissent les paramètres et renvoient les valeurs permettant d'accéder aux objets CRemoteData et de les contrôler.

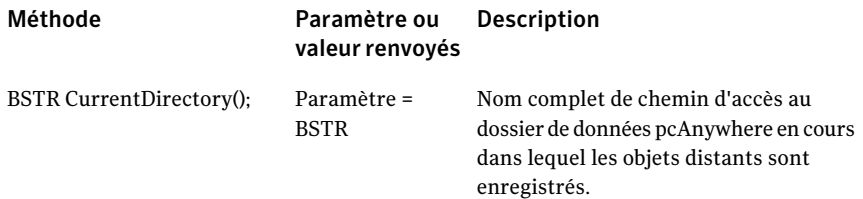

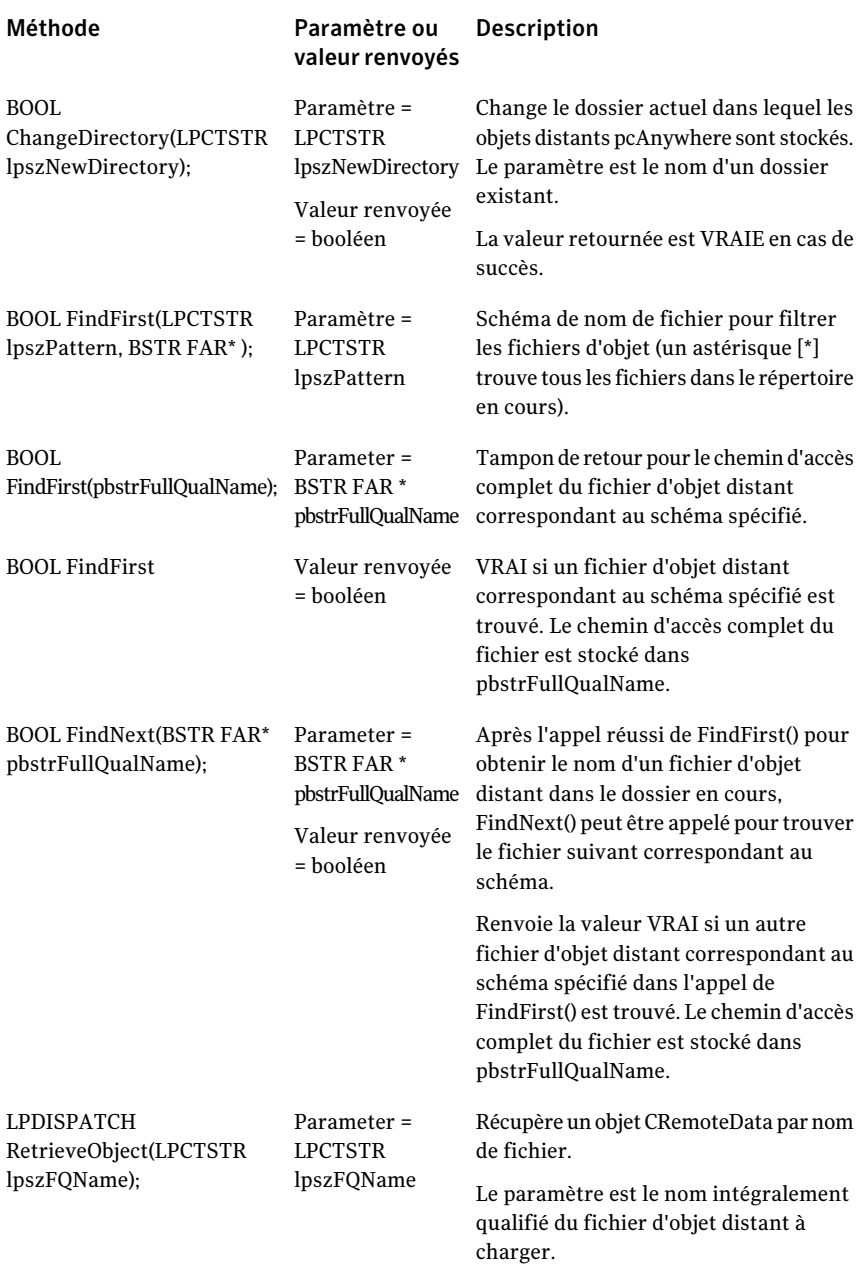

#### Définitions d'objets Visual C++ Méthodes CRemoteDataManager 64

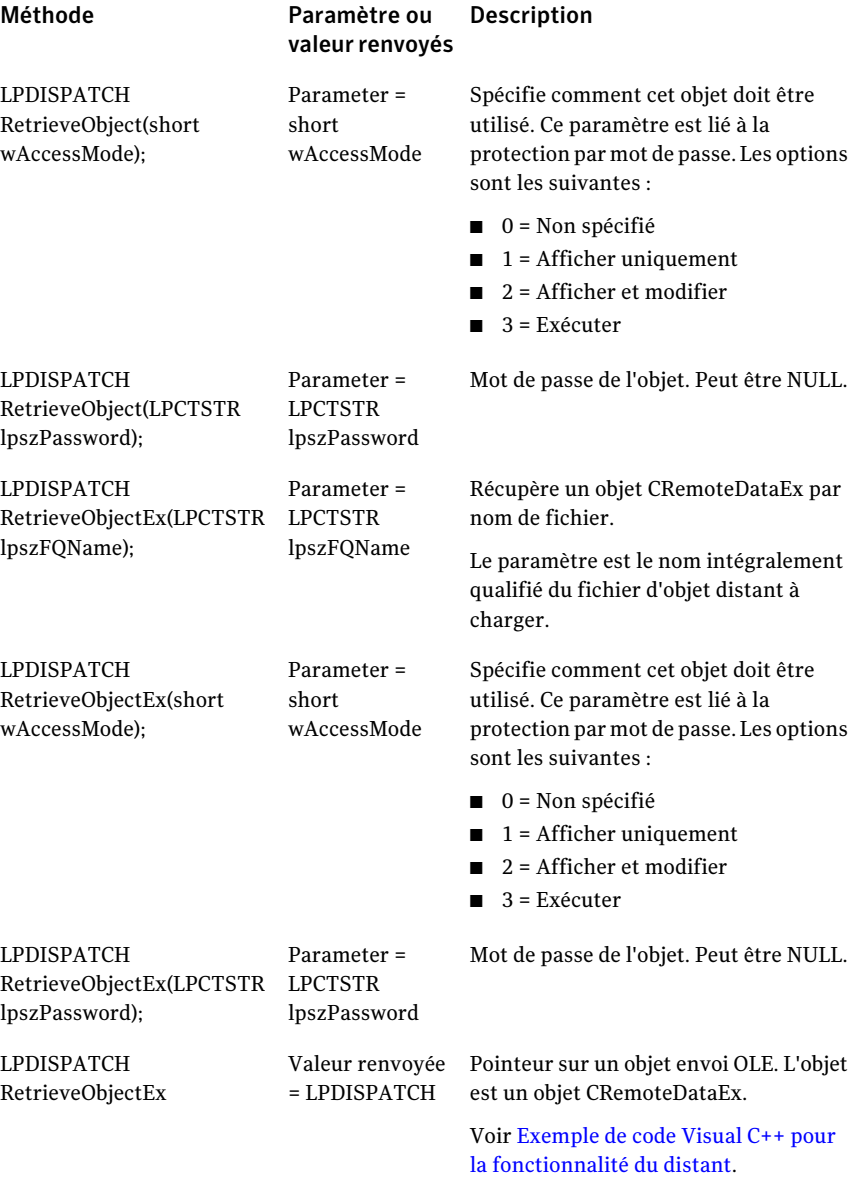

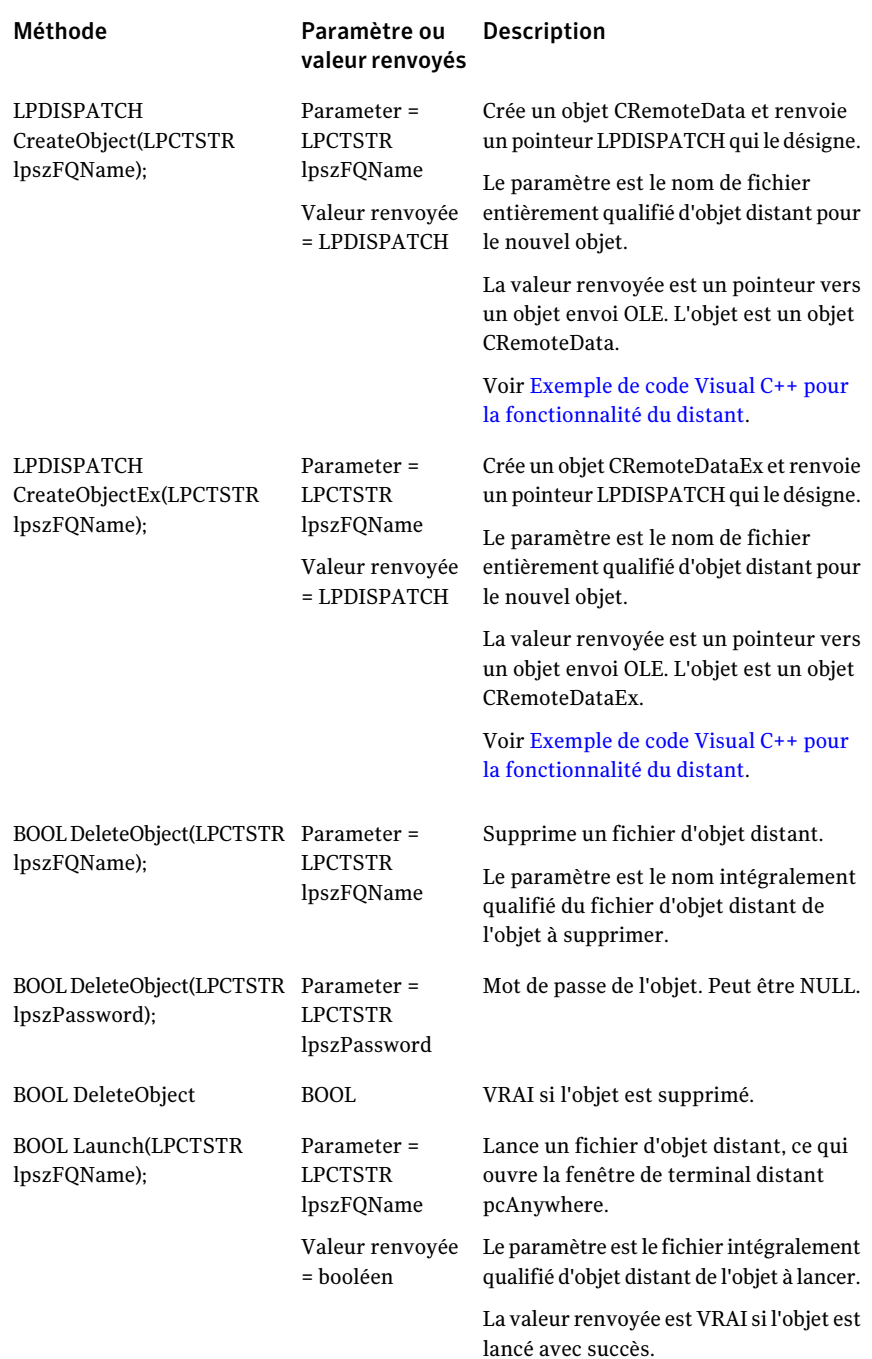

# objet CRemoteData

<span id="page-65-0"></span>Utilisez cet objet pour modifier les données d'objet distant.

### Méthodes Get et Set (obtenir et définir)

Les méthodes suivantes servent à obtenir (Get) et définir (Set) les propriétés de l'objet CRemoteData.

Le nom de l'ordinateur est le nom de système de l'hôte pcAnywhere à appeler lorsque l'objet distant est lancé.

```
BSTR GetComputerName();
void SetComputerName(LPCTSTR lpszNewValue);
```
Le numéro de téléphone est le numéro à composer pour établir une connexion par modem avec un ordinateur hôte pcAnywhere.

```
BSTR GetPhoneNumber();
void SetPhoneNumber(LPCTSTR lpszNewValue);
```
Indique si des propriétés de numérotationTAPI doivent être utilisées (informations d'emplacement) (VRAI) ou si la chaîne du numéro de téléphone doit être utilisée exactement telle qu'elle apparaît (FAUX).

```
BOOL GetUseDialingProperties();
void SetUseDialingProperties(BOOL bNewValue);
```
Si les propriétés de numérotation sont utilisées, il s'agit du code de zone du numéro à appeler.

```
BSTR GetAreaCode();
void SetAreaCode(LPCTSTR lpszNewValue);
```
Si les propriétés de numérotation sont utilisées, il s'agit de l'indicatifinternational du numéro à appeler.

```
BSTR GetCountryCode();
void SetCountryCode(LPCTSTR lpszNewValue);
```
Nombre de tentatives d'appel de ce numéro si l'appel échoue.

```
short GetRedialCount();
void SetRedialCount(short nNewValue);
```
Délai en secondes entre les tentatives d'appel.

```
short GetRedialDelay();
void SetRedialDelay(short nNewValue);
```
Nom d'utilisateur à envoyer à l'hôte lorsqu'une connexion est établie. Si ce champ reste vide, l'utilisateur doit fournir un nom à la connexion.

```
BSTR GetAutoLoginName();
void SetAutoLoginName(LPCTSTR lpszNewValue);
```
Mot de passe de session envoyé à l'hôte lorsqu'une connexion est établie. Si ce champ reste vide, l'utilisateur doit fournir un mot de passe lors de la connexion.

```
BSTR GetAutoLoginPassword();
void SetAutoLoginPassword(LPCTSTR lpszNewValue);
```
Mot de passe de cet objet.

```
BSTR GetPassword();
void SetPassword(LPCTSTR lpszNewValue);
```
L'objet ne peut être lancé que si le mot de passe est utilisé (VRAI).

```
BOOL GetExecuteProtection();
void SetExecuteProtection(BOOL bNewValue);
```
L'objet ne peut être affiché que si le mot de passe correct est fourni (VRAI).

```
BOOL GetReadProtection();
void SetReadProtection(BOOL bNewValue);
```
L'objet ne peut être écrit que si le mot de passe correct est fourni (VRAI).

```
BOOL GetWriteProtection();
void SetWriteProtection(BOOL bNewValue);
```
Contrôle si les sessions utilisant cet objet sont consignées.

```
BOOL GetLogSession();
void SetLogSession(BOOL bNewValue);
```
Contrôle si les sessions utilisant cet objet sont enregistrées depuis le début.

```
BOOL GetRecordSession();
void SetRecordSession(BOOL bNewValue);
```
Nom du fichier d'enregistrement pour les sessions utilisant cet objet.

```
BSTR GetRecordFile();
void SetRecordFile(LPCTSTR lpszNewValue);
```
### Définit les types de connexion.

```
BOOL GetRunOnConnect();
void SetRunOnConnect(BOOL bNewValue);
```
Les types de connexion suivants sont disponibles :

- COM1
- COM<sub>2</sub>
- COM3
- COM4
- RNIS via CAPI 2.0
- NetBIOS
- SPX
- DEFAULT TAPI
- TCP/IP

Le nom d'un périphérique TAPI peut également servir de type de connexion. DEFAULT TAPI utilise le premier périphérique TAPItrouvé dans le système. Pour utiliser un périphérique TAPI spécifique, utilisez FirstConnectionType() / NextConnectionType() pour rechercher les périphériques disponibles.

### Méthodes de détail d'objet distant

Lorsqu'un type de connexion est affecté à un objet distant, les détails du périphérique sont définis sur les valeurs par défaut valides.

Les types de connexion suivants possèdent des options de configuration avancées qui peuvent être définies dans l'application :

- Périphériques COM
- Périphériques NetBIOS
- Périphériques RNIS via CAPI 2.0 (RNIS européen seulement)

### Détails de périphérique COM

Définit la parité des communications.

```
BSTR GetComParity();
void SetComParity(LPCTSTR lpszNewValue);
```
Les valeurs de parité de communication sont les suivantes :

- Aucune
- Impaire
- Paire
- Marque
- Espace

Définit le niveau de contrôle de flux.

```
BSTR GetComFlowControl();
void SetComFlowControl(LPCTSTR lpszNewValue);
```
Les valeurs de contrôle de flux sont les suivantes :

- <Aucun>
- XONXOFF
- RTS/CTS
- LES DEUX

Définit le paramètre de début de connexion.

```
BSTR GetComStartedBy();
void SetComStartedBy(LPCTSTR lpszNewValue);
```
Les valeurs de début de connexion sont les suivantes :

- Toujours connecté
- Détection de porteuse (DCD)
- Prêt à émettre (CTS)
- Ensemble de données prêt (DSR)
- Signal de sonnerie (RI)
- Réception 2 <CR>
- Réponse du modem

Définit les valeurs de fin de connexion.

```
BSTR GetComEndedBy();
void SetComEndedBy(LPCTSTR lpszNewValue);
```
Les valeurs de fin de connexion sont les suivantes :

- Toujours connecté
- Détection de porteuse (DCD)
- Prêt à émettre (CTS)
- Ensemble de données prêt (DSR)
- Signal de sonnerie (RI)

Définit la vitesse de connexion.

```
long GetComSpeed();
void SetComSpeed(long nNewValue);
```
Les valeurs de vitesse de connexion sont les suivantes :

- 110
- 300
- 600
- 1200
- 2400
- 4800
- 9600
- 19200
- 38400
- 57600
- 115200

### Détails de périphérique NetBios

Définit le numéro de LANA (adaptateur réseau) à utiliser pour cette connexion.

```
short GetLanaNumber();
void SetLanaNumber(short nNewValue);
```
### Détails de périphérique RNIS via CAPI2.0

Active la liaison de canaux (utilise deux canaux RNIS pour une connexion) siVRAI.

```
BOOL GetCapiChannelBonding();
void SetCapiChannelBonding(BOOL bNewValue);
```
Définit toute extension CAPI supplémentaire nécessaire pour les communications.

```
BSTR GetCapiExtensions();
void SetCapiExtensions(LPCTSTR lpszNewValue);
```
# Méthodes d'objet distant

Les tableaux suivants décrivent les méthodes normales de l'objet distant (elles ne servent pas à obtenir et à définir les propriétés de l'objet).

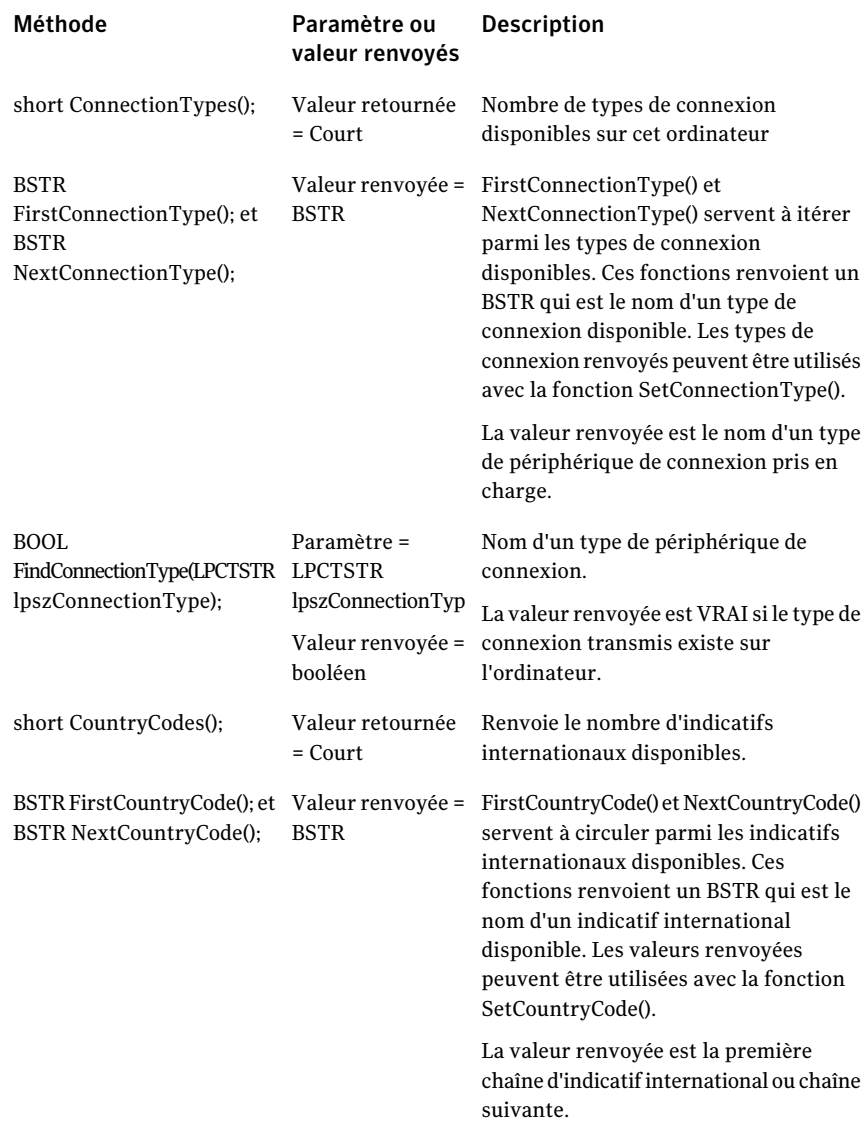

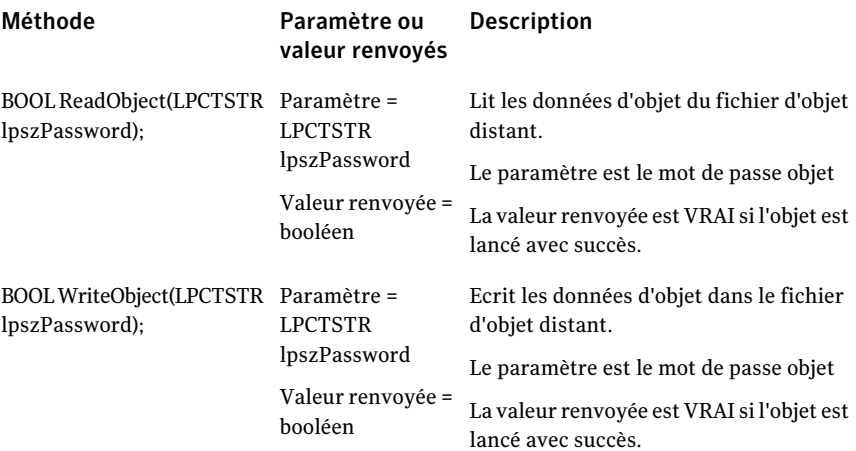

# objet CRemoteDataEx

<span id="page-71-0"></span>L'objet CRemoteDataEx contientla même fonction que l'objet CRemoteData, avec les méthodes supplémentaires Get et Set (obtenir et définir) suivantes :

```
BSTR GetPrivateKey(); //Renvoie les informations de PrivateKey
void SetPrivateKey(LPCTSTR lpszNewValue);
BSTR GetCertificationName(); //Renvoie le nom de certificat
void SetCertificationName(LPCTSTR lpszNewValue);
short GetEncryptionLevel(); //Renvoie la valeur du niveau de chiffrement
void SetEncryptionLevel(short nNewValue);
BOOL GetDenyLowerEncrypt(); //Renvoie la valeur DenyLowerEncrypt
void SetDenyLowerEncrypt(BOOL bNewValue);
BSTR GetAutoDomain(); //Renvoie la valeur AutoDomain
void SetAutoDomain(LPCTSTR lpszNewValue);
```
### Exemple de code Visual C++ pour la fonctionnalité du distant

<span id="page-71-1"></span>L'exemple suivant de fonction C++ crée un objet distant, définit son type de connexion sur TCP/IP, définit le nom de l'ordinateur sur l'adresse TCP/IP transmise dans la fonction, puis lance l'objet distant.

```
BOOL LaunchTCPRemote(LPCTSTR lpszAddress)
{
BOOL bReturn = FALSE;
```
```
CRemoteDataManager remoteDM;
CRemoteData remoteData;
// Créer d'abord le CRemoteDataManager
remoteDM.CreateDispatch( _T( "WINAWSVR.RemoteDataManager") );
// Créer ensuite CRemoteData et le rattacher
remoteData.AttachDispatch( remoteDM.CreateObject("Test", 0) );
// Définir à présent les propriétés requises
remoteData.SetConnectionType("TCP/IP");
remoteData.SetComputerName(lpszAddress);
// Enregistrer les données de l'objet
if (remoteData.WriteObject(0))
{
// Et le lancer
if (remoteData.Launch())
     bReturn = TRUE;
  }
 // Libérer l'objet distant.
  remoteData.ReleaseDispatch();
remoteDM.ReleaseDispatch( _T( "WINAWSVR.RemoteDataManager") );
 return bReturn;
}
```
## <span id="page-72-0"></span>Méthodes CHostDataManager

Le table suivant décrit les méthodes CHostDataManager, y compris les paramètres et les valeurs renvoyées pour accéder aux objets CHostData et les contrôler :

### Définitions d'objets Visual C++ Méthodes CHostDataManager 74

<span id="page-73-1"></span><span id="page-73-0"></span>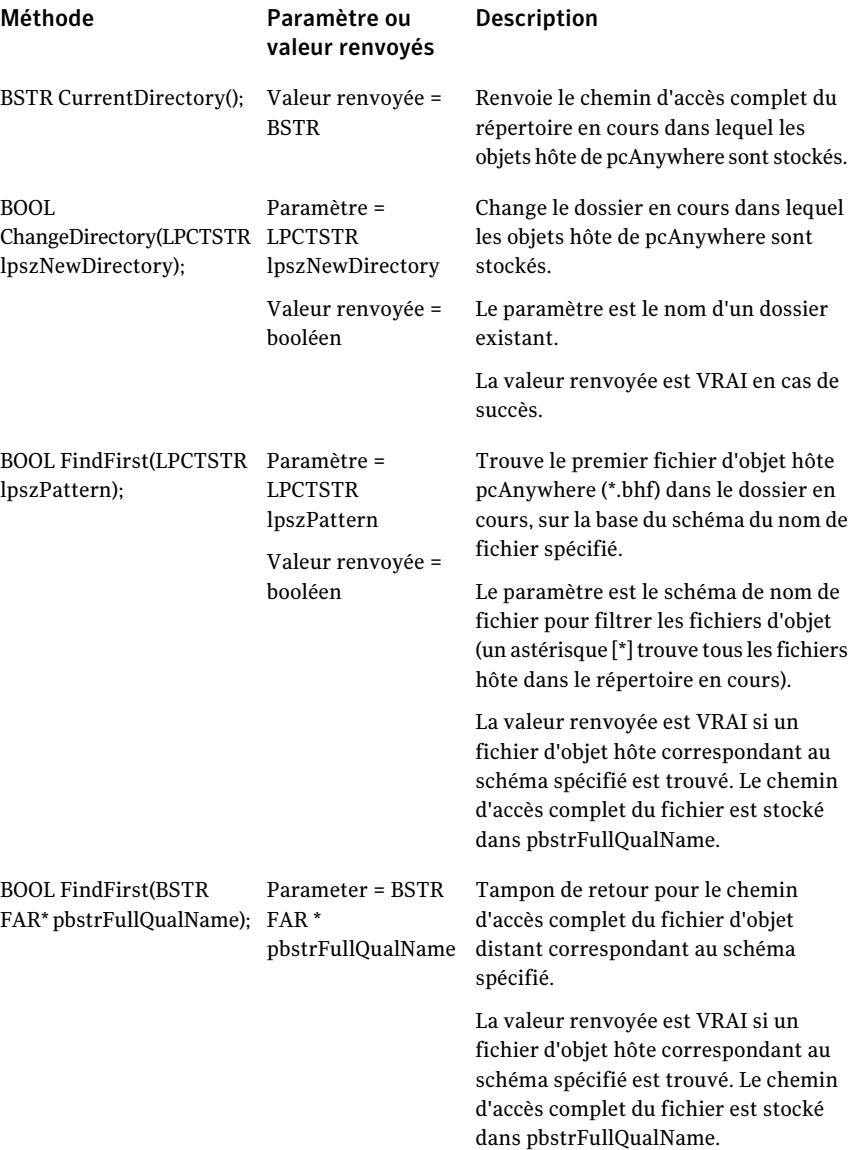

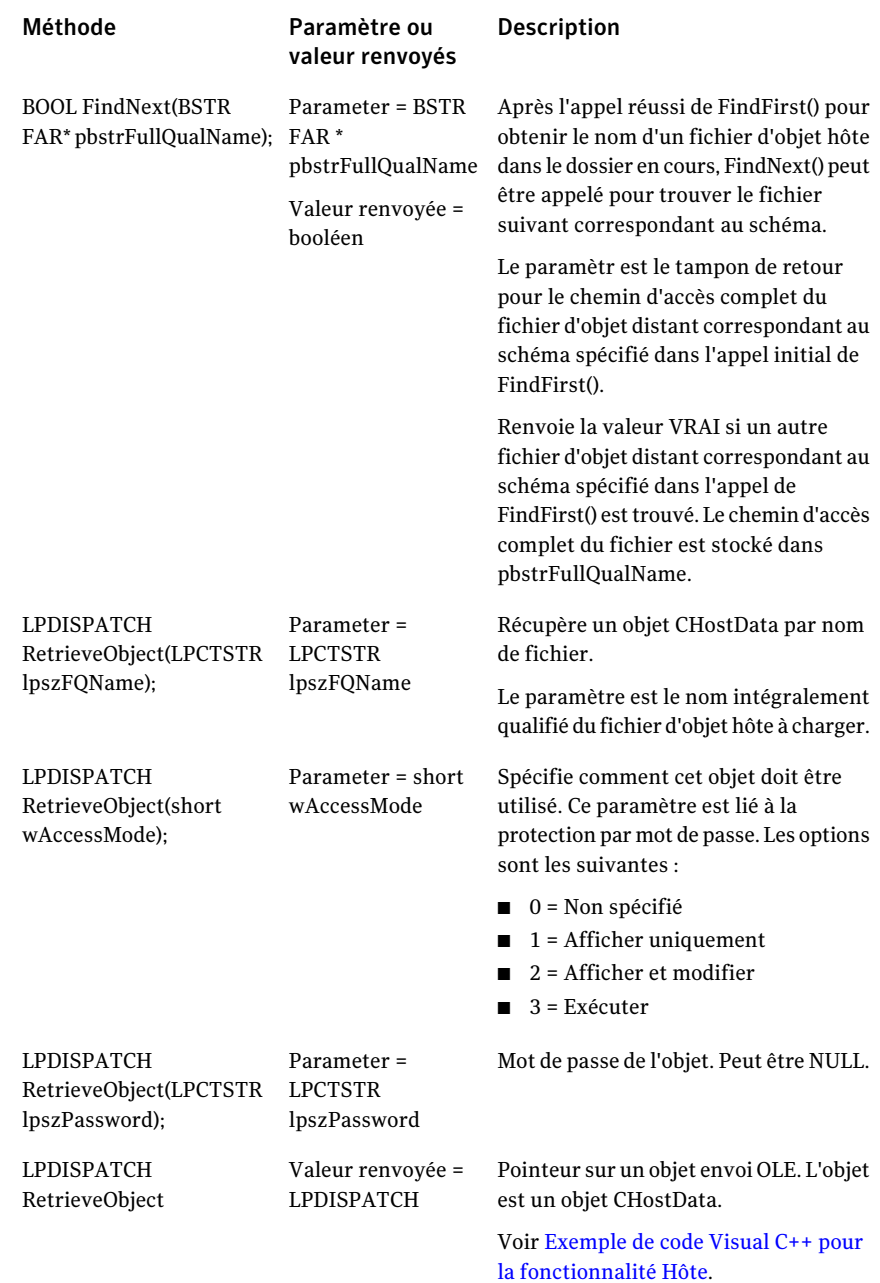

#### Définitions d'objets Visual C++ Méthodes CHostDataManager 76

<span id="page-75-1"></span><span id="page-75-0"></span>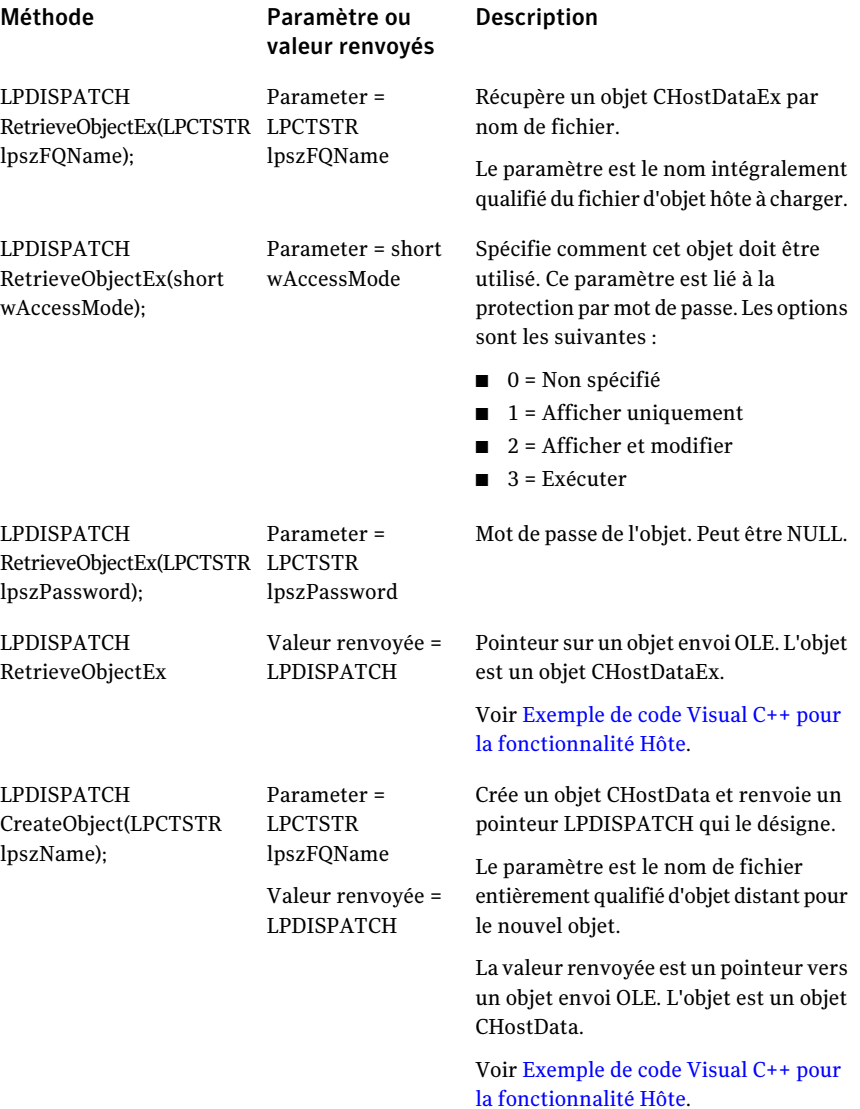

<span id="page-76-2"></span>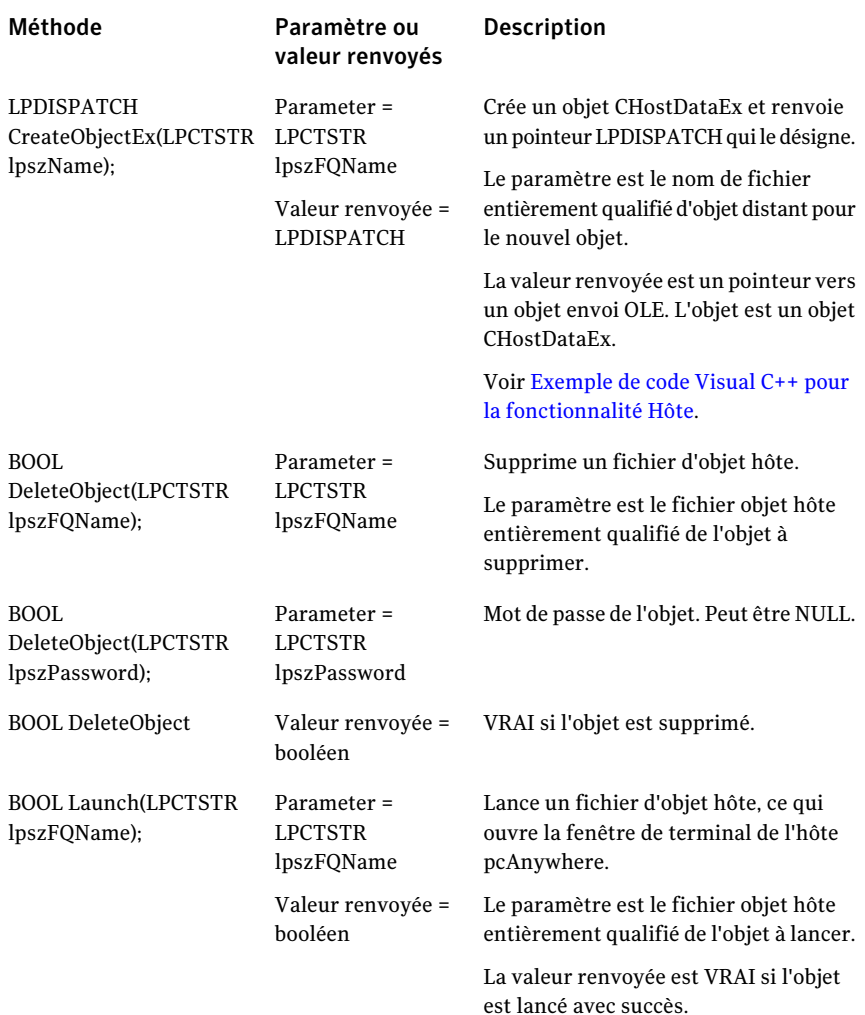

# <span id="page-76-1"></span><span id="page-76-0"></span>objet CHostData

Utilisez cet objet pour modifier les données de l'objet hôte.

## Méthodes Get et Set (obtenir et définir)

Les méthodes suivantes servent à obtenir (Get) et définir (Set) les propriétés de l'objet CHostData.

Le numéro de téléphone est le numéro à composer pour établir une connexion par modem avec un ordinateur distant pcAnywhere.

```
BSTR GetPhoneNumber();
void SetPhoneNumber(LPCTSTR lpszNewValue);
```
Indique si des propriétés de numérotationTAPI doivent être utilisées (informations d'emplacement) (VRAI) ou si la chaîne du numéro de téléphone doit être utilisée exactement telle qu'elle apparaît (FAUX).

```
BOOL GetUseDialingProperties();
void SetUseDialingProperties(BOOL bNewValue);
```
Si les propriétés de numérotation sont utilisées, il s'agit du code de zone du numéro à appeler.

```
BSTR GetAreaCode();
void SetAreaCode(LPCTSTR lpszNewValue);
```
Si les propriétés de numérotation sont utilisées, il s'agit de l'indicatifinternational du numéro à appeler.

```
BSTR GetCountryCode();
void SetCountryCode(LPCTSTR lpszNewValue);
```
Nombre de tentatives d'appel de ce numéro si l'appel échoue.

```
short GetRedialCount():
void SetRedialCount(short nNewValue);
```
Délai en secondes entre les tentatives d'appel.

```
short GetRedialDelay();
void SetRedialDelay(short nNewValue);
```
Contrôle si les sessions utilisant cet objet sont consignées.

```
BOOL GetLogSession();
void SetLogSession(BOOL bNewValue);
```
Contrôle si les sessions utilisant cet objet sont enregistrées depuis le début.

```
BOOL GetRecordSession();
void SetRecordSession(BOOL bNewValue);
```
Nom du fichier d'enregistrement pour les sessions utilisant cet objet.

```
BSTR GetRecordFile();
void SetRecordFile(LPCTSTR lpszNewValue);
```
## <span id="page-78-1"></span>Méthodes de détail d'objet hôte

Lorsqu'un type de connexion est affecté à un objet hôte, les détails du périphérique sont définis sur des valeurs par défaut valides.

Les types de connexion suivants possèdent des options de configuration avancées qui peuvent être définies dans l'application :

- Périphériques COM
- Périphériques NetBIOS
- Périphériques NASI/NCSI
- Périphériques RNIS via CAPI 2.0 (RNIS européen seulement)

### <span id="page-78-0"></span>Détails de périphérique COM

Le code suivant place le type de connexion requis dans la liste des types de connexion affectés à l'objet hôte et en fait le type de connexion en cours lors du traitement ultérieur des appels de méthodes propres au périphérique.

BOOL AssignConnection(LPCTSTR lpszNewValue);

Si le type de connexion requis se trouve déjà dans la liste des connexions affectées, celle-ci ne change pas. Seul le type de connexion actuel est remplacé par le type demandé. Il est normal d'appeler la méthode AssignConnection sur le même objet plusieurs fois lors de l'obtention et de la définition de valeurs propres à la connexion.

AssignConnection renvoie VRAI si le type de connexion transmis existe sur l'ordinateur et est affecté avec succès ou déjà affecté. Il renvoie FAUX si le type de connexion requis n'existe pas sur l'ordinateur ou si le nombre de connexions affectées a déjà atteint le maximum.

Un objet hôte pcAnywhere peut prendre en charge jusqu'à deux types de connexion affectés. La méthode AssignConnection renvoie FAUX si elle détecte une tentative de dépassement de cette limite.

Les types de connexion suivants sont disponibles :

- COM1
- COM<sub>2</sub>
- COM3
- COM4
- SPX
- NetBIOS
- TCP/IP
- RNIS via CAPI 2.0
- DEFAULT TAPI

<span id="page-79-0"></span>Le nom d'un périphérique TAPI peut également servir de type de connexion. DEFAULT TAPI utilise le premier périphérique TAPItrouvé dans le système. Pour utiliser un périphérique TAPI spécifique, utilisez FirstConnectionType() et NextConnectionType() pour rechercher les périphériques disponibles.

<span id="page-79-2"></span>Le code suivant désaffecte un type de connexion. Après avoir désaffecté un type de connexion, la connexion affectée restante, s'il y en a une, devient le type de connexion actuel pour les appels ultérieurs de méthode propres au périphérique.

BOOL UnassignConnection(LPCTSTR lpszNewValue);

Le code suivant définit la parité des communications :

```
BSTR GetComParity();
void SetComParity(LPCTSTR lpszNewValue);
```
Les valeurs de parité de communication sont les suivantes :

- Aucune
- Impaire
- Paire
- Marque
- Espace

Le code suivant définit les niveaux de contrôle de flux :

```
BSTR GetComFlowControl();void SetComFlowControl(LPCTSTR
lpszNewValue);
```
Les valeurs de contrôle de flux sont les suivantes :

- <Aucun>
- XONXOFF
- RTS/CTS
- LES DEUX

Le code suivant définit les valeurs de début de connexion :

```
BSTR GetComStartedBy();
void SetComStartedBy(LPCTSTR lpszNewValue);
```
Les valeurs de début de connexion sont les suivantes :

- Toujours connecté
- Détection de porteuse (DCD)
- Prêt à émettre (CTS)
- Ensemble de données prêt (DSR)
- Signal de sonnerie (RI)
- Réception 2 <CR>
- Réponse du modem

Le code suivant définit les valeurs de fin de connexion :

```
BSTR GetComEndedBy();
void SetComEndedBy(LPCTSTR lpszNewValue);
```
Les valeurs de fin de connexion sont les suivantes :

- Toujours connecté
- Détection de porteuse (DCD)
- Prêt à émettre (CTS)
- Ensemble de données prêt (DSR)
- Signal de sonnerie (RI)

Le code suivant définit la vitesse de connexion :

```
long GetComSpeed();
void SetComSpeed(long nNewValue);
```
Les valeurs de vitesse de connexion sont les suivantes :

- 110
- 300
- 600
- 1200
- 2400
- 4800
- 9600
- 19200
- 38400
- 57600
- 115200

### <span id="page-81-0"></span>Détails de périphérique NetBios

Définit le numéro de LANA (adaptateur réseau) à utiliser pour cette connexion.

```
short GetLanaNumber();void SetLanaNumber(short nNewValue);
```
### <span id="page-81-1"></span>Détails de périphérique NASI/NCSI

Définit le nom de l'utilisateur pour le serveur NASI.

```
BSTR GetNasiUserName();
void SetNasiUserName(LPCTSTR lpszNewValue);
```
Définit le mot de passe de l'utilisateur pour le serveur NASI.

```
BSTR GetNasiPassword();
void SetNasiPassword(LPCTSTR lpszNewValue);
```
### Définit le nom de session NASI.

```
BSTR GetNasiSessionName();
void SetNasiSessionName(LPCTSTR lpszNewValue);
BOOL GetNasiSessionNameAvailable();
void SetNasiSessionNameAvailable(BOOL bNewValue);
```
### Spécifie le serveur NASI à utiliser.

```
BOOL NasiServer();
BSTR GetNasiServerName();
void SetNasiServerName(LPCTSTR lpszNewValue);
```
### Spécifie le service NASI à utiliser.

```
BOOL NasiService();
BSTR GetNasiServiceName();
void SetNasiServiceName(LPCTSTR lpszNewValue);
```
### Spécifie le port NASI à utiliser.

```
BOOL NasiPort();
BSTR GetNasiPortName();
void SetNasiPortName(LPCTSTR lpszNewValue);
BOOL GetNasiSelectOnConnect();
void SetNasiSelectOnConnect(BOOL bNewValue);
```
### <span id="page-82-0"></span>Détails de périphérique RNIS via CAPI2.0

Active la liaison de canaux (utilise deux canaux RNIS pour une connexion) siVRAI.

```
BOOL GetCapiChannelBonding();
void SetCapiChannelBonding(BOOL bNewValue);
```
Définit toute extension CAPI supplémentaire nécessaire pour les communications.

```
BSTR GetCapiExtensions();
void SetCapiExtensions(LPCTSTR lpszNewValue);
```
## <span id="page-82-1"></span>Méthodes d'objet hôte

<span id="page-82-2"></span>Les tableaux suivants décrivent les méthodes normales de l'objet (elles ne servent pas à obtenir et à définir les propriétés de l'objet).

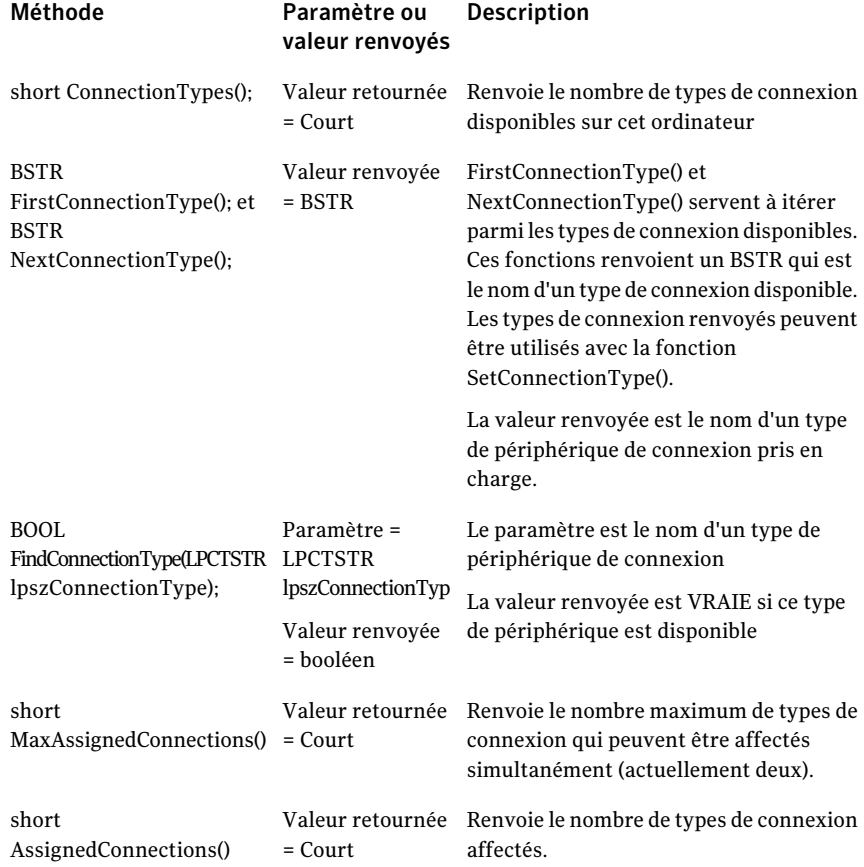

### 84 | Définitions d'objets Visual C++ objet CHostData

<span id="page-83-1"></span><span id="page-83-0"></span>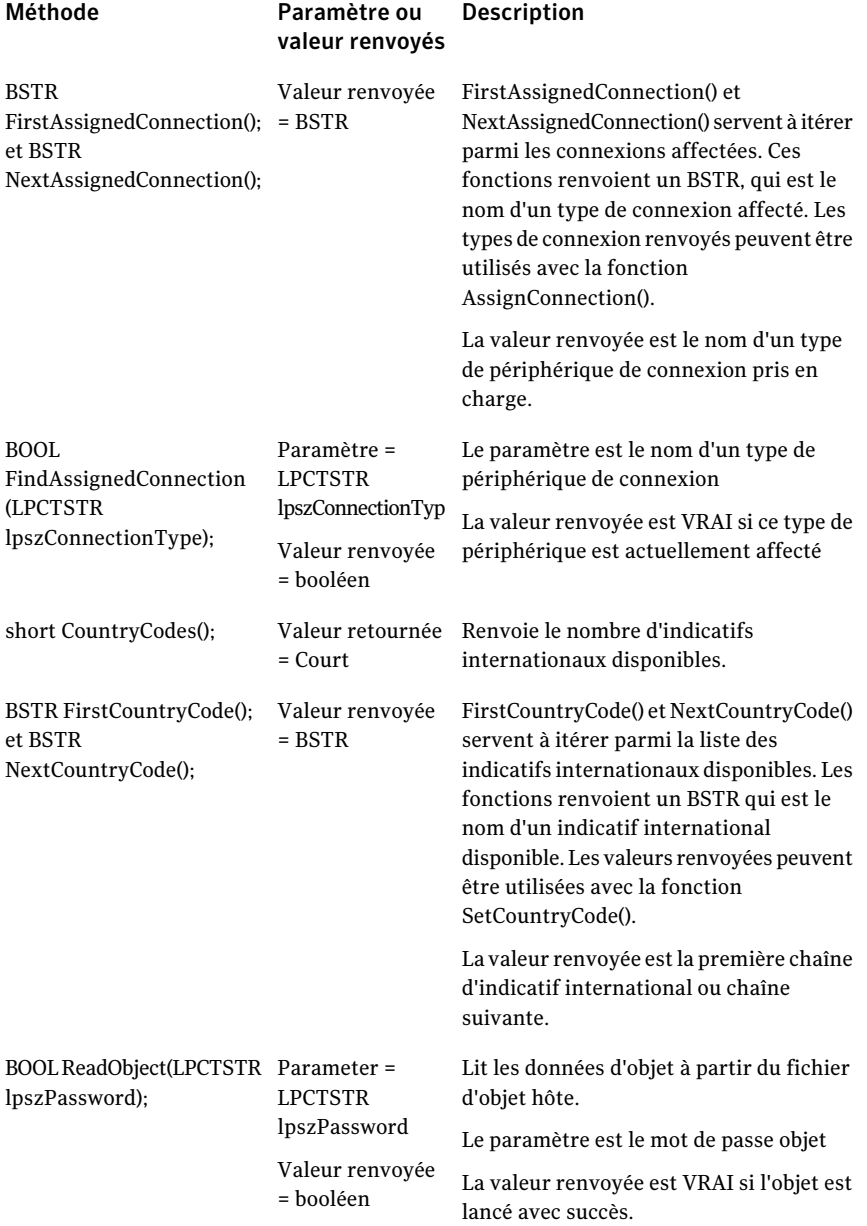

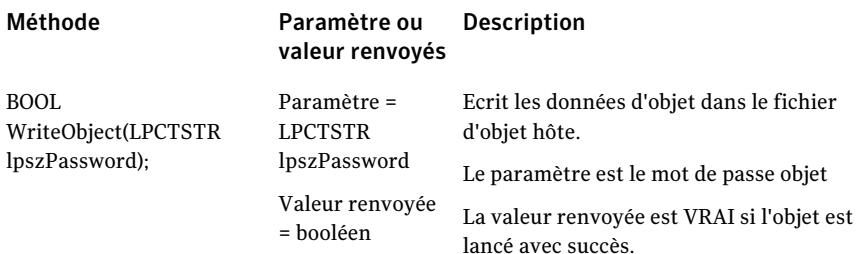

# <span id="page-84-0"></span>objet CHostDataEx

<span id="page-84-1"></span>L'objet CHostDataEx contient la même fonction que l'objet CHostData, avec les méthodes supplémentaires Get et Set (obtenir et définir) suivantes :

```
BOOL GetReadProtection();
void SetReadProtection(BOOL bNewValue);
BOOL GetWriteProtection();
void SetWriteProtection(BOOL bNewValue);
BSTR GetPassword(); //Returns "NON IMPLEMENTE"
void SetPassword(LPCTSTR lpszNewValue);
BSTR GetCallersPath();
void SetCallersPath(LPCTSTR lpszNewValue);
BOOL GetConfirmConnect();
void SetConfirmConnect(BOOL bNewValue);
short GetConfirmTimeout ();
void SetConfirmTimeout(short nNewValue);
BOOL GetConfirmDeny();
void SetConfirmDeny(BOOL bNewValue);
BOOL GetPwCaseSensitive();
void SetPwCaseSensitive(BOOL bNewValue);
short GetPwAttempts();
void SetPwAttempts(short nNewValue);
short GetPwTimeout();
void SetPwTimeout(short nNewValue);
short GetActiveKbds();
void SetActiveKbds(short nNewValue); //Sets ActiveKbds
short GetInactiveTimeout();
void SetInactiveTimeout(short nNewValue);
short GetCryptReqLevel();
void SetCryptReqLevel(short nNewValue);
BOOL GetCryptRefuseLower();
void SetCryptRefuseLower(BOOL bNewValue);
```

```
short GetAuthenticationType();
void SetAuthenticationType(short nNewValue);
BOOL GetLockSystemWhileWait();
void SetLockSystemWhileWait(BOOL bNewValue);
BOOL GetMinimizeOnLaunch();
void SetMinimizeOnLaunch(BOOL bNewValue);
BOOL GetRunAsService();
void SetRunAsService(BOOL bNewValue);
short GetConnLostWait();
void SetConnLostWait(short nNewValue);
BOOL GetConnLostHostOpts();
void SetConnLostHostOpts(BOOL bNewValue);
BOOL GetEnableConnLostSecurity();
void SetEnableConnLostSecurity(BOOL bNewValue);
short GetConnLostSecurity();
void SetConnLostSecurity(short nNewValue);
short GetCallbkDelay();
void SetCallbkDelay(short nNewValue);
BOOL GetEndSessHostOpts();
void SetEndSessHostOpts(BOOL bNewValue);
BOOL GetEnableEndSessSecurity();
void SetEnableEndSessSecurity(BOOL bNewValue);
short GetEndSessSecurity():
void SetEndSessSecurity(short nNewValue);
BSTR GetCryptPrivateKey();
void SetCryptPrivateKey(LPCTSTR lpszNewValue);
BSTR GetCryptCommonName();
void SetCryptCommonName(LPCTSTR lpszNewValue);
BOOL GetBlankHost();
void SetBlankHost(BOOL bNewValue);
BOOL GetAllowRemoteMouse();
void SetAllowRemoteMouse(BOOL bNewValue);
short GetRebootOnDisconnect();
void SetRebootOnDisconnect(short nNewValue);
BOOL GetPasswordAfterDisc();
void SetPasswordAfterDisc(BOOL bNewValue);
BOOL GetLogFailures();
void SetLogFailures(BOOL bNewValue);
BOOL GetAllowDriveSecurity();
void SetAllowDriveSecurity(BOOL bNewValue);
BOOL GetExecuteProtection();
void SetExecuteProtection(BOOL bNewValue);
```
## <span id="page-86-1"></span>Exemple de code Visual C++ pour la fonctionnalité Hôte

<span id="page-86-0"></span>L'exemple suivant de fonction Visual C++ crée un objet hôte, définit son type de connexion sur TCP/IP, définit le nom de l'ordinateur sur l'adresse TCP/IP transmise à la fonction, puis lance l'objet hôte.

```
BOOL LaunchTCPHost(LPCTSTR lpszAddress)
{
BOOL bReturn = FALSE;
CHostDataManager hostDM;
CHostData hostData;
// Créer d'abord le CHostDataManager
hostDM.CreateDispatch( T( "WINAWSVR.BeHostDataManager") );
// Créer ensuite CRemoteData et le rattacher
hostData.AttachDispatch(hostDM.CreateObject("Test", 0) );
// Définir à présent les propriétés requises
hostData.SetConnectionType("TCP/IP");
// Enregistrer les données de l'objet
if (hostData.WriteObject(0))
{
// Et le lancer
if (hostData.Launch())
 bReturn = TRUE;
  }
  // Libérer l'objet hôte.
  hostData.ReleaseDispatch();
  return (bReturn);
}
```
# <span id="page-87-0"></span>fonctions awrem32

Le tableau suivant décrit les fonctions Awrem32, y compris les paramètres et les valeurs renvoyées pour la gestion des connexions entre un hôte et un ordinateur distant :

<span id="page-87-3"></span><span id="page-87-2"></span><span id="page-87-1"></span>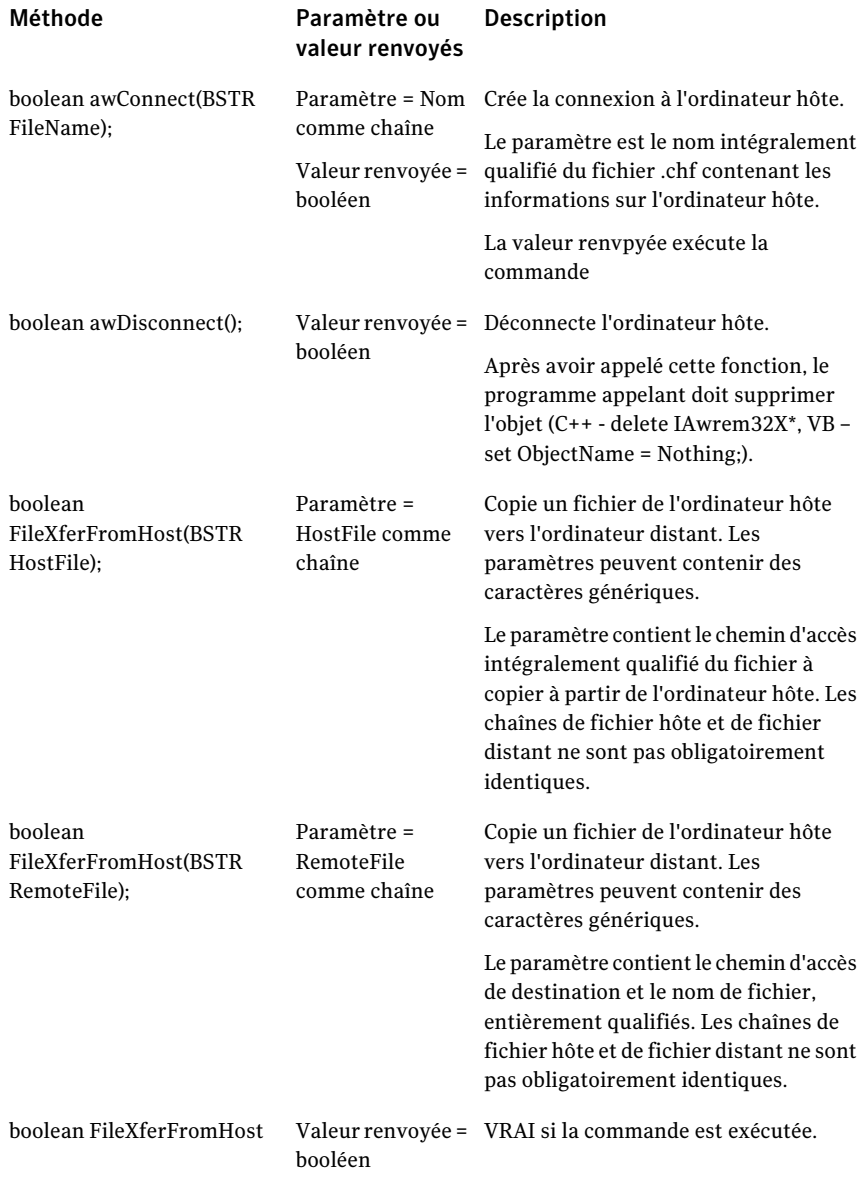

<span id="page-88-1"></span><span id="page-88-0"></span>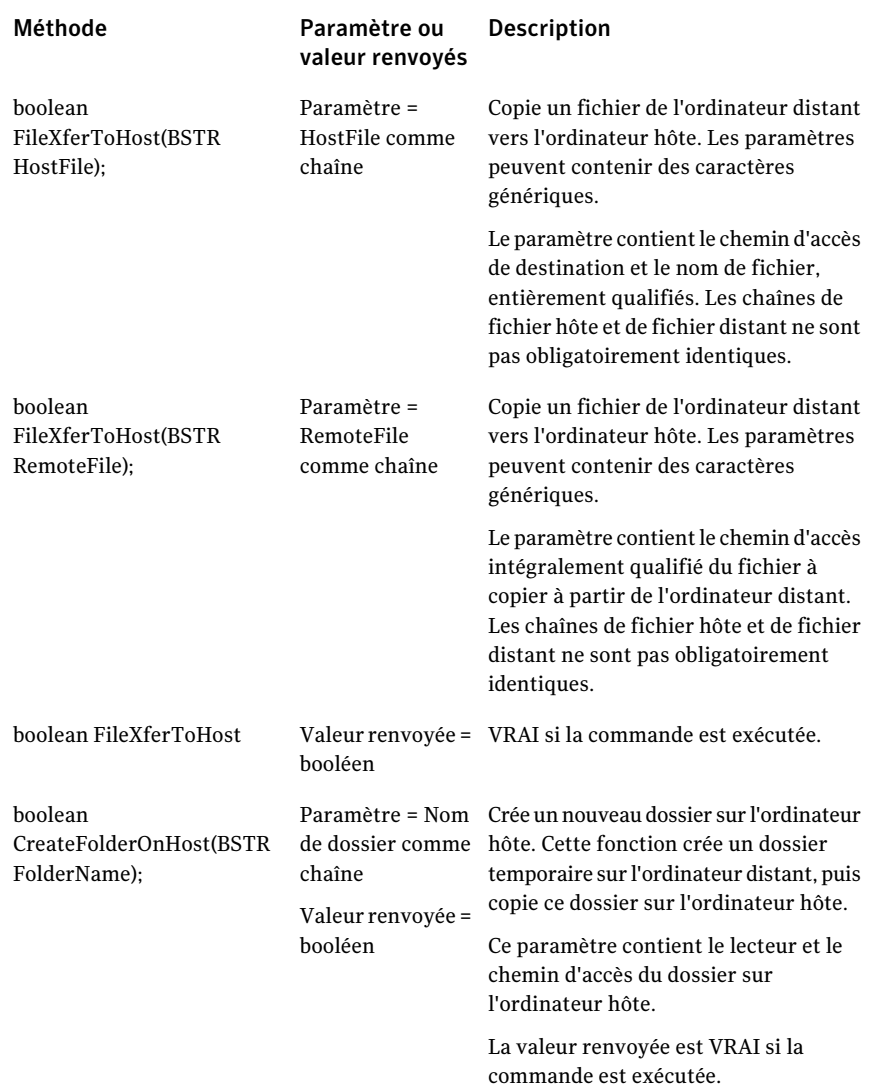

#### Définitions d'objets Visual C++ fonctions awrem32 90

<span id="page-89-2"></span><span id="page-89-1"></span><span id="page-89-0"></span>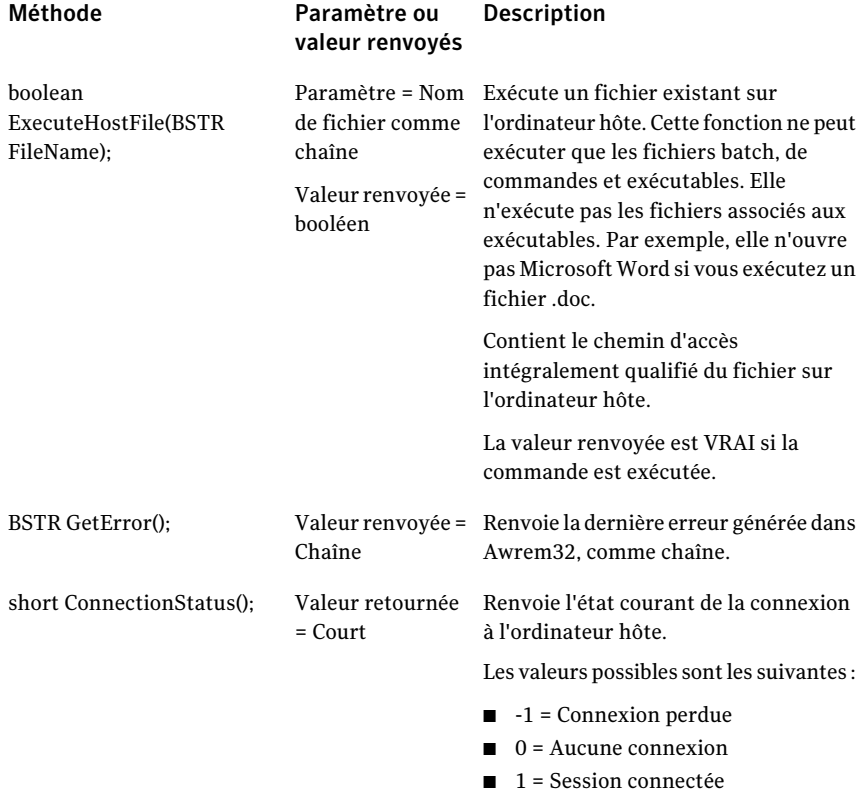

# Index

## **A**

automatisation OLE. *Se reporter à* serveur d'automatisation pcAnywhere Awrem32 fonctions [58,](#page-57-0) [88](#page-87-0)

## **B**

bibliothèques API [14](#page-13-0) bibliothèques de type [14](#page-13-0)

### **C**

C++.. *Se reporter à* Visual C++ CHostData utilisation de Visual Basic [37](#page-36-0) utilisation de Visual C++ [77](#page-76-0) CHostDataEx utilisation de Visual Basic [48](#page-47-0) utilisation de Visual C++ [85](#page-84-0) CHostDataManager utilisation de Visual Basic [34](#page-33-0) utilisation de Visual C++ [73](#page-72-0) connexions arrêt [58,](#page-57-1) [88](#page-87-1) démarrage [37,](#page-36-1) [58](#page-57-2), [65,](#page-64-0) [88](#page-87-2) erreurs de retour [90](#page-89-0) retour de l'état [60](#page-59-0), [90](#page-89-1) connexions CAPI propriétés de l'hôte [48,](#page-47-1) [83](#page-82-0) propriétés des distants [30,](#page-29-0) [70](#page-69-0) connexions NetBIOS propriétés de l'hôte [47,](#page-46-0) [82](#page-81-0) propriétés des distants [29,](#page-28-0) [70](#page-69-1) connexions par modem sur l'hôte indicatifs internationaux [84](#page-83-0) périphériques TAPI [80](#page-79-0) propriétés COM [44,](#page-43-0) [79](#page-78-0) propriétés de numérotation [43](#page-42-0) sur l'ordinateur distant indicatifs internationaux [71](#page-70-0)

périphériques TAPI [68](#page-67-0) propriétés COM [26,](#page-25-0) [68](#page-67-1) propriétés de numérotation [25](#page-24-0) connexions réseau sur l'hôte propriétés NetBIOS [47,](#page-46-0) [82](#page-81-0) sur l'ordinateur distant propriétés NetBIOS [29,](#page-28-0) [70](#page-69-1) contrôle de flux [27,](#page-26-0) [44](#page-43-1), [68,](#page-67-2) [80](#page-79-1) contrôleurs d'automatisation à propos de Visual Basic [12](#page-11-0) à propos de Visual C++ [14](#page-13-1) CRemoteData utilisation de Visual Basic [21](#page-20-0) utilisation de Visual C++ [66](#page-65-0) CRemoteDataEx utilisation de Visual Basic [31](#page-30-0) utilisation de Visual C++ [72](#page-71-0) CRemoteDataManager utilisation de Visual Basic [18](#page-17-0) utilisation de Visual C++ [62](#page-61-0)

## **D**

définition des classes affichage [15](#page-14-0) importing (importation) [14](#page-13-2) dossiers création sur l'hôte [59](#page-58-0), [89](#page-88-0)

## **E**

erreurs renvoi [59](#page-58-1), [90](#page-89-0) état renvoi [60](#page-59-0), [90](#page-89-1) exemples de code Visual Basic [32,](#page-31-0) [56](#page-55-0) Visual C++ [72,](#page-71-1) [87](#page-86-1)

## **F**

fichiers exécution sur l'hôte [59](#page-58-2), [90](#page-89-2)

### **G**

GUID [11](#page-10-0)

### **I**

identificateurs. *Se reporter à* GUID indicatifs internationaux sur l'hôte [84](#page-83-0) sur l'ordinateur distant [71](#page-70-0)

### **M**

moteur distant inscription automatique [11](#page-10-1) inscription manuelle [12](#page-11-1) mots de passe sur les objets distants [72](#page-71-2) sur les objets hôte [84](#page-83-1)

### **O**

objets distants création [65](#page-64-1) détails du périphérique [68](#page-67-3) fichiers [19–20](#page-18-0), [35](#page-34-0), [63–64](#page-62-0) méthodes [71](#page-70-1) mots de passe [72](#page-71-2) propriétés de numérotation [25](#page-24-0) répertoires [18](#page-17-1), [62](#page-61-1) suppression [65](#page-64-2) objets hôte création [76](#page-75-0) démarrage [37,](#page-36-1) [77](#page-76-1) détails du périphérique [79](#page-78-1) méthodes [83](#page-82-1) mots de passe [84](#page-83-1) propriétés de numérotation [43](#page-42-0) recherche [35–36,](#page-34-1) [74](#page-73-0), [76](#page-75-1) répertoires [34](#page-33-1), [74](#page-73-1) suppression [36,](#page-35-0) [77](#page-76-2)

### **P**

paramètres de chiffrement sur l'hôte [48,](#page-47-2) [85](#page-84-1) sur l'ordinateur distant [31–32,](#page-30-1) [72](#page-71-3) parité [27](#page-26-1), [44,](#page-43-2) [68,](#page-67-1) [80](#page-79-2)

Périphériques COM détails de périphérique distant [26,](#page-25-0) [68](#page-67-1) détails de périphérique hôte [44,](#page-43-0) [79](#page-78-0) périphériques NASI [82](#page-81-1) périphériques NCSI [82](#page-81-1) périphériques TAPI sur l'hôte [80](#page-79-0) sur l'ordinateur distant [68](#page-67-0) périphériques.. *Se reporter à* types de connexion

### **R**

RNIS connexions CAPI propriétés de l'hôte [48,](#page-47-1) [83](#page-82-0) propriétés des distants [30,](#page-29-0) [70](#page-69-0)

## **S**

serveur d'automatisation pcAnywhere à propos de [10](#page-9-0) accès avec Visual Basic [12](#page-11-2) accès avec Visual C++ [14](#page-13-3) bibliothèques de type [14](#page-13-0) exemples d'utilisation [10](#page-9-1) inscription des GUID [11](#page-10-0) serveur d'automatisation.. *Se reporter à* serveur d'automatisation pcAnywhere

### **T**

transfert de fichiers à partir de l'hôte [58,](#page-57-3) [88](#page-87-3) vers l'hôte [59](#page-58-3), [89](#page-88-1) types de connexion attribution [42](#page-41-0) désaffectation [42](#page-41-1) propriétés de l'hôte [39,](#page-38-0) [79](#page-78-1), [83](#page-82-2) propriétés des distants [23,](#page-22-0) [68](#page-67-3), [71](#page-70-2)

### **V**

Visual Basic accès au serveur d'automatisation pcAnywhere [12](#page-11-2) exemples de code [32,](#page-31-0) [56](#page-55-0) fonctions awrem32 [58](#page-57-0) objet CHostData [37](#page-36-0) objet CHostDataEx [48](#page-47-0) objet CHostDataManager [34](#page-33-0) objet CRemoteData [21](#page-20-0) objet CRemoteDataEx [31](#page-30-0)

objet CRemoteDataManager [18](#page-17-0) Visual C++ accès au serveur d'automatisation pcAnywhere [14](#page-13-3) ajout de Winawsvr.h [16](#page-15-0) exemples de code [72,](#page-71-1) [87](#page-86-1) fonctions awrem32 [88](#page-87-0) importation de classes [14](#page-13-2) objet CHostData [77](#page-76-0) objet CHostDataEx [85](#page-84-0) objet CHostDataManager [73](#page-72-0) objet CRemoteData [66](#page-65-0) objet CRemoteDataEx [72](#page-71-0) objet CRemoteDataManager [62](#page-61-0)

### **W**

Winawsvr exécutable [12](#page-11-1) fichier d'en-tête [16](#page-15-0) objets CHostData [37,](#page-36-0) [77](#page-76-0) CHostDataEx [48](#page-47-0), [85](#page-84-0) CHostDataManager [34,](#page-33-0) [73](#page-72-0) CRemoteData [21,](#page-20-0) [66](#page-65-0) CRemoteDataEx [31,](#page-30-0) [72](#page-71-0) CRemoteDataManager [18,](#page-17-0) [62](#page-61-0)